# Fixed-Point Toolbox **For Use with MATLAB®**

Computation  $\overline{\phantom{a}}$ 

**Visualization** 

Programming

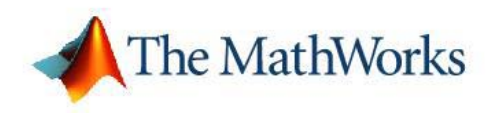

User's Guide

*Version 1*

#### **How to Contact The MathWorks**

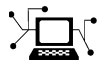

 $\omega$ 

www.mathworks.com Web comp.soft-sys.matlab Newsgroup www.mathworks.com/contact\_TS.html Technical Support

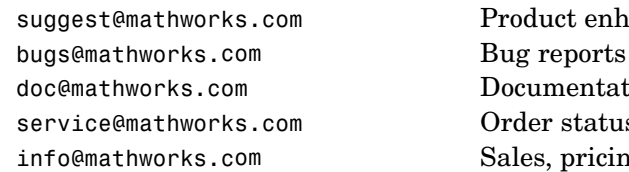

suggest@mathworks.com Product enhancement suggestions doc@mathworks.com Documentation error reports service@mathworks.com Order status, license renewals, passcodes info@mathworks.com Sales, pricing, and general information

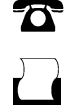

 $\blacktriangleright\!\!\!\triangleleft$ 

508-647-7000 (Phone)

508-647-7001 (Fax)

#### The MathWorks, Inc. 3 Apple Hill Drive Natick, MA 01760-2098

For contact information about worldwide offices, see the MathWorks Web site.

*Fixed-Point Toolbox User's Guide*

© COPYRIGHT 2004–2006 by The MathWorks, Inc.

The software described in this document is furnished under a license agreement. The software may be used or copied only under the terms of the license agreement. No part of this manual may be photocopied or reproduced in any form without prior written consent from The MathWorks, Inc.

FEDERAL ACQUISITION: This provision applies to all acquisitions of the Program and Documentation by, for, or through the federal government of the United States. By accepting delivery of the Program or Documentation, the government hereby agrees that this software or documentation qualifies as commercial computer software or commercial computer software documentation as such terms are used or defined in FAR 12.212, DFARS Part 227.72, and DFARS 252.227-7014. Accordingly, the terms and conditions of this Agreement and only those rights specified in this Agreement, shall pertain to and govern the use, modification, reproduction, release, performance, display, and disclosure of the Program and Documentation by the federal government (or other entity acquiring for or through the federal government) and shall supersede any conflicting contractual terms or conditions. If this License fails to meet the government's needs or is inconsistent in any respect with federal procurement law, the government agrees to return the Program and Documentation, unused, to The MathWorks, Inc.

#### **Trademarks**

MATLAB, Simulink, Stateflow, Handle Graphics, Real-Time Workshop, and xPC TargetBox are registered trademarks, and SimBiology, SimEvents, and SimHydraulics are trademarks of The MathWorks, Inc.

Other product or brand names are trademarks or registered trademarks of their respective holders.

#### **Patents**

The MathWorks products are protected by one or more U.S. patents. Please see www.mathworks.com/patents for more information.

## **Revision History**

September 2006 Third printing

October 2005 Second printing<br>March 2006 Online only

 $\begin{tabular}{ll} June 2004 & First printing & New for Version 1.0 (Release 14) October 2004 & Online only & Version 1.1 (Release 14SP1) \end{tabular}$   $\begin{tabular}{ll} March 2005 & Online only & Version 1.2 (Release 14SP2) \end{tabular}$ October 2004 Online only Version 1.1 (Release 14SP1)<br>March 2005 Online only Version 1.2 (Release 14SP2) March 2005 Online only Version 1.2 (Release 14SP2)<br>September 2005 Online only Version 1.3 (Release 14SP3) September 2005 Online only Version 1.3 (Release 14SP3)<br>October 2005 Second printing Version 1.3 Version  $1.4$  (R2006a)<br>Version  $1.5$  (R2006b)

# **Contents**

### **[Getting Started](#page-10-0)**

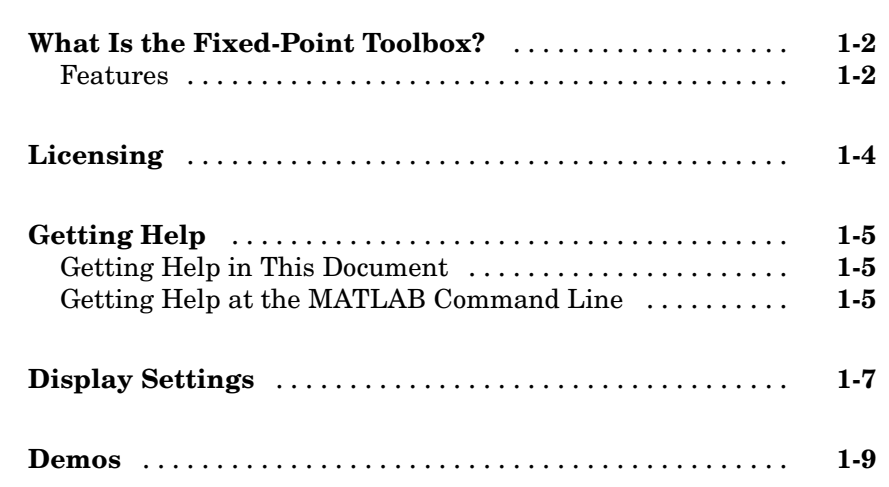

## **[Fixed-Point Concepts](#page-20-0)**

# *[2](#page-20-0)*

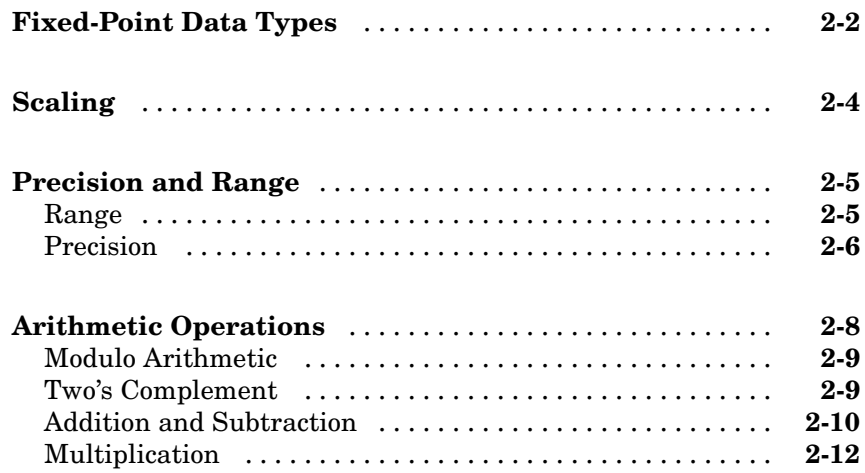

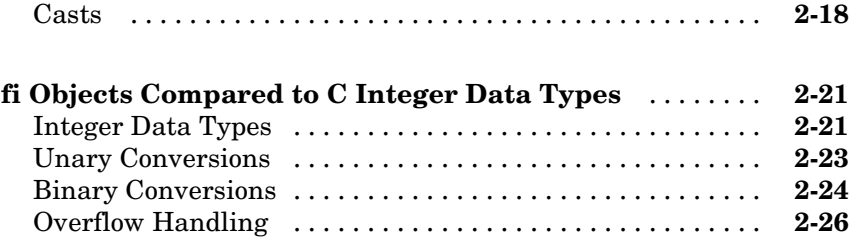

## **[Working with fi Objects](#page-52-0)**

# *[3](#page-52-0)*

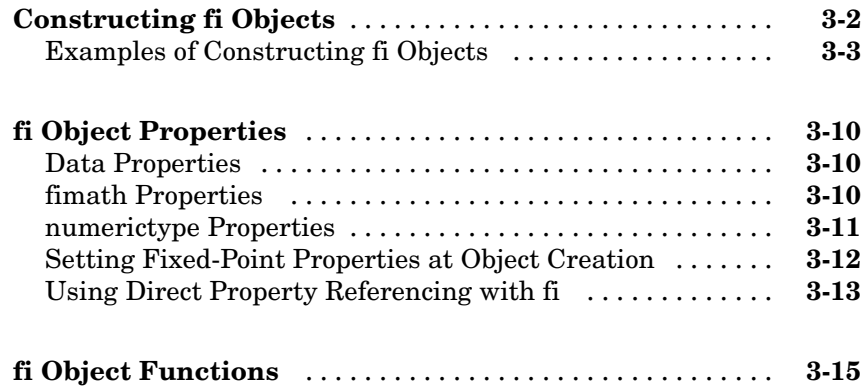

### **[Working with fimath Objects](#page-70-0)**

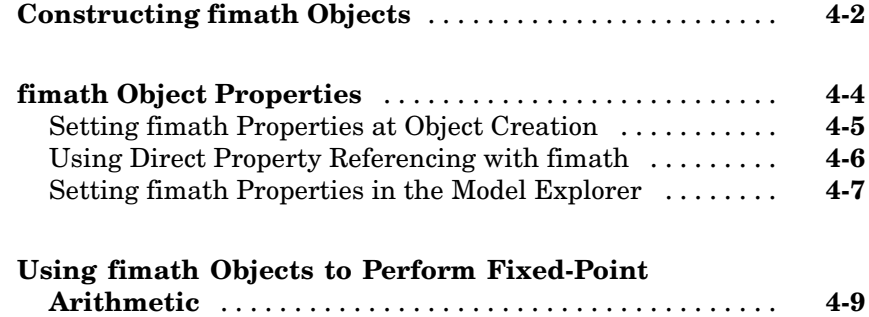

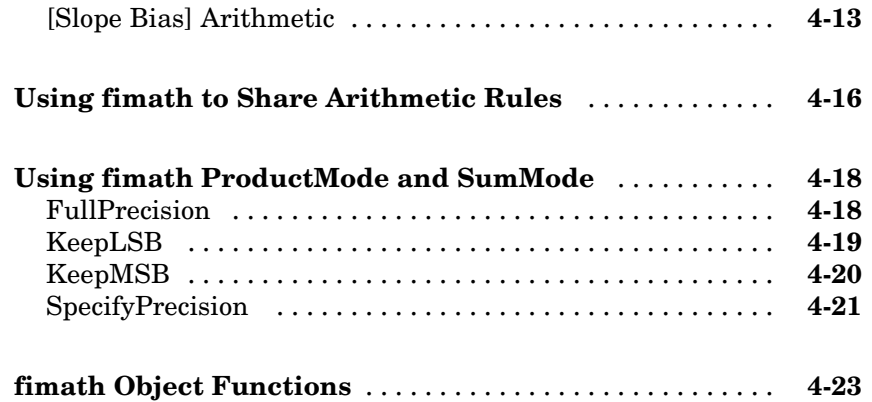

## **[Working with fipref Objects](#page-94-0)**

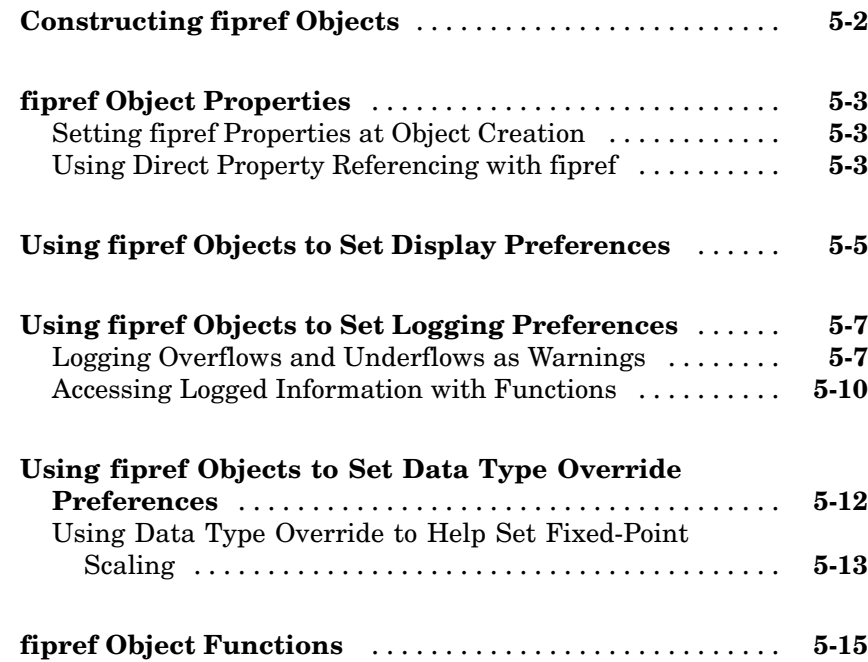

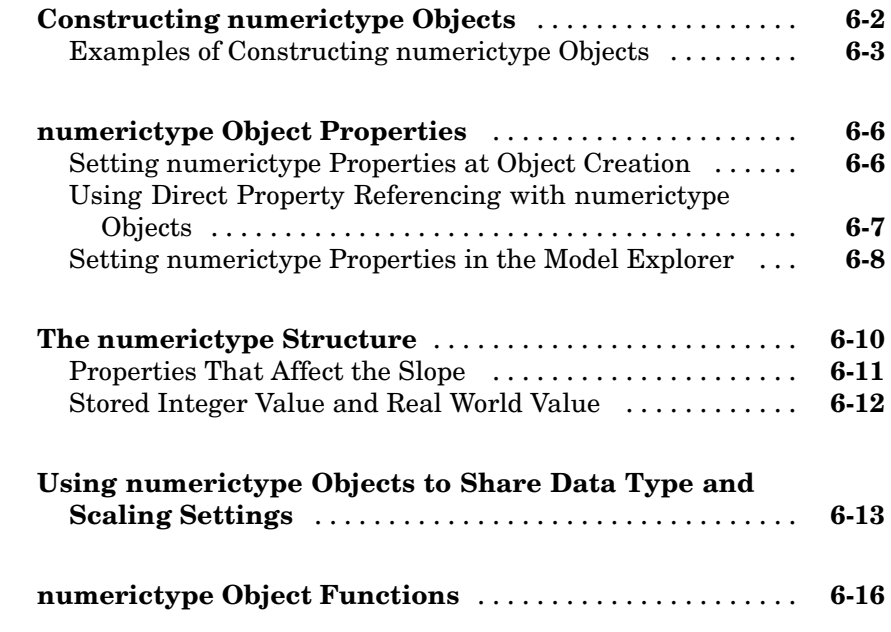

## **[Working with quantizer Objects](#page-126-0)**

# *[7](#page-126-0)*

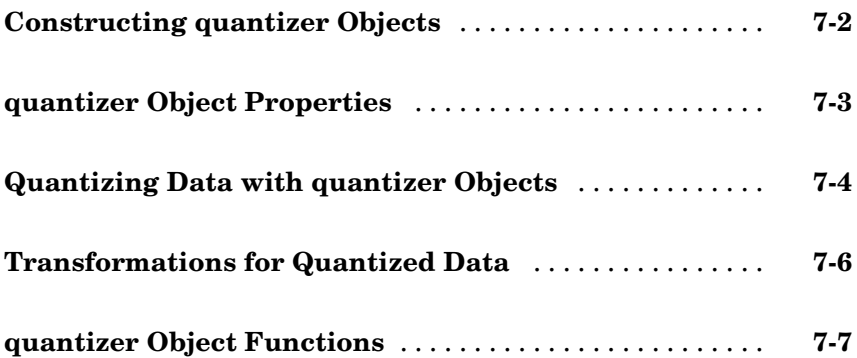

# *[8](#page-134-0)*

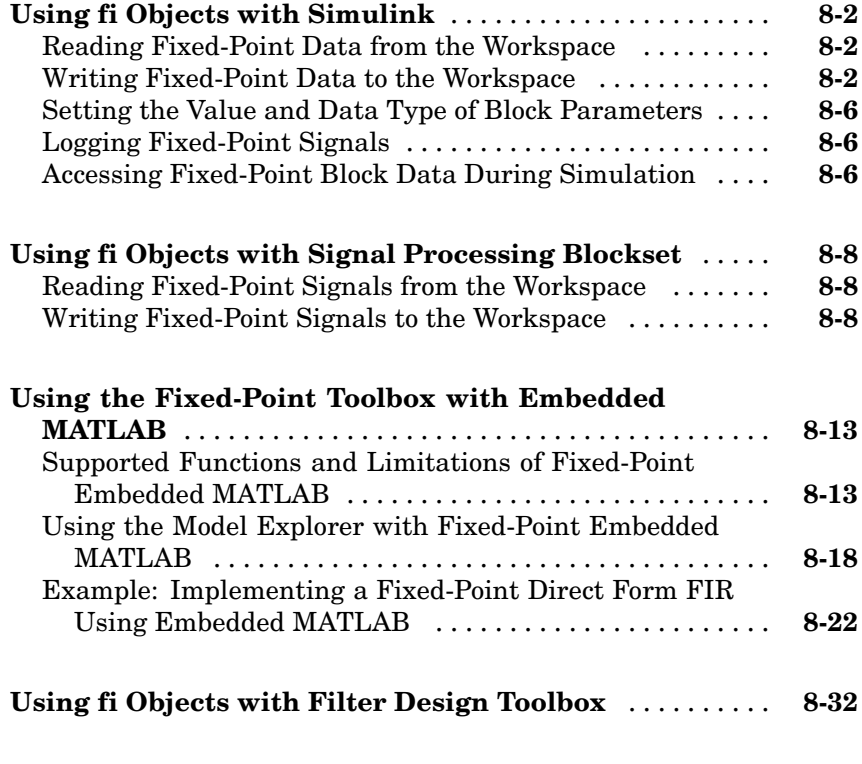

**[Index](#page-166-0)**

# <span id="page-10-0"></span>Getting Started

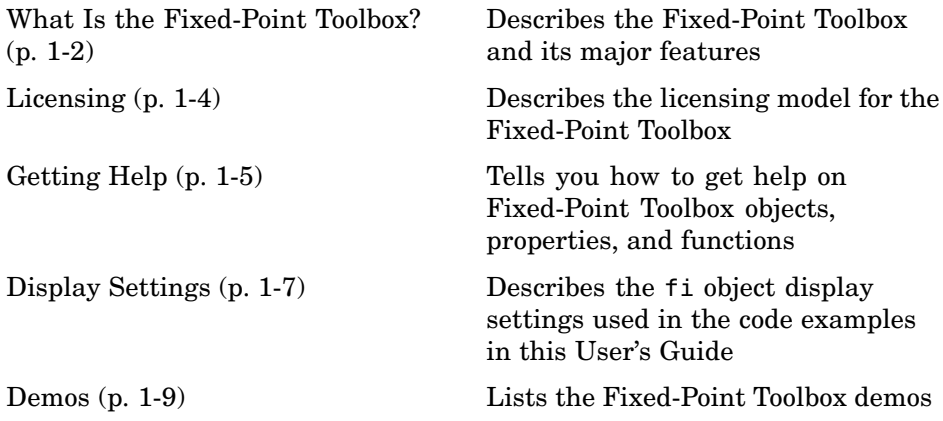

### <span id="page-11-0"></span>**What Is the Fixed-Point Toolbox?**

The Fixed-Point Toolbox provides fixed-point data types in MATLAB® and enables algorithm development by providing fixed-point arithmetic. The Fixed-Point Toolbox enables you to create the following types of objects:

- **•** fi Defines a fixed-point numeric object in the MATLAB workspace. Each fi object is composed of value data, a fimath object, and a numerictype object.
- **•** fimath Governs how overloaded arithmetic operators work with fi objects
- **•** fipref Defines the display, logging, and data type override preferences of fi objects
- **•** numerictype Defines the data type and scaling attributes of fi objects
- **•** quantizer Quantizes data sets

#### **Features**

The Fixed-Point Toolbox provides you with

- **•** The ability to define fixed-point data types, scaling, and rounding and overflow methods in the MATLAB workspace
- **•** Bit-true real and complex simulation
- **•** Basic fixed-point arithmetic
	- **-** Arithmetic operators <sup>+</sup>, -, \*, .\* for binary point-only and real [Slope Bias] signals
	- **-** Division using the divide function for binary point-only signals
- **•** Arbitrary word length up to intmax('uint16') bits
- **•** Logging of minimums, maximums, overflows, and underflows
- **•** Data type override with singles, doubles, or scaled doubles
- **•** Conversions between binary, hex, double, and built-in integers
- **•** Relational, logical, and bitwise operators
- **•** Matrix functions such as ctranspose and horzcat
- **•** Statistics functions such as max and min
- **•** Interoperability with Simulink®, Signal Processing Blockset, Embedded MATLAB, and Filter Design Toolbox
- **•** Compatibility with the Simulink To Workspace and From Workspace blocks

## <span id="page-13-0"></span>**Licensing**

You can use fi objects with the DataType property set to double *without* a Fixed-Point Toolbox license when the fipref LoggingMode property is set to off. A Fixed-Point Toolbox license *is* checked out when you

- **•** Use any fi object with any DataType other than double.
- **•** Create any fi object when the fipref LoggingMode property is set to on, including fi objects with DataType double.
- **•** Load a MAT-file that contains any fi object with the DataType property set to single, boolean, ScaledDouble, or Fixed.

You can prevent the checkout of a Fixed-Point Toolbox license when working with Fixed-Point Toolbox code by setting the fipref DataTypeOverride property to TrueDoubles.

### <span id="page-14-0"></span>**Getting Help**

This section tells you how to get help for the Fixed-Point Toolbox in this document and at the MATLAB command line.

#### **Getting Help in This Document**

The objects of the Fixed-Point Toolbox are discussed in the following chapters:

- **•** [Chapter 3, "Working with fi Objects"](#page-52-0)
- [Chapter 4, "Working with fimath Objects"](#page-70-0)
- **•** [Chapter 5, "Working with fipref Objects"](#page-94-0)
- [Chapter 6, "Working with numerictype Objects"](#page-110-0)
- [Chapter 7, "Working with quantizer Objects"](#page-126-0)

To get in-depth information about the properties of these objects, refer to the Property Reference.

To get in-depth information about the functions of these objects, refer to the Function Reference.

#### **Getting Help at the MATLAB Command Line**

To get command-line help for Fixed-Point Toolbox objects, type

help objectname

For example,

```
help fi
help fimath
help fipref
help numerictype
help quantizer
```
To invoke Help Browser documentation for Fixed-Point Toolbox functions from the MATLAB command line, type

doc fixedpoint/functionname

For example,

doc fixedpoint/int doc fixedpoint/add doc fixedpoint/savefipref doc fixedpoint/quantize

#### <span id="page-16-0"></span>**Display Settings**

In the Fixed-Point Toolbox, the display of fi objects is determined by the fipref object. Throughout this User's Guide, code examples of fi objects are usually shown as they appear when the fipref properties are set as follows:

- **•** NumberDisplay 'RealWorldValue'
- **•** NumericTypeDisplay 'full'
- **•** FimathDisplay 'none'

#### For example,

```
p = fipref('NumberDisplay', 'RealWorldValue',...
'NumericTypeDisplay', 'full', 'FimathDisplay', 'none')
p =NumberDisplay: 'RealWorldValue'
    NumericTypeDisplay: 'full'
         FimathDisplay: 'none'
           LoggingMode: 'Off'
      DataTypeOverride: 'ForceOff'
a = fi(pi)a =3.1416
          DataTypeMode: Fixed-point: binary point scaling
                Signed: true
            WordLength: 16
        FractionLength: 13
```
In other cases, it makes sense to also show the fimath object display:

- **•** NumberDisplay 'RealWorldValue'
- **•** NumericTypeDisplay 'full'
- **•** FimathDisplay 'full'

For example,

```
p = fipref('NumberDisplay', 'RealWorldValue',...
'NumericTypeDisplay', 'full', 'FimathDisplay', 'full')
p =NumberDisplay: 'RealWorldValue'
    NumericTypeDisplay: 'full'
         FimathDisplay: 'full'
           LoggingMode: 'Off'
      DataTypeOverride: 'ForceOff'
a = fi(pi)a =3.1416
          DataTypeMode: Fixed-point: binary point scaling
                Signed: true
            WordLength: 16
        FractionLength: 13
             RoundMode: nearest
          OverflowMode: saturate
           ProductMode: FullPrecision
  MaxProductWordLength: 128
               SumMode: FullPrecision
      MaxSumWordLength: 128
         CastBeforeSum: true
```
For more information, refer to [Chapter 5, "Working with fipref Objects".](#page-94-0)

#### <span id="page-18-0"></span>**Demos**

You can access demos in the **Demos** tab of the **Help Navigator** window. The Fixed-Point Toolbox includes the following demos:

- Number Circle Illustrates the definitions of unsigned and signed two's complement integer and fixed-point numbers
- **•** fi Basics Demonstrates the basic use of the fixed-point object fi
- **•** fi Binary Point Scaling Explains binary point-only scaling
- **•** Fixed-Point Doubles Override, Min/Max Logging, and Scaling Steps through the workflow of using doubles override and min/max logging in the Fixed-Point Toolbox to choose appropriate scaling for a fixed-point algorithm
- **•** Fixed-Point C Development Shows how to use the parameters from a fixed-point MATLAB program in a fixed-point C program
- **•** Fixed-Point Algorithm Development Presents the development and verification of a simple fixed-point algorithm
- **•** Fixed-Point Fast Fourier Transform (FFT) Provides an example of converting a textbook Fast Fourier Transform algorithm into fixed-point MATLAB code and then into fixed-point C code
- **•** Analysis of a Fixed-Point State-Space System with Limit Cycles Demonstrates a limit cycle detection routine applied to a state-space system
- **•** Quantization Error Demonstrates the statistics of the error when signals are quantized using various rounding methods

# <span id="page-20-0"></span>Fixed-Point Concepts

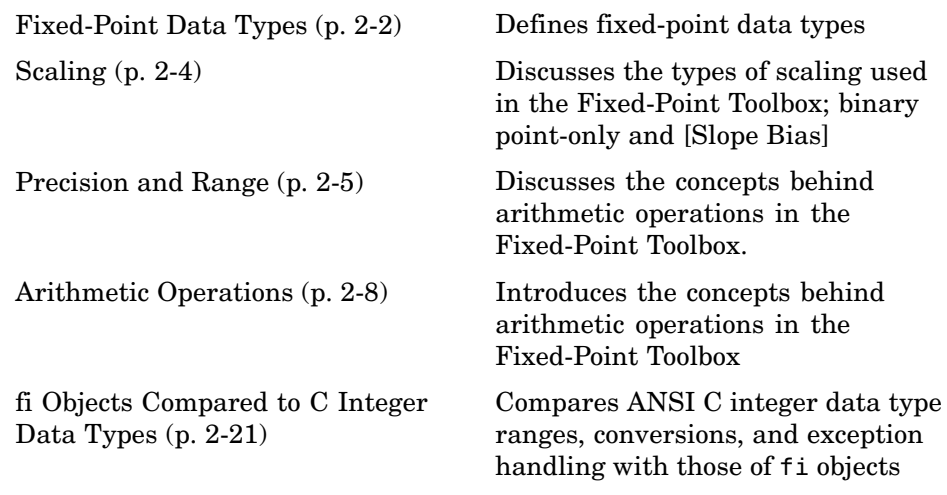

## <span id="page-21-0"></span>**Fixed-Point Data Types**

In digital hardware, numbers are stored in binary words. A binary word is a fixed-length sequence of bits (1's and 0's). How hardware components or software functions interpret this sequence of 1's and 0's is defined by the data type.

Binary numbers are represented as either fixed-point or floating-point data types. This chapter discusses many terms and concepts relating to fixed-point numbers, data types, and mathematics.

A fixed-point data type is characterized by the word length in bits, the position of the binary point, and whether it is signed or unsigned. The position of the binary point is the means by which fixed-point values are scaled and interpreted.

For example, a binary representation of a generalized fixed-point number (either signed or unsigned) is shown below:

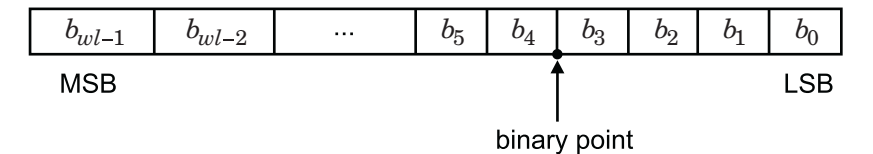

where

- **•** *bi* is the *i*th binary digit.
- *wl* is the word length in bits.
- **•** *bwl*−<sup>1</sup> is the location of the most significant, or highest, bit (MSB).
- $b_0$  is the location of the least significant, or lowest, bit (LSB).
- **•** The binary point is shown four places to the left of the LSB. In this example, therefore, the number is said to have four fractional bits, or a fraction length of four.

Fixed-point data types can be either signed or unsigned. Signed binary fixed-point numbers are typically represented in one of three ways:

- **•** Sign/magnitude
- **•** One's complement
- **•** Two's complement

Two's complement is the most common representation of signed fixed-point numbers and is the only representation used by the Fixed-Point Toolbox. Refer to ["Two's Complement" on page 2-9](#page-28-0) for more information.

## <span id="page-23-0"></span>**Scaling**

Fixed-point numbers can be encoded according to the scheme

 $real$  - world value = (slope  $\times$  *integer*) + bias

where the slope can be expressed as

 $slope = fractional\ slope \times 2^{fixed\ exponent}$ 

The integer is sometimes called the *stored integer*. This is the raw binary number, in which the binary point assumed to be at the far right of the word. In the Fixed-Point Toolbox, the negative of the fixed exponent is often referred to as the *fraction length*.

The slope and bias together represent the scaling of the fixed-point number. In a number with zero bias, only the slope affects the scaling. A fixed-point number that is only scaled by binary point position is equivalent to a number in [Slope Bias] representation that has a bias equal to zero and a fractional slope equal to one. This is referred to as binary point-only scaling or power-of-two scaling:

*real - world value*  $= 2$  *fixed exponent*  $\times$  *integer* 

or

*real - world value* =  $2^{-\text{fraction length}} \times \text{integer}$ 

The Fixed-Point Toolbox supports both binary point-only scaling and [Slope Bias] scaling.

**Note** For examples of binary point-only scaling, see the Fixed-Point Toolbox demo "fi Binary Point Scaling."

### <span id="page-24-0"></span>**Precision and Range**

You must pay attention to the precision and range of the fixed-point data types and scalings you choose in order to know whether rounding methods will be invoked or if overflows or underflows will occur.

#### **Range**

The range is the span of numbers that a fixed-point data type and scaling can represent. The range of representable numbers for a two's complement fixed-point number of word length *wl* , scaling *S* and bias *B* is illustrated below:

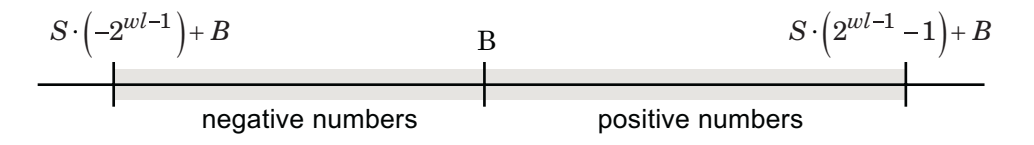

For both signed and unsigned fixed-point numbers of any data type, the number of different bit patterns is 2*wl* .

For example, in two's complement, negative numbers must be represented as well as zero, so the maximum value is  $2^{wl-1} - 1$ . Because there is only one representation for zero, there are an unequal number of positive and negative numbers. This means there is a representation for  $-2^{wl-1}$  but not for  $2^{wl-1}$ :

For slope = 1 and bias = 0:

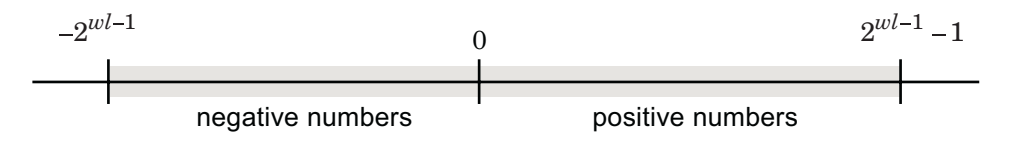

#### **Overflow Handling**

Because a fixed-point data type represents numbers within a finite range, overflows and underflows can occur if the result of an operation is larger or smaller than the numbers in that range.

<span id="page-25-0"></span>The Fixed-Point Toolbox allows you to either *saturate* or *wrap* overflows. Saturation represents positive overflows as the largest positive number in the range being used, and negative overflows as the largest negative number in the range being used. Wrapping uses modulo arithmetic to cast an overflow back into the representable range of the data type. Refer to ["Modulo](#page-28-0) Arithmetic[" on page 2-9](#page-28-0) for more information.

When you create a fi object in the Fixed-Point Toolbox, any overflows are saturated. The OverflowMode property of the default fimath object is saturate. You can log overflows and underflows by setting the LoggingMode property of the fipref object to on. Refer to "LoggingMode" for more information.

#### **Precision**

The precision of a fixed-point number is the difference between successive values representable by its data type and scaling, which is equal to the value of its least significant bit. The value of the least significant bit, and therefore the precision of the number, is determined by the number of fractional bits. A fixed-point value can be represented to within half of the precision of its data type and scaling.

For example, a fixed-point representation with four bits to the right of the binary point has a precision of  $2<sup>4</sup>$  or 0.0625, which is the value of its least significant bit. Any number within the range of this data type and scaling can be represented to within  $(2^4)/2$  or 0.03125, which is half the precision. This is an example of representing a number with finite precision.

#### **Rounding Methods**

One of the limitations of representing numbers with finite precision is that not every number in the available range can be represented exactly. When the result of a fixed-point calculation is a number that cannot be represented exactly by the data type and scaling being used, precision is lost. A rounding method must be used to cast the result to a representable number. The Fixed-Point Toolbox currently supports the following rounding methods:

**•** ceil rounds to the closest representable number in the direction of positive infinity.

- **•** convergent rounds to the closest representable integer. In the case of a tie, it rounds to the nearest even stored integer. This is the least biased rounding method provided by the Fixed-Point Toolbox.
- **•** fix rounds to the closest representable integer in the direction of zero.
- **•** floor, which is equivalent to two's complement truncation, rounds to the closest representable number in the direction of negative infinity.
- **•** nearest rounds to the closest representable integer. In the case of a tie, it rounds to the closest representable integer in the direction of positive infinity. This is the default rounding method for fi object creation and fi arithmetic.
- **•** round rounds to the closest representable integer. In the case of a tie, it rounds positive numbers to the closest representable integer in the direction of positive infinity, and it rounds negative numbers to the closest representable integer in the direction of negative infinity.

## <span id="page-27-0"></span>**Arithmetic Operations**

The following sections describe the arithmetic operations used by the Fixed-Point Toolbox:

- **•** ["Modulo Arithmetic" on page 2-9](#page-28-0)
- **•** ["Two's Complement" on page 2-9](#page-28-0)
- **•** ["Addition and Subtraction" on page 2-10](#page-29-0)
- **•** ["Multiplication" on page 2-12](#page-31-0)
- **•** ["Casts" on page 2-18](#page-37-0)

These sections will help you understand what data type and scaling choices result in overflows or a loss of precision.

#### <span id="page-28-0"></span>**Modulo Arithmetic**

Binary math is based on modulo arithmetic. Modulo arithmetic uses only a finite set of numbers, wrapping the results of any calculations that fall outside the given set back into the set.

For example, the common everyday clock uses modulo 12 arithmetic. Numbers in this system can only be 1 through 12. Therefore, in the "clock" system, 9 plus 9 equals 6. This can be more easily visualized as a number circle:

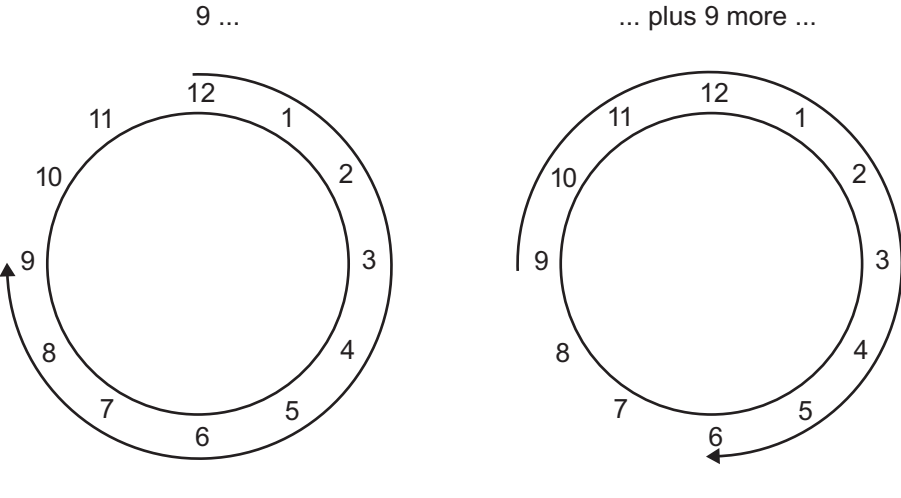

... equals 6.

Similarly, binary math can only use the numbers 0 and 1, and any arithmetic results that fall outside this range are wrapped "around the circle" to either 0 or 1.

#### **Two's Complement**

Two's complement is a way to interpret a binary number. In two's complement, positive numbers always start with a 0 and negative numbers always start with a 1. If the leading bit of a two's complement number is 0, the value is obtained by calculating the standard binary value of the number. If the leading bit of a two's complement number is 1, the value is obtained by assuming that the leftmost bit is negative, and then calculating the binary value of the number. For example,

<span id="page-29-0"></span> $01 = (0 + 2^0) = 1$  $11 = ((-2<sup>1</sup>) + (2<sup>0</sup>)) = (-2 + 1) = -1$ 

To compute the negative of a binary number using two's complement,

- **1** Take the one's complement, or "flip the bits."
- **2** Add a 1 using binary math.
- **3** Discard any bits carried beyond the original word length.

For example, consider taking the negative of 11010 (-6). First, take the one's complement of the number, or flip the bits:

 $11010 \rightarrow 00101$ 

Next, add a 1, wrapping all numbers to 0 or 1:

00101  $+1$ 00110 (6)

#### **Addition and Subtraction**

The addition of fixed-point numbers requires that the binary points of the addends be aligned. The addition is then performed using binary arithmetic so that no number other than 0 or 1 is used.

For example, consider the addition of 010010.1 (18.5) with 0110.110 (6.75):

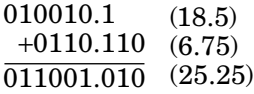

Fixed-point subtraction is equivalent to adding while using the two's complement value for any negative values. In subtraction, the addends must be sign-extended to match each other's length. For example, consider subtracting 0110.110 (6.75) from 010010.1 (18.5):

$$
\begin{array}{c|c}\n010010.100 & (18.5) \\
-0110.110 & (6.75) \\
\hline\n\end{array}\n\xrightarrow{\text{two's complement} \atop \text{and sign extension}}\n\begin{array}{c}\n010010.100 & (18.5) \\
+111001.010 & (-6.75) \\
\hline\n1001011.110 & (11.75) \\
\hline\n\end{array}
$$
\nCarry bit  
is discarded

The default fimath object has a value of 1 (true) for the CastBeforeSum property. This casts addends to the sum data type before addition. Therefore, no further shifting is necessary during the addition to line up the binary points.

If CastBeforeSum has a value of 0 (false), the addends are added with full precision maintained. After the addition the sum is then quantized.

#### <span id="page-31-0"></span>**Multiplication**

The multiplication of two's complement fixed-point numbers is directly analogous to regular decimal multiplication, with the exception that the intermediate results must be sign-extended so that their left sides align before you add them together.

For example, consider the multiplication of 10.11 (-1.25) with 011 (3):

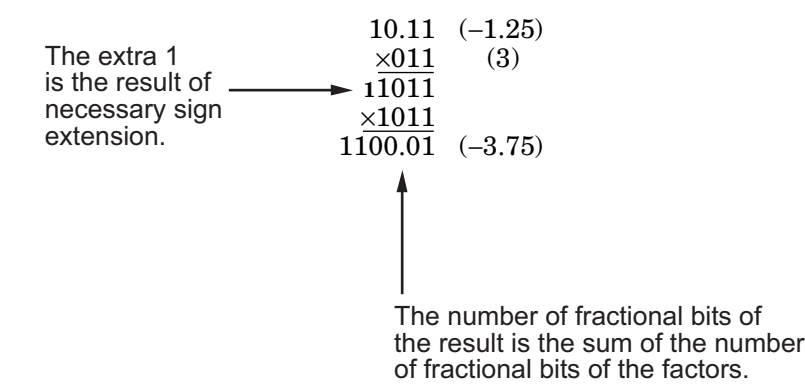

#### **Multiplication Data Types**

The following diagrams show the data types used for fixed-point multiplication. The diagrams illustrate the differences between the data types used for real-real, complex-real, and complex-complex multiplication.

**Real-Real Multiplication.** The following diagram shows the data types used in the multiplication of two real numbers in the Fixed-Point Toolbox. The output of this multiplication is in the product data type, which is governed by the fimath ProductMode property:

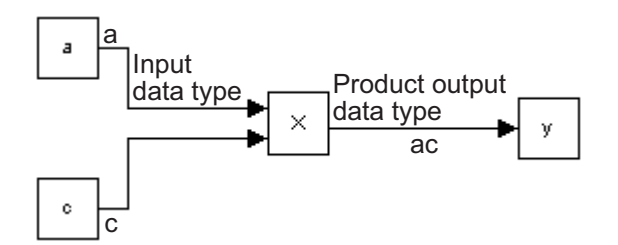

**Real-Complex Multiplication.** The following diagram shows the data types used in the multiplication of a real and a complex fixed-point number in the Fixed-Point Toolbox. Real-complex and complex-real multiplication are equivalent. The output of this multiplication is in the product data type, which is governed by the fimath ProductMode property:

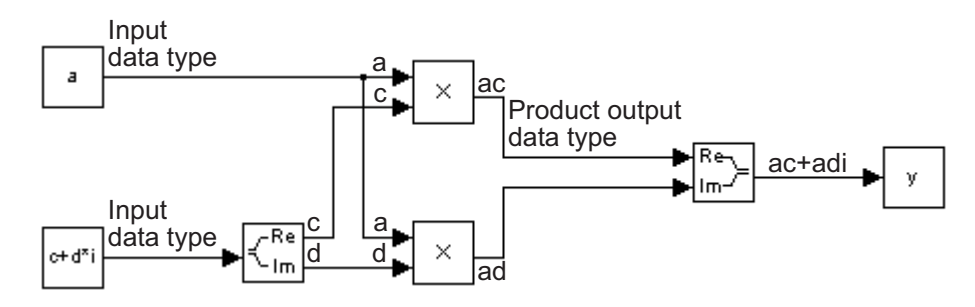

**Complex-Complex Multiplication.** The following diagram shows the multiplication of two complex fixed-point numbers in the Fixed-Point Toolbox. Note that the output of the multiplication is in the sum data type, which is governed by the fimath SumMode property. The product data type is determined by the fimath ProductMode property:

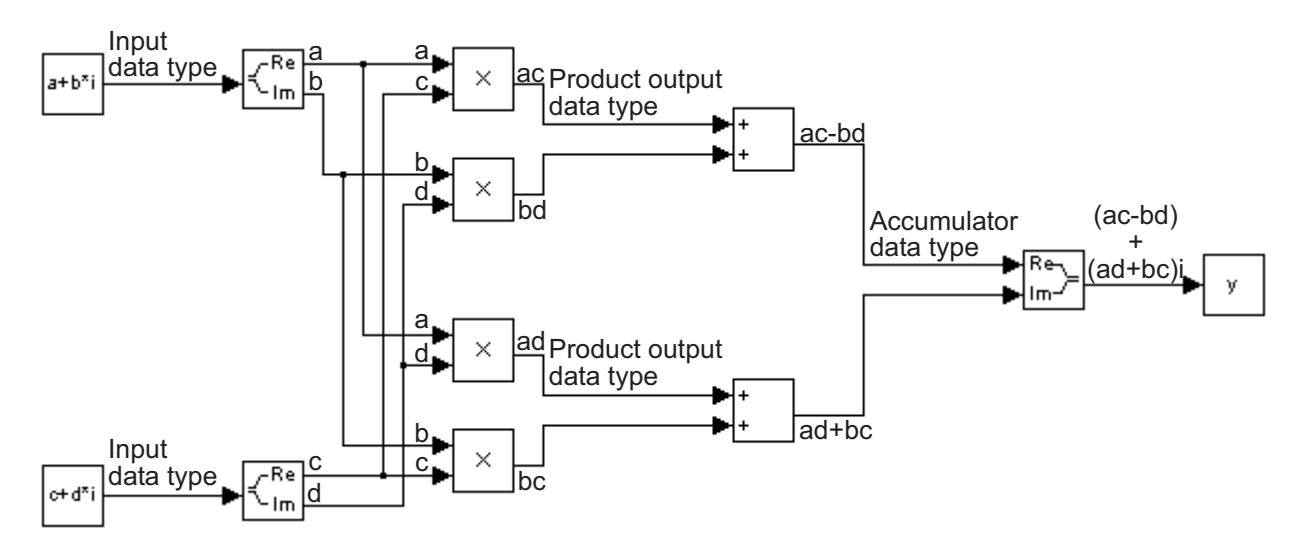

#### **Multiplication with fimath**

In the following examples, let

**•** F = fimath('ProductMode','FullPrecision',...

'SumMode','FullPrecision')

- **•** T1 = numerictype('WordLength',24,'FractionLength',20)
- **•** T2 = numerictype('WordLength',16,'FractionLength',10)

**Real\*Real.** Notice that the word length and fraction length of the result z are equal to the sum of the word lengths and fraction lengths, respectively, of the multiplicands. This is because the fimath SumMode and ProductMode properties are set to FullPrecision:

```
P = fipref;P.FimathDisplay = 'none';
x = f i(5, T1, F)x =5
          DataTypeMode: Fixed-point: binary point scaling
                Signed: true
            WordLength: 24
        FractionLength: 20
 y = f i(10, T2, F)y =10
          DataTypeMode: Fixed-point: binary point scaling
                Signed: true
            WordLength: 16
        FractionLength: 10
```

```
z = x * yz =50
          DataTypeMode: Fixed-point: binary point scaling
                Signed: true
            WordLength: 40
        FractionLength: 30
```
**Real\*Complex.** Notice that the word length and fraction length of the result z are equal to the sum of the word lengths and fraction lengths, respectively, of the multiplicands. This is because the fimath SumMode and ProductMode properties are set to FullPrecision:

```
x = f i(5, T1, F)x =5
          DataTypeMode: Fixed-point: binary point scaling
                Signed: true
            WordLength: 24
        FractionLength: 20
y = f1(10+2i, T2, F)y =10.0000 + 2.0000i
          DataTypeMode: Fixed-point: binary point scaling
                Signed: true
            WordLength: 16
```

```
FractionLength: 10
z = x * yZ =50.0000 +10.0000i
          DataTypeMode: Fixed-point: binary point scaling
                Signed: true
            WordLength: 40
        FractionLength: 30
```
**Complex\*Complex.** Complex-complex multiplication involves an addition as well as multiplication, so the word length of the full-precision result has one more bit than the sum of the word lengths of the multiplicands:

```
x = f_i(5+6i, T1, F)x =5.0000 + 6.0000i
          DataTypeMode: Fixed-point: binary point scaling
                Signed: true
            WordLength: 24
        FractionLength: 20
y = f_i(10+2i, T2, F)y =10.0000 + 2.0000i
          DataTypeMode: Fixed-point: binary point scaling
                Signed: true
            WordLength: 16
```
```
FractionLength: 10
z = x * yz =38.0000 +70.0000i
          DataTypeMode: Fixed-point: binary point scaling
                Signed: true
            WordLength: 41
        FractionLength: 30
```
## **Casts**

The fimath object allows you to specify the data type and scaling of intermediate sums and products with the SumMode and ProductMode properties. It is important to keep in mind the ramifications of each cast when you set the SumMode and ProductMode properties. Depending upon the data types you select, overflow and/or rounding might occur. The following two examples demonstrate cases where overflow and rounding can occur.

#### **Casting from a Shorter Data Type to a Longer Data Type**

Consider the cast of a nonzero number, represented by a 4-bit data type with two fractional bits, to an 8-bit data type with seven fractional bits:

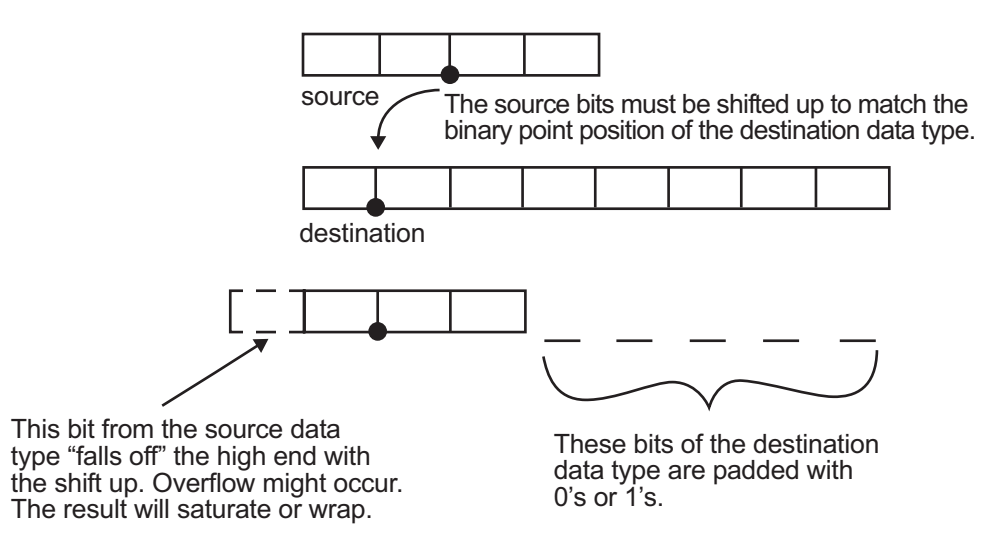

As the diagram shows, the source bits are shifted up so that the binary point matches the destination binary point position. The highest source bit does not fit, so overflow might occur and the result can saturate or wrap. The empty bits at the low end of the destination data type are padded with either  $0's$  or  $1's$ :

- **•** If overflow does not occur, the empty bits are padded with 0's.
- **•** If wrapping occurs, the empty bits are padded with 0's.
- **•** If saturation occurs,
- **-** The empty bits of a positive number are padded with 1's.
- **-** The empty bits of a negative number are padded with 0's.

You can see that even with a cast from a shorter data type to a longer data type, overflow can still occur. This can happen when the integer length of the source data type (in this case two) is longer than the integer length of the destination data type (in this case one). Similarly, rounding might be necessary even when casting from a shorter data type to a longer data type, if the destination data type and scaling has fewer fractional bits than the source.

## **Casting from a Longer Data Type to a Shorter Data Type**

Consider the cast of a nonzero number, represented by an 8-bit data type with seven fractional bits, to a 4-bit data type with two fractional bits:

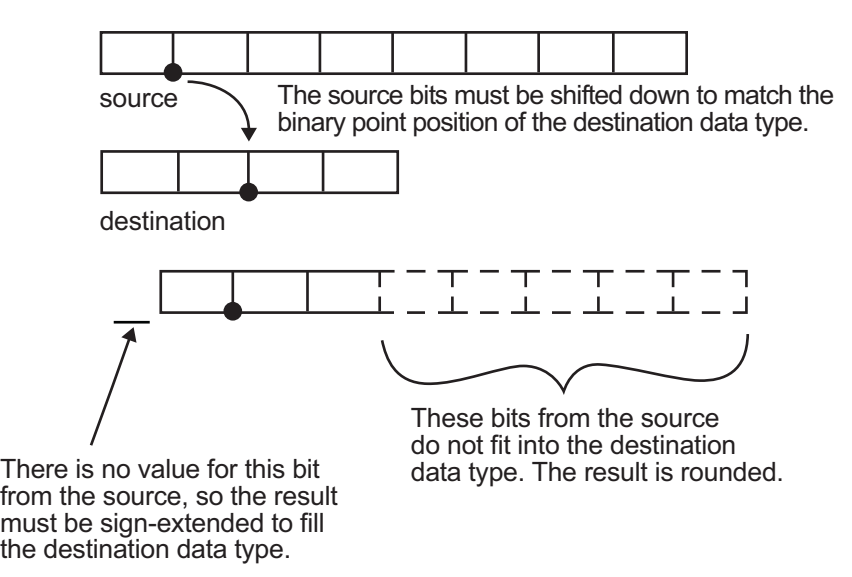

As the diagram shows, the source bits are shifted down so that the binary point matches the destination binary point position. There is no value for the highest bit from the source, so the result is sign-extended to fill the integer portion of the destination data type. The bottom five bits of the source do not fit into the fraction length of the destination. Therefore, precision can be lost as the result is rounded.

In this case, even though the cast is from a longer data type to a shorter data type, all the integer bits are maintained. Conversely, full precision can be maintained even if you cast to a shorter data type, as long as the fraction length of the destination data type is the same length or longer than the fraction length of the source data type. In that case, however, bits are lost from the high end of the result and overflow can occur.

The worst case occurs when both the integer length and the fraction length of the destination data type are shorter than those of the source data type and scaling. In that case, both overflow and a loss of precision can occur.

# **fi Objects Compared to C Integer Data Types**

The following sections compare the fi object with fixed-point data types and operations in C:

- **•** "Integer Data Types" on page 2-21
- **•** ["Unary Conversions" on page 2-23](#page-42-0)
- **•** ["Binary Conversions" on page 2-24](#page-43-0)
- **•** ["Overflow Handling" on page 2-26](#page-45-0)

In these sections, the information on ANSI C is adapted from Samuel P. Harbison and Guy L. Steele Jr., *C: A reference manual*, 3rd ed., Prentice Hall, 1991.

## **Integer Data Types**

This section compares the numerical range of fi integer data types to the minimum numerical ranges of ANSI C integer data types.

## **ANSI C Integer Data Types**

The following table shows the minimum ranges of ANSI C integer data types. The integer ranges can be larger than or equal to those shown, but cannot be smaller. The range of a long must be larger than or equal to the range of an int, which must be larger than or equal to the range of a short.

Note that the minimum ANSI C ranges are large enough to accommodate one's complement or sign/magnitude representation, but not two's complement representation. In the one's complement and sign/magnitude representations,

a signed integer with *n* bits has a range from  $-2^{n-1} + 1$  to  $2^{n-1} - 1$ , inclusive. In both of these representations, an equal number of positive and negative numbers are represented, and zero is represented twice.

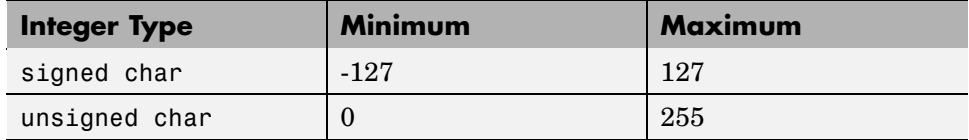

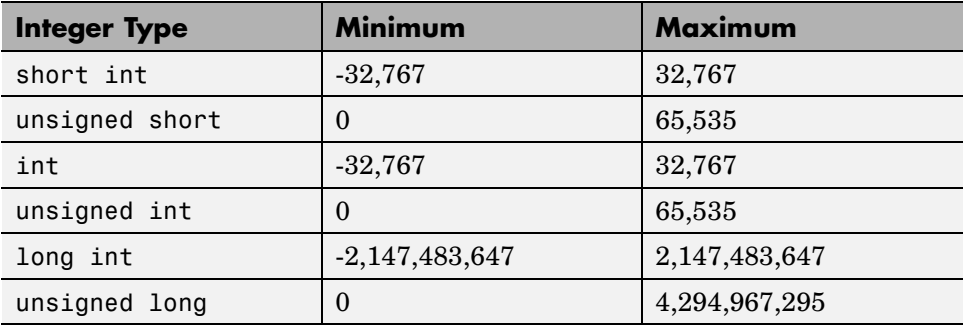

## **fi Integer Data Types**

The following table lists the numerical ranges of the integer data types of the fi object, in particular those equivalent to the C integer data types. The ranges are large enough to accommodate the two's complement representation, which is the only signed binary encoding technique supported by the Fixed-Point Toolbox. In the two's complement representation, a

signed integer with *n* bits has a range from  $-2^{n-1}$  to  $2^{n-1} - 1$ , inclusive. An

unsigned integer with *n* bits has a range from 0 to  $2^{n} - 1$ , inclusive. The negative side of the range has one more value than the positive side, and zero is represented uniquely.

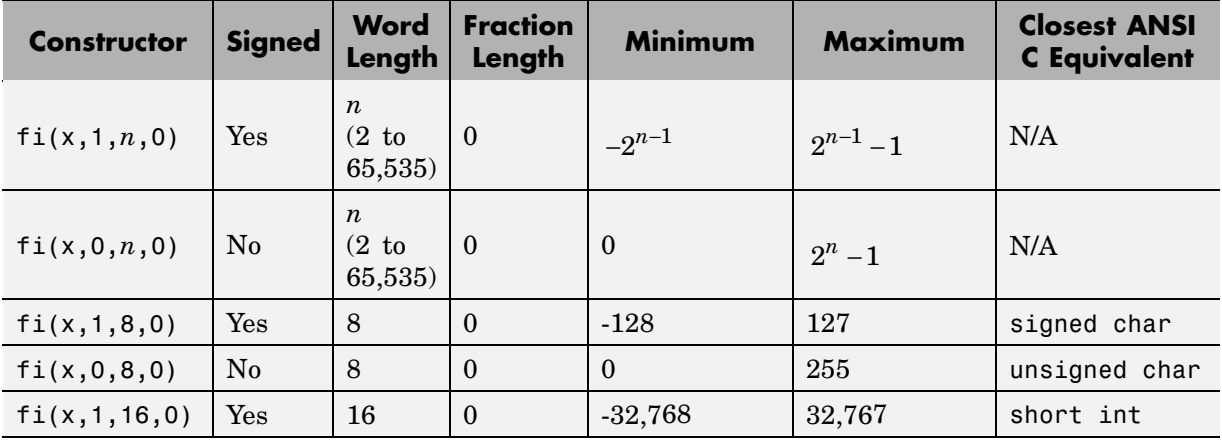

<span id="page-42-0"></span>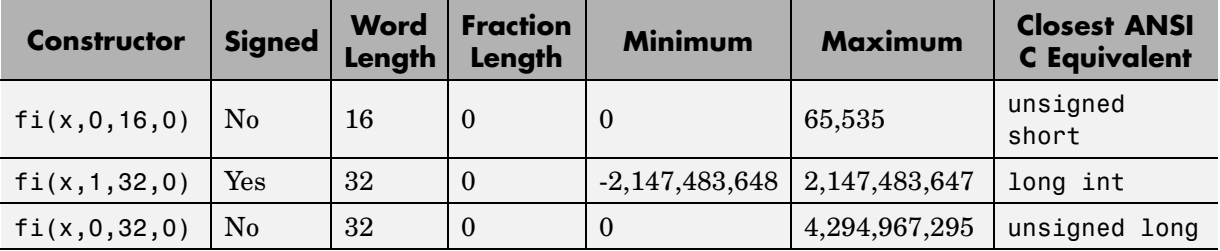

## **Unary Conversions**

Unary conversions dictate whether and how a single operand is converted before an operation is performed. This section discusses unary conversions in ANSI C and of fi objects.

## **ANSI C Usual Unary Conversions**

Unary conversions in ANSI C are automatically applied to the operands of the unary  $!, -, \sim$ , and  $*$  operators, and of the binary  $\le$  and  $\ge$  operators, according to the following table:

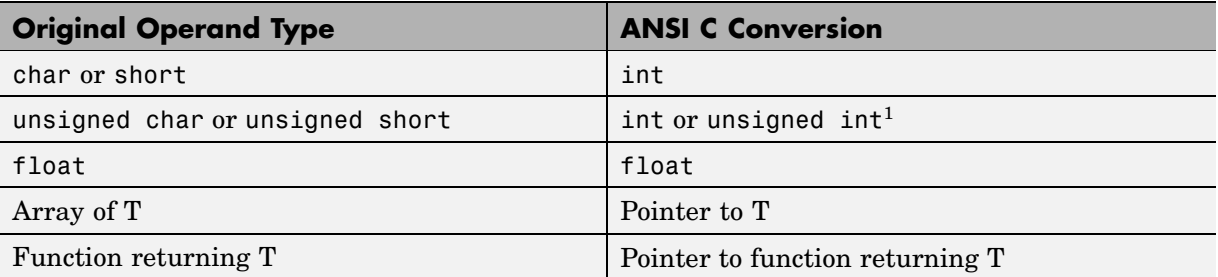

<sup>1</sup>If type int cannot represent all the values of the original data type without overflow, the converted type is unsigned int.

## **fi Usual Unary Conversions**

The following table shows the fi unary conversions:

<span id="page-43-0"></span>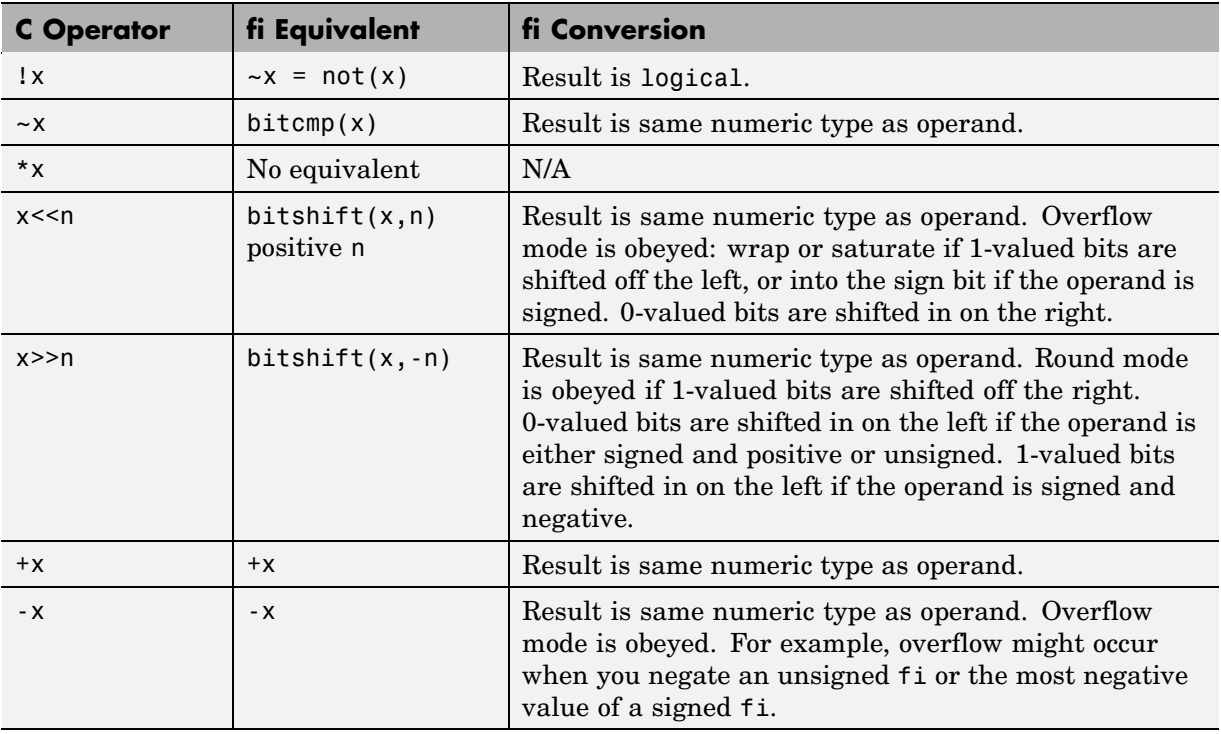

## **Binary Conversions**

This section describes the conversions that occur when the operands of a binary operator are different data types.

## **ANSI C Usual Binary Conversions**

In ANSI C, operands of a binary operator must be of the same type. If they are different, one is converted to the type of the other according to the first applicable conversion in the following table:

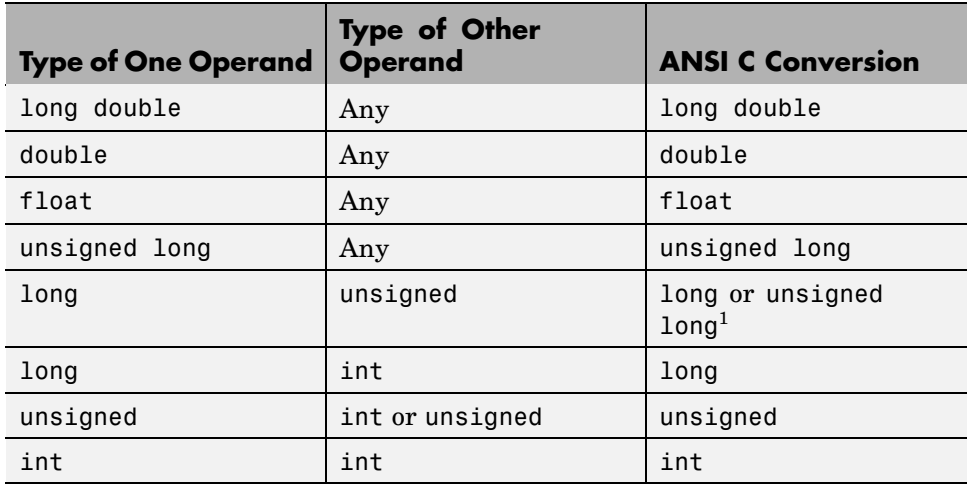

<sup>1</sup>Type long is only used if it can represent all values of type unsigned.

## **fi Usual Binary Conversions**

When one of the operands of a binary operator  $(+, -, *, .*)$  is a fi object and the other is a MATLAB built-in numeric type, then the non-fi operand is converted to a fi object before the operation is performed, according to the following table:

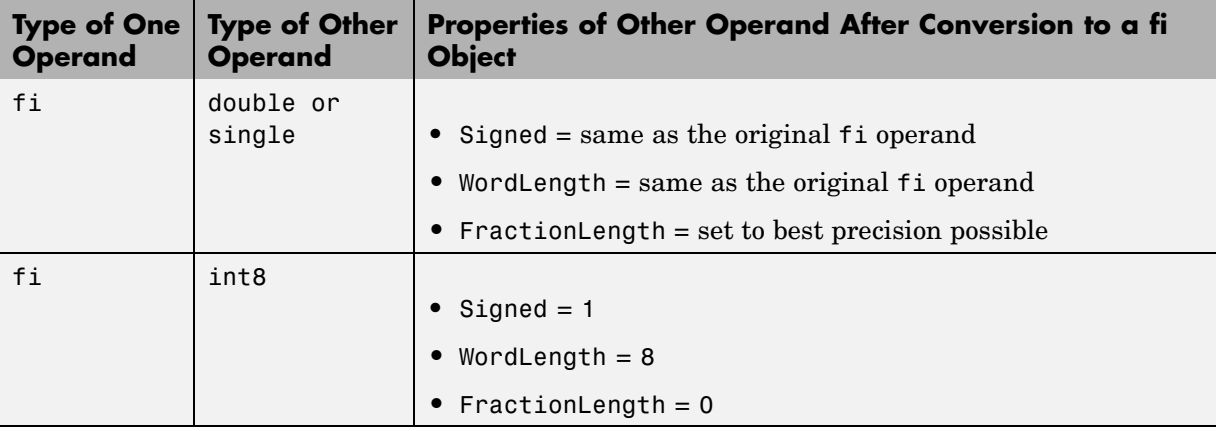

<span id="page-45-0"></span>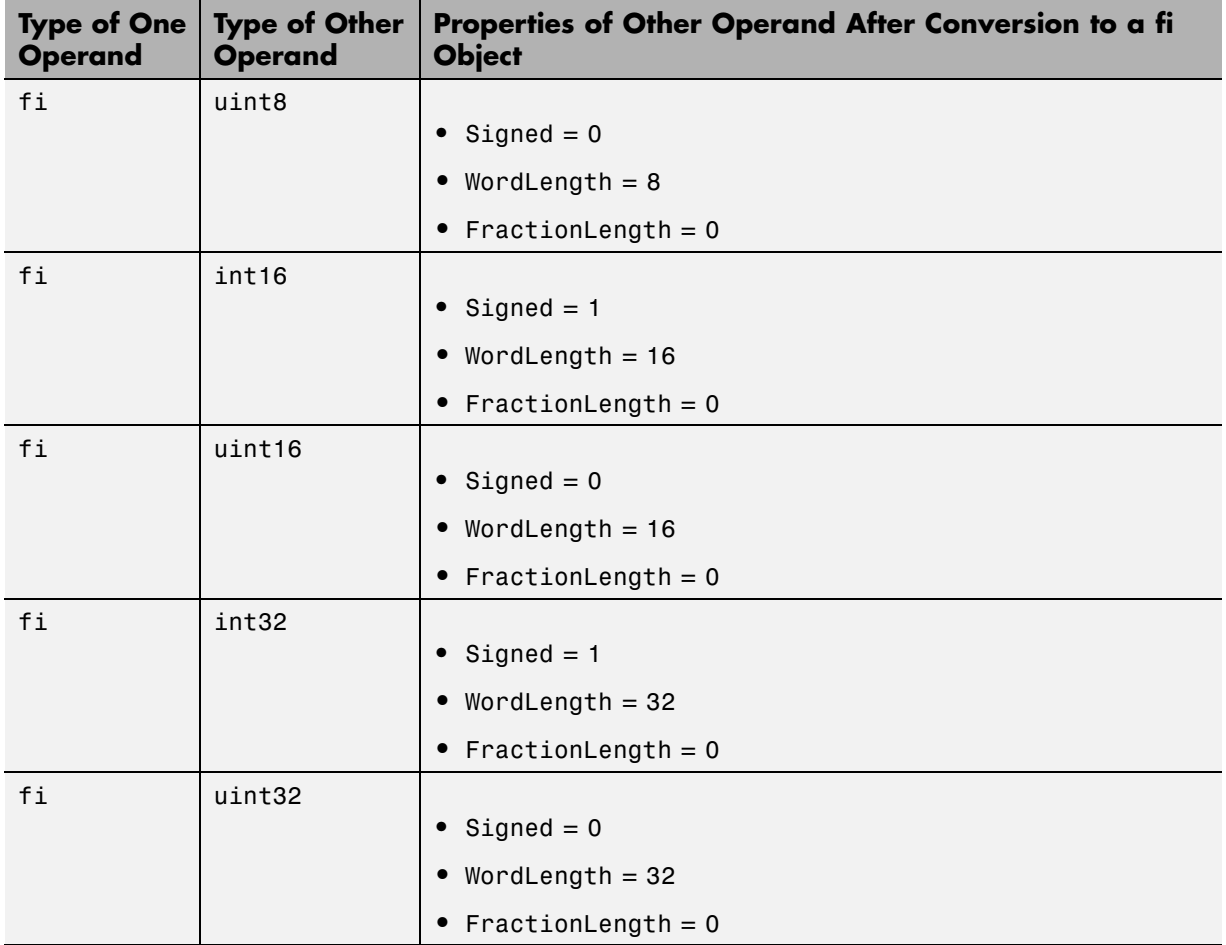

## **Overflow Handling**

The following sections compare how overflows are handled in ANSI C and the Fixed-Point Toolbox.

#### **ANSI C Overflow Handling**

In ANSI C, the result of signed integer operations is whatever value is produced by the machine instruction used to implement the operation. Therefore, ANSI C has no rules for handling signed integer overflow.

The results of unsigned integer overflows wrap in ANSI C.

## **fi Overflow Handling**

Addition and multiplication with fi objects yield results that can be exactly represented by a fi object, up to word lengths of 65,535 bits or the available memory on your machine. This is not true of division, however, because many ratios result in infinite binary expressions. You can perform division with fi objects using the divide function, which requires you to explicitly specify the numeric type of the result.

The conditions under which a fi object overflows and the results then produced are determined by the associated fimath object. You can specify certain overflow characteristics separately for sums (including differences) and products. Refer to the following table:

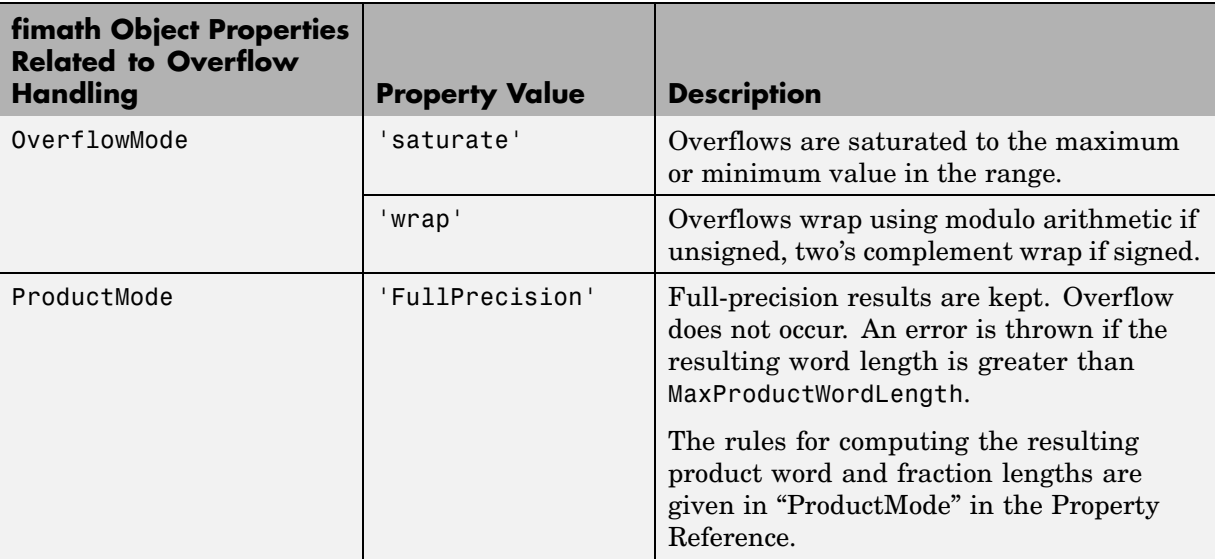

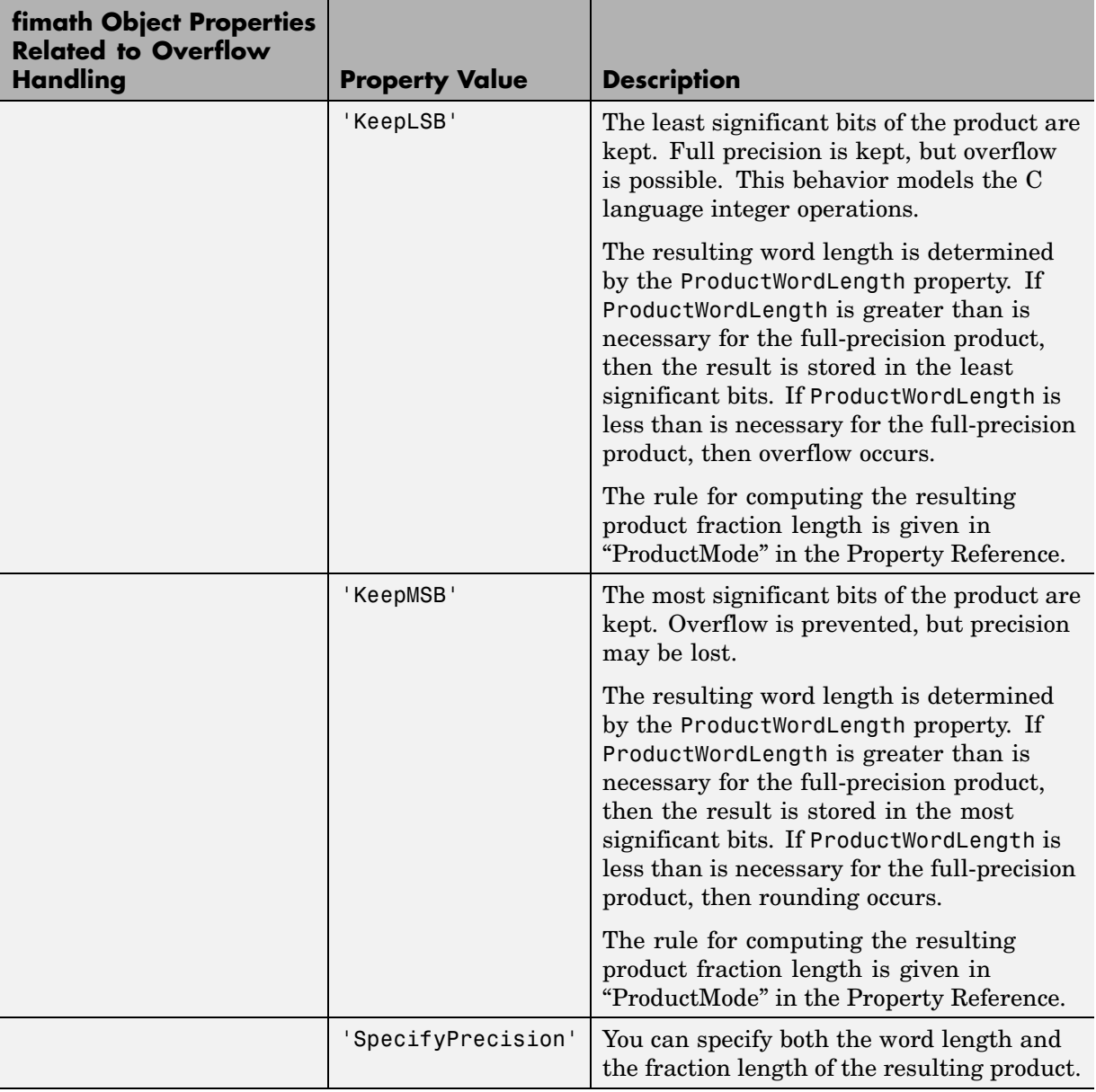

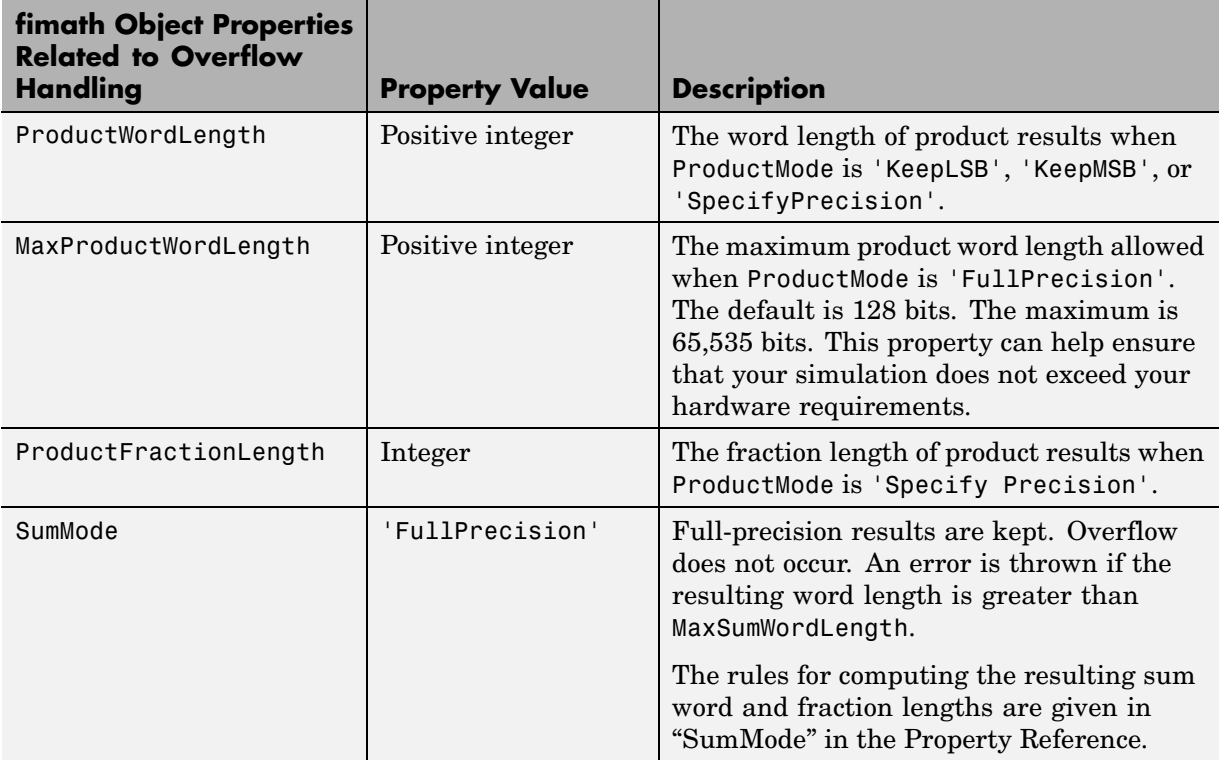

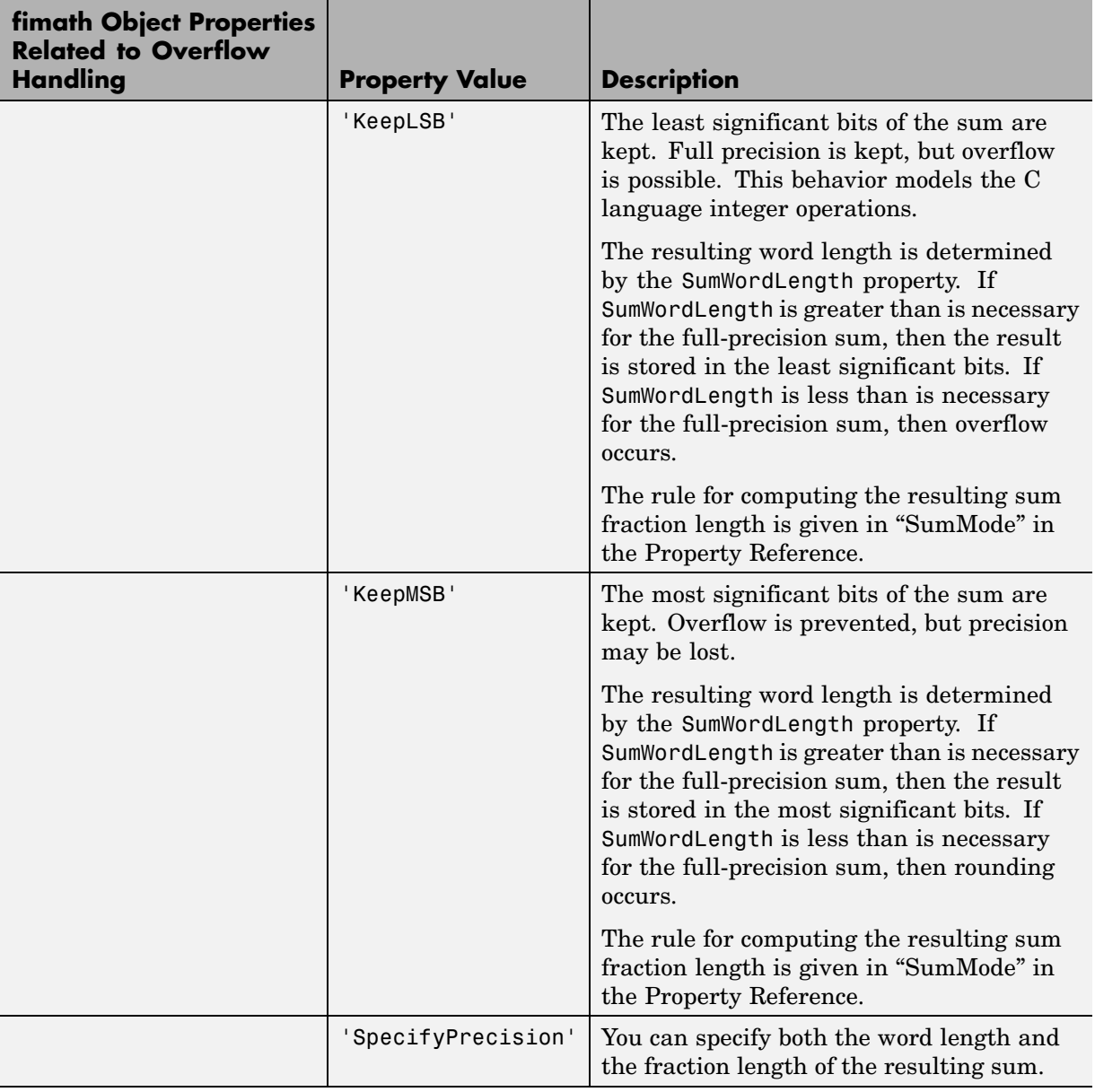

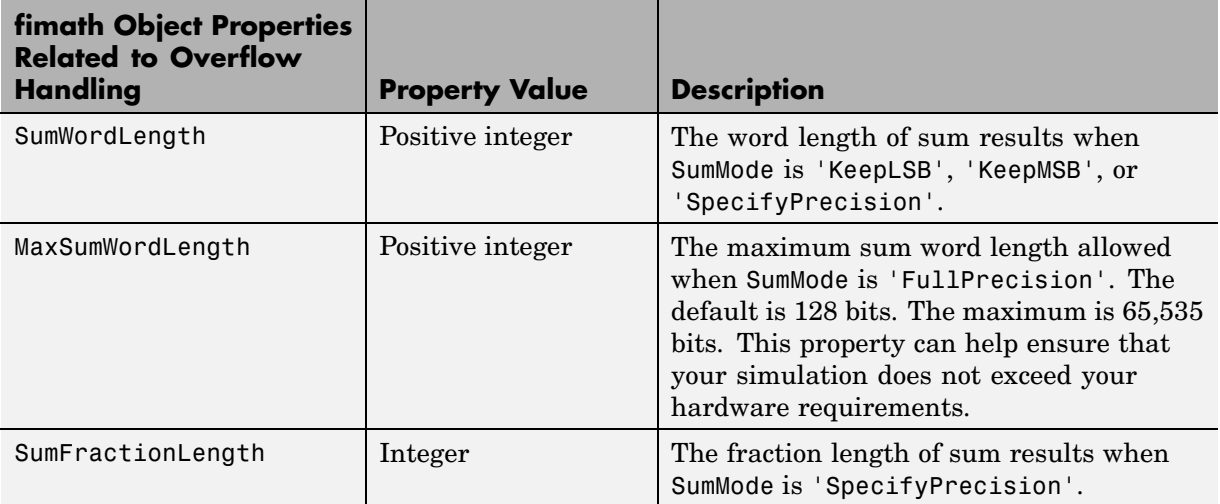

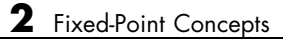

# Working with fi Objects

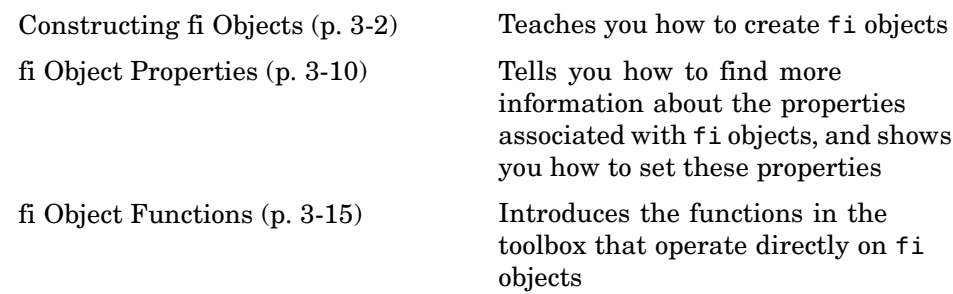

# <span id="page-53-0"></span>**Constructing fi Objects**

You can create fi objects in the Fixed-Point Toolbox in one of two ways:

- **•** You can use the fi constructor function to create a new object.
- **•** You can use the fi constructor function to copy an existing fi object.

To get started, type

 $a = fi(0)$ 

to create a fi object with the default data type and a value of 0.

 $a =$ 

0

DataTypeMode: Fixed-point: binary point scaling Signed: true WordLength: 16 FractionLength: 15

A signed fi object is created with a value of 0, word length of 16 bits, and fraction length of 15 bits.

**Note** For information on the display format of fi objects, refer to ["Display](#page-16-0) Settings[" on page 1-7.](#page-16-0)

You can use the fi constructor function in the following ways:

- **•** fi is the default constructor and returns a fi object with no value, 16-bit word length, and 15-bit fraction length.
- **•** fi(v) returns a signed fixed-point object with value v, 16-bit word length, and best-precision fraction length.
- **•** fi(v,s) returns a fixed-point object with value v, signedness s, 16-bit word length, and best-precision fraction length. s can be 0 (false) for unsigned or 1 (true) for signed.
- **•** fi(v,s,w) returns a fixed-point object with value v, signedness s, word length w, and best-precision fraction length.
- **•** fi(v,s,w,f) returns a fixed-point object with value v, signedness s, word length w, and fraction length f.
- **•** fi(v,s,w,slope,bias) returns a fixed-point object with value v, signedness s, word length w, slope, and bias.
- **•** fi(v,s,w,slopeadjustmentfactor,fixedexponent,bias) returns a fixed-point object with value v, signedness s, word length w, slope adjustment slopeadjustmentfactor, exponent fixedexponent, and bias bias.
- **•** fi(v,T) returns a fixed-point object with value v and embedded.numerictype T. Refer to [Chapter 6, "Working with](#page-110-0) numerictype Objects["](#page-110-0) for more information on numerictype objects.
- **•** fi(a,F) allows you to maintain the value and numerictype object of fi object a, while changing its fimath object to F. Refer to [Chapter 4, "Working](#page-70-0) with fimath Objects["](#page-70-0) for more information on fimath objects.
- **•** fi(v,T,F) returns a fixed-point object with value v, embedded.numerictype T, and embedded.fimath F.
- **•** fi(...'PropertyName',PropertyValue...) and fi('PropertyName',PropertyValue...) allow you to set properties for a fi object using property name/property value pairs.

## **Examples of Constructing fi Objects**

For example, the following creates a fi object with a value of pi, a word length of 8 bits, and a fraction length of 3 bits.

$$
a = fi(pi, 1, 8, 3)
$$
  

$$
a =
$$
  

$$
3.1250
$$

DataTypeMode: Fixed-point: binary point scaling

Signed: true WordLength: 8 FractionLength: 3

The value v can also be an array.

```
a = fi((magic(3)/10), 1, 16, 12)
```
 $a =$ 

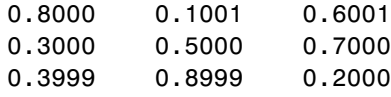

DataTypeMode: Fixed-point: binary point scaling Signed: true WordLength: 16 FractionLength: 12

If you omit the argument f, it is set automatically to the best precision possible.

```
a = fi(pi, 1, 8)a =3.1563
```

```
DataTypeMode: Fixed-point: binary point scaling
        Signed: true
    WordLength: 8
FractionLength: 5
```
If you omit w and f, they are set automatically to 16 bits and the best precision possible, respectively.

```
a = fi(pi, 1)
```
3.1416 DataTypeMode: Fixed-point: binary point scaling Signed: true WordLength: 16 FractionLength: 13

#### **Constructing a fi Object with Property Name/Property Value Pairs**

You can use property name/property value pairs to set fi properties when you create the object:

```
a = fi(pi, 'roundmode', 'floor', 'overflowmode', 'wrap')
a =3.1415
          DataTypeMode: Fixed-point: binary point scaling
                Signed: true
            WordLength: 16
        FractionLength: 13
             RoundMode: floor
          OverflowMode: wrap
           ProductMode: FullPrecision
  MaxProductWordLength: 128
               SumMode: FullPrecision
      MaxSumWordLength: 128
         CastBeforeSum: true
```
#### **Constructing a fi Object Using a numerictype Object**

You can use a numerictype object to define a fi object:

 $T = numerictype$ 

 $a =$ 

```
DataTypeMode: Fixed-point: binary point scaling
                Signed: true
            WordLength: 16
        FractionLength: 15
a = fi(pi, T)a =1.0000
          DataTypeMode: Fixed-point: binary point scaling
                Signed: true
            WordLength: 16
       FractionLength: 15
             RoundMode: nearest
          OverflowMode: saturate
           ProductMode: FullPrecision
  MaxProductWordLength: 128
               SumMode: FullPrecision
      MaxSumWordLength: 128
         CastBeforeSum: true
```
You can also use a fimath object with a numeric type object to define a fi object:

 $F = f$ imath

 $F =$ 

 $T =$ 

RoundMode: nearest OverflowMode: saturate ProductMode: FullPrecision MaxProductWordLength: 128

```
SumMode: FullPrecision
      MaxSumWordLength: 128
         CastBeforeSum: true
a = fi(pi, T, F)a =1.0000
          DataTypeMode: Fixed-point: binary point scaling
                Signed: true
            WordLength: 16
        FractionLength: 15
             RoundMode: nearest
          OverflowMode: saturate
           ProductMode: FullPrecision
  MaxProductWordLength: 128
               SumMode: FullPrecision
      MaxSumWordLength: 128
         CastBeforeSum: true
```
#### **Determining Property Precedence**

Note that the value of a property is taken from the last time it is set. For example, create a numerictype object with a value of true for the 'signed' property:

```
T = numerictype('signed', true)
T =DataTypeMode: Fixed-point: binary point scaling
                Signed: true
            WordLength: 16
        FractionLength: 15
```
Now create the following fi object in which the numerictype property is specified *after* the signed property, so that the resulting fi object is signed:

```
a = fi(p_i, 'signed', false, 'numerictype', T)a =1.0000
          DataTypeMode: Fixed-point: binary point scaling
                Signed: true
            WordLength: 16
        FractionLength: 15
             RoundMode: nearest
          OverflowMode: saturate
           ProductMode: FullPrecision
  MaxProductWordLength: 128
               SumMode: FullPrecision
      MaxSumWordLength: 128
```
Contrast this with the following fi object in which the numerictype property is specified *before* the signed property, so the resulting fi object is unsigned:

CastBeforeSum: true

```
b = fi(pi, 'numerictype', T, 'signed', false)b =3.1416
          DataTypeMode: Fixed-point: binary point scaling
                Signed: false
            WordLength: 16
        FractionLength: 14
             RoundMode: nearest
          OverflowMode: saturate
           ProductMode: FullPrecision
  MaxProductWordLength: 128
```
SumMode: FullPrecision MaxSumWordLength: 128 CastBeforeSum: true

## **Copying a fi Object**

To copy a fi object, simply use assignment as in the following example:

```
a = fi(pi)a =3.1416
         DataTypeMode: Fixed-point: binary point scaling
                Signed: true
           WordLength: 16
       FractionLength: 13
b = ab =3.1416
         DataTypeMode: Fixed-point: binary point scaling
                Signed: true
           WordLength: 16
       FractionLength: 13
```
# <span id="page-61-0"></span>**fi Object Properties**

The fi object has the following three types of properties:

- **•** "Data Properties" on page 3-10
- **•** "fimath Properties" on page 3-10
- **•** ["numerictype Properties" on page 3-11](#page-62-0)

## **Data Properties**

The data properties of a fi object are always writable:

- bin Stored integer value of a fi object in binary
- **•** data Numerical real-world value of a fi object
- dec Stored integer value of a fi object in decimal
- **•** double Real-world value of a fi object, stored as a MATLAB double
- hex Stored integer value of a fi object in hexadecimal
- **•** int Stored integer value of a fi object, stored in a built-in MATLAB integer data type. You can also use int8, int16, int32, uint8, uint16, and uint32 to get the stored integer value of a fi object in these formats
- oct Stored integer value of a fi object in octal

## **fimath Properties**

When you create a fi object, a fimath object is also automatically created as a property of the fi object:

**•** fimath — fimath object associated with a fi object

The following fimath properties are, by transitivity, also properties of a fi object. The properties of the fimath object listed below are always writable:

- CastBeforeSum Whether both operands are cast to the sum data type before addition
- **•** MaxProductWordLength Maximum allowable word length for the product data type
- <span id="page-62-0"></span>**•** MaxSumWordLength — Maximum allowable word length for the sum data type
- **•** OverflowMode Overflow mode
- **•** ProductBias Bias of the product data type
- **•** ProductFixedExponent Fixed exponent of the product data type
- **•** ProductFractionLength Fraction length, in bits, of the product data type
- **•** ProductMode Defines how the product data type is determined
- **•** ProductSlope Slope of the product data type
- **•** ProductSlopeAdjustmentFactor Slope adjustment factor of the product data type
- **•** ProductWordLength Word length, in bits, of the product data type
- **•** RoundMode Rounding mode
- **•** SumBias Bias of the sum data type
- **•** SumFixedExponent Fixed exponent of the sum data type
- SumFractionLength Fraction length, in bits, of the sum data type
- **•** SumMode Defines how the sum data type is determined
- **•** SumSlope Slope of the sum data type
- **•** SumSlopeAdjustmentFactor Slope adjustment factor of the sum data type
- **•** SumWordLength The word length, in bits, of the sum data type

## **numerictype Properties**

When you create a fi object, a numerictype object is also automatically created as a property of the fi object:

**•** numerictype — Object containing all the numeric type attributes of a fi object

The following numerictype properties are, by transitivity, also properties of a fi object. The properties of the numerictype object listed below are not

writable once the fi object has been created. However, you can create a copy of a fi object with new values specified for the numerictype properties:

- **•** Bias Bias of a fi object
- **•** DataType Data type category associated with a fi object
- **•** DataTypeMode Data type and scaling mode of a fi object
- **•** FixedExponent Fixed-point exponent associated with a fi object
- **•** FractionLength Fraction length of the stored integer value of a fi object in bits
- Scaling Fixed-point scaling mode of a fi object
- **•** Signed Whether a fi object is signed or unsigned
- Slope Slope associated with a fi object
- **•** SlopeAdjustmentFactor Slope adjustment associated with a fi object
- WordLength Word length of the stored integer value of a fi object in bits

These properties are described in detail in the Property Reference. There are two ways to specify properties for fi objects in the Fixed-Point Toolbox. Refer to the following sections:

- **•** "Setting Fixed-Point Properties at Object Creation" on page 3-12
- **•** ["Using Direct Property Referencing with fi" on page 3-13](#page-64-0)

## **Setting Fixed-Point Properties at Object Creation**

You can set properties of f i objects at the time of object creation by including properties after the arguments of the fi constructor function. For example, to set the overflow mode to wrap and the rounding mode to convergent,

```
a = fi(pi, 'OverflowMode', 'wrap', 'RoundMode', 'convergent')
a =3.1416
```
DataTypeMode: Fixed-point: binary point scaling

```
Signed: true
          WordLength: 16
      FractionLength: 13
           RoundMode: convergent
        OverflowMode: wrap
         ProductMode: FullPrecision
MaxProductWordLength: 128
             SumMode: FullPrecision
    MaxSumWordLength: 128
       CastBeforeSum: true
```
## **Using Direct Property Referencing with fi**

You can reference directly into a property for setting or retrieving fi object property values using MATLAB structure-like referencing. You do this by using a period to index into a property by name.

For example, to get the DataTypeMode of a,

```
a.DataTypeMode
  ans =Fixed-point: binary point scaling
To set the OverflowMode of a,
  a.OverflowMode = 'wrap'
  a =3.1416
            DataTypeMode: Fixed-point: binary point scaling
                   Signed: true
              WordLength: 16
          FractionLength: 13
                RoundMode: convergent
```
OverflowMode: wrap ProductMode: FullPrecision MaxProductWordLength: 128 SumMode: FullPrecision MaxSumWordLength: 128 CastBeforeSum: true

# <span id="page-66-0"></span>**fi Object Functions**

The functions in the following table operate directly on fi objects.

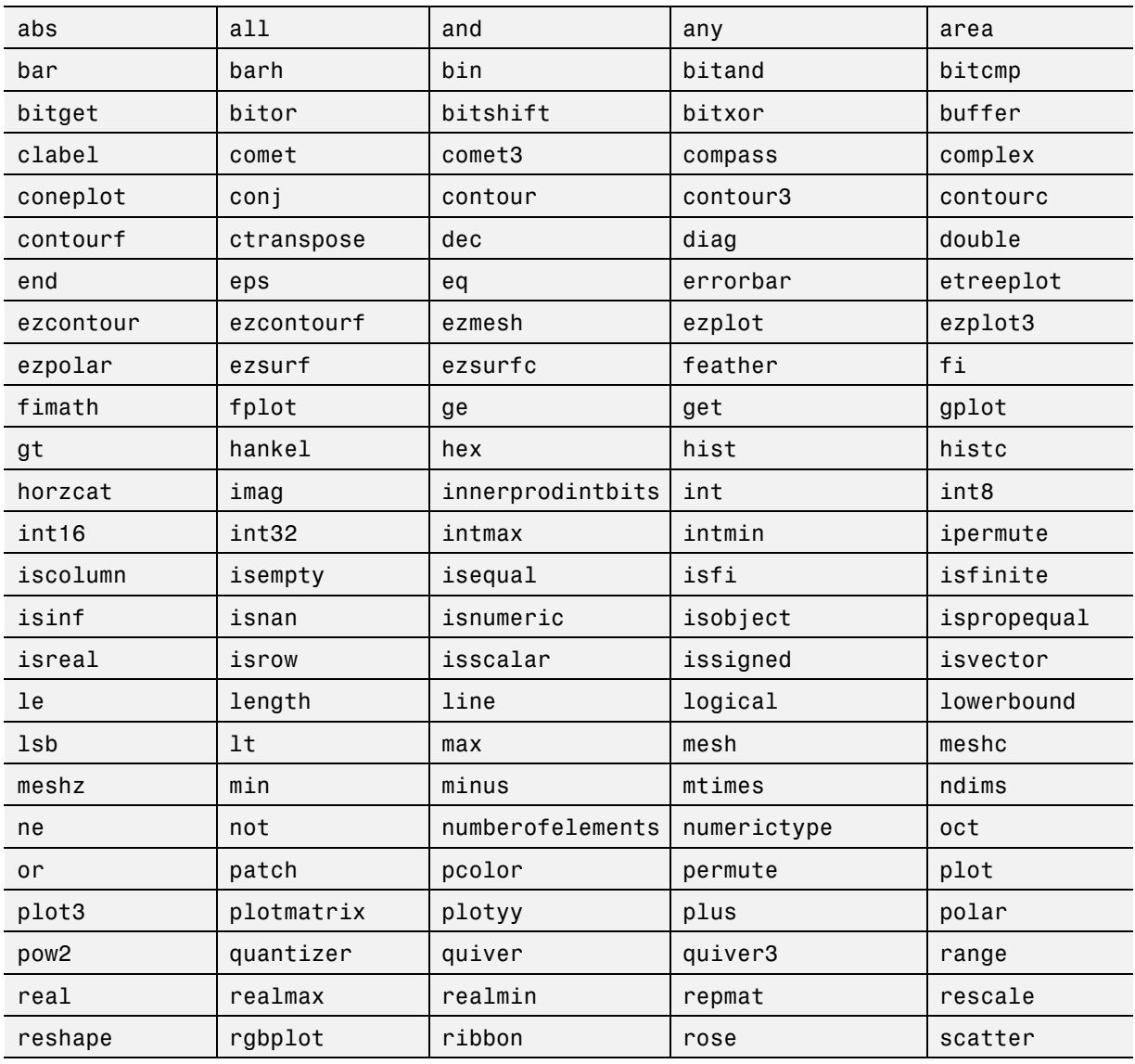

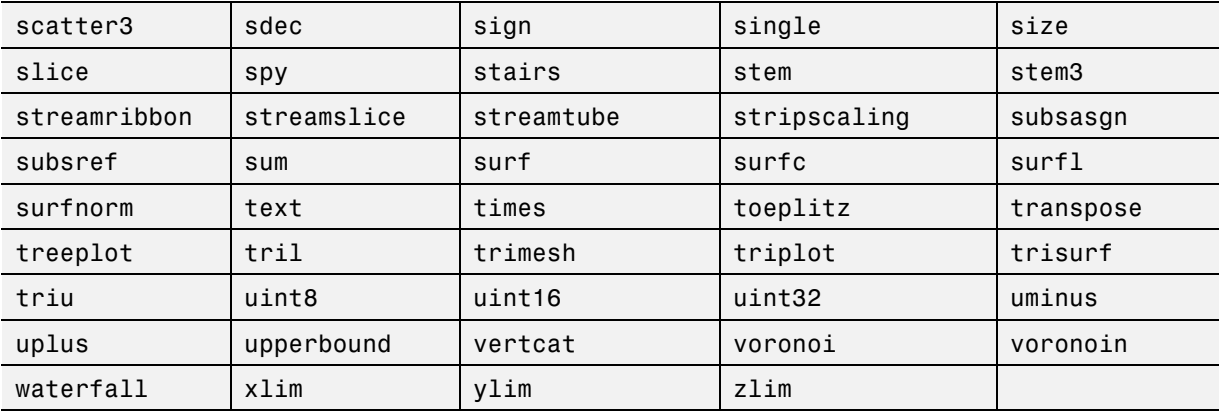

You can learn about the functions associated with fi objects in the Function Reference.

The following data-access functions can be also used to get the data in a fi object using dot notation.

- **•** bin
- **•** data
- **•** dec
- **•** double
- **•** hex
- **•** int
- **•** oct

For example,

```
a = fi(pi);n = int(a)n =25736
```
a.int ans = 25736  $h = hex(a)$  $h =$ 6488 a.hex ans = 6488

# <span id="page-70-0"></span>Working with fimath **Objects**

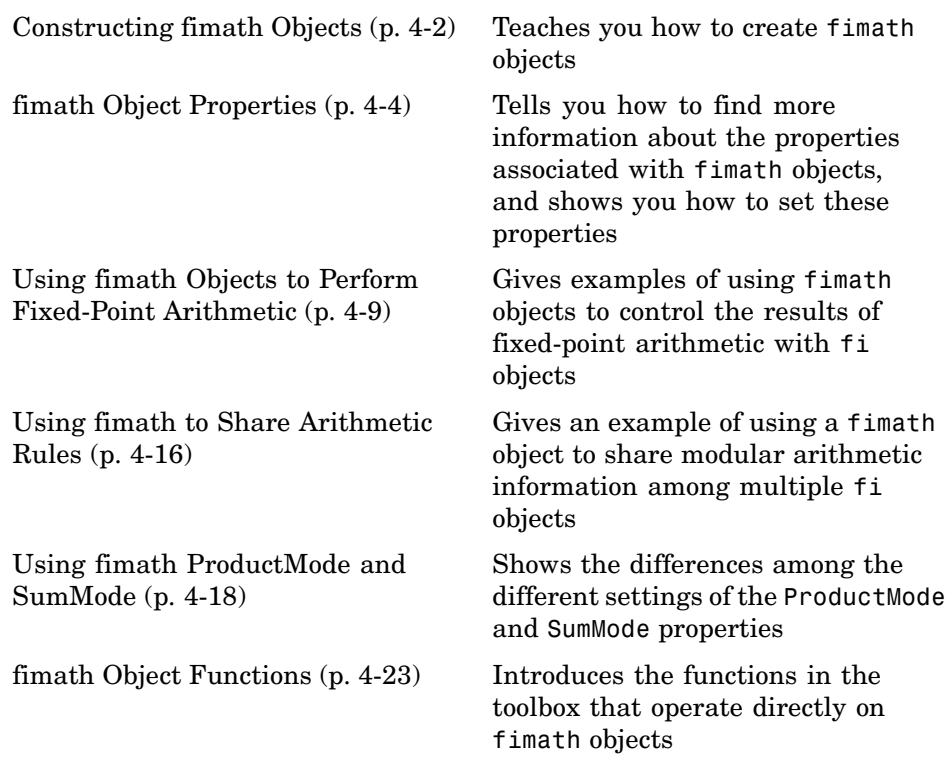

# <span id="page-71-0"></span>**Constructing fimath Objects**

fimath objects define the arithmetic attributes of fi objects. You can create fimath objects in the Fixed-Point Toolbox in one of two ways:

- **•** You can use the fimath constructor function to create a new object.
- **•** You can use the fimath constructor function to copy an existing fimath object.

To get started, type

 $F = f$ imath

to create a default fimath object.

 $F = f$ imath

 $F =$ 

```
RoundMode: nearest
        OverflowMode: saturate
         ProductMode: FullPrecision
MaxProductWordLength: 128
             SumMode: FullPrecision
    MaxSumWordLength: 128
       CastBeforeSum: true
```
To copy a fimath object, simply use assignment as in the following example:

```
F = fimath;
G = F;
isequal(F,G)
ans =1
```
The syntax

```
F = fimath(...'PropertyName',PropertyValue...)
```
allows you to set properties for a fimath object at object creation with property name/property value pairs. Refer to ["Setting fimath P](#page-74-0)roperties at Object Creation[" on page 4-5.](#page-74-0)

# **fimath Object Properties**

The following properties of fimath objects are always writable:

- CastBeforeSum Whether both operands are cast to the sum data type before addition
- **•** MaxProductWordLength Maximum allowable word length for the product data type
- **•** MaxSumWordLength Maximum allowable word length for the sum data type
- **•** OverflowMode Overflow-handling mode
- **•** ProductBias Bias of the product data type
- **•** ProductFixedExponent Fixed exponent of the product data type
- **•** ProductFractionLength Fraction length, in bits, of the product data type
- **•** ProductMode Defines how the product data type is determined
- **•** ProductSlope Slope of the product data type
- **•** ProductSlopeAdjustmentFactor Slope adjustment factor of the product data type
- **•** ProductWordLength Word length, in bits, of the product data type
- **•** RoundMode Rounding mode
- **•** SumBias Bias of the sum data type
- **•** SumFixedExponent Fixed exponent of the sum data type
- **•** SumFractionLength Fraction length, in bits, of the sum data type
- **•** SumMode Defines how the sum data type is determined
- **•** SumSlope Slope of the sum data type
- **•** SumSlopeAdjustmentFactor Slope adjustment factor of the sum data type
- **•** SumWordLength Word length, in bits, of the sum data type

<span id="page-74-0"></span>These properties are described in detail in the Property Reference. There are three ways to specify properties for fimath objects in the Fixed-Point Toolbox. Refer to the following sections:

- **•** "Setting fimath Properties at Object Creation" on page 4-5
- **•** ["Using Direct Property Referencing with fimath" on page 4-6](#page-75-0)
- **•** ["Setting fimath Properties in](#page-76-0) the Model Explore[r" on page 4-7](#page-76-0)

### **Setting fimath Properties at Object Creation**

You can set properties of fimath objects at the time of object creation by including properties after the arguments of the fimath constructor function. <span id="page-75-0"></span>For example, to set the overflow mode to saturate and the rounding mode to convergent,

```
F = fimath('OverflowMode','saturate','RoundMode','convergent')
```

```
F =
```

```
RoundMode: convergent
        OverflowMode: saturate
         ProductMode: FullPrecision
MaxProductWordLength: 128
             SumMode: FullPrecision
    MaxSumWordLength: 128
       CastBeforeSum: true
```
### **Using Direct Property Referencing with fimath**

You can reference directly into a property for setting or retrieving fimath object property values using MATLAB structure-like referencing. You do this by using a period to index into a property by name.

For example, to get the RoundMode of F,

```
F.RoundMode
  ans =convergent
To set the OverflowMode of F,
  F.OverflowMode = 'wrap'
  F =RoundMode: convergent
             OverflowMode: wrap
             ProductMode: FullPrecision
    MaxProductWordLength: 128
```
SumMode: FullPrecision MaxSumWordLength: 128 CastBeforeSum: true

### <span id="page-76-0"></span>**Setting fimath Properties in the Model Explorer**

You can view and change the properties for any fimath object defined in the MATLAB workspace in the Model Explorer. Open the Model Explorer by selecting **View** > **Model Explorer** in any Simulink model, or by typing daexplr at the MATLAB command line.

The figure below shows the Model Explorer when you define the following fimath objects in the MATLAB workspace:

```
F = fimath
F =RoundMode: nearest
          OverflowMode: saturate
           ProductMode: FullPrecision
```

```
MaxProductWordLength: 128
               SumMode: FullPrecision
      MaxSumWordLength: 128
         CastBeforeSum: true
G = fimath('OverflowMode','wrap')
```
 $G =$ 

RoundMode: nearest OverflowMode: wrap ProductMode: FullPrecision MaxProductWordLength: 128 SumMode: FullPrecision MaxSumWordLength: 128 CastBeforeSum: true

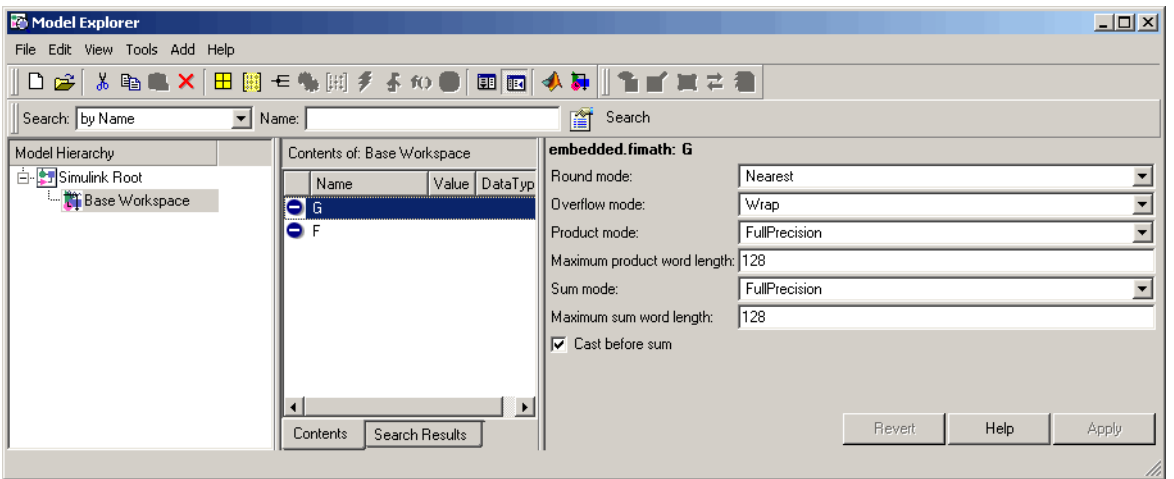

Select the **Base Workspace** node in the **Model Hierarchy** pane to view the current objects in the **Contents** pane. When you select a fimath object in the **Contents** pane, you can view and change its properties in the **Dialog** pane.

## **Using fimath Objects to Perform Fixed-Point Arithmetic**

The fimath object encapsulates the math properties of the Fixed-Point Toolbox, and is itself a property of the fi object.

Every fi object has a fimath object as a property.

```
a = fi(pi)a =3.1416
          DataTypeMode: Fixed-point: binary point scaling
                Signed: true
            WordLength: 16
        FractionLength: 13
             RoundMode: nearest
          OverflowMode: saturate
           ProductMode: FullPrecision
  MaxProductWordLength: 128
               SumMode: FullPrecision
      MaxSumWordLength: 128
         CastBeforeSum: true
a.fimath
ans =RoundMode: nearest
          OverflowMode: saturate
           ProductMode: FullPrecision
  MaxProductWordLength: 128
               SumMode: FullPrecision
      MaxSumWordLength: 128
         CastBeforeSum: true
```
To perform arithmetic with  $+$ ,  $-$ ,  $\cdot$ ,  $\cdot$ , or  $*$ , two  $\tau$  is operands must have the same fimath properties.

```
a = fi(pi);b = fi(8);isequal(a.fimath, b.fimath)
ans =1
a + bans =11.1416
          DataTypeMode: Fixed-point: binary point scaling
                Signed: true
            WordLength: 19
        FractionLength: 13
             RoundMode: nearest
          OverflowMode: saturate
           ProductMode: FullPrecision
  MaxProductWordLength: 128
               SumMode: FullPrecision
      MaxSumWordLength: 128
         CastBeforeSum: true
```
To perform arithmetic with +, -, .\*, or \*, two fi operands must also have the same data type. For example, you can perform addition on two fi objects with data type double, but not on an object with data type double and one with data type single:

```
a = fi(3, 'DataType', 'double')a =
```
3 DataTypeMode: double  $b = fi(27, 'DataType', 'double')$  $b =$ 27 DataTypeMode: double  $a + b$ ans  $=$ 30 DataTypeMode: double  $c = fi(12, 'DataType', 'single')$  $c =$ 12 DataTypeMode: single  $a + c$ ??? Math operations are not allowed on FI objects with different data types.

Fixed-point fi object operands do not have to have the same scaling. Math is permitted between fixed-point and scaled doubles fi objects. In this sense, the scaled double data type acts as a fixed-point data type:

```
a = fi(pi)
```
 $a =$ 

3.1416

```
DataTypeMode: Fixed-point: binary point scaling
                Signed: true
           WordLength: 16
        FractionLength: 13
             RoundMode: nearest
          OverflowMode: saturate
          ProductMode: FullPrecision
  MaxProductWordLength: 128
               SumMode: FullPrecision
      MaxSumWordLength: 128
         CastBeforeSum: true
b = fi(magic(2), ...'DataTypeMode', 'Scaled double: binary point scaling')
b =1 3
     4 2
          DataTypeMode: Scaled double: binary point scaling
                Signed: true
            WordLength: 16
        FractionLength: 12
             RoundMode: nearest
          OverflowMode: saturate
          ProductMode: FullPrecision
  MaxProductWordLength: 128
               SumMode: FullPrecision
      MaxSumWordLength: 128
         CastBeforeSum: true
a + bans =
```

```
4.1416 6.1416
  7.1416 5.1416
        DataTypeMode: Scaled double: binary point scaling
              Signed: true
          WordLength: 18
      FractionLength: 13
           RoundMode: nearest
        OverflowMode: saturate
         ProductMode: FullPrecision
MaxProductWordLength: 128
             SumMode: FullPrecision
    MaxSumWordLength: 128
       CastBeforeSum: true
```
Use the divide function to perform division with doubles, singles, or binary point-only scaling fi objects.

# **[Slope Bias] Arithmetic**

Fixed-point arithmetic using the fimath object is supported for all binary point-only signals. Arithmetic is also supported for [Slope Bias] signals with the following restrictions:

- **•** [Slope Bias] signals must be real.
- **•** The fimath object SumMode and ProductMode properties must be set to 'SpecifyPrecision' for sum and multiply operations, respectively.
- **•** The fimath object CastBeforeSum property must be set to 'true'.
- **•** The divide function is not supported for [Slope Bias] signals.

```
f = fimath('SumMode', 'SpecifyPrecision', 'SumFractionLength', 16)
f =RoundMode: nearest
                 OverflowMode: saturate
                  ProductMode: FullPrecision
         MaxProductWordLength: 128
                      SumMode: SpecifyPrecision
                SumWordLength: 32
            SumFractionLength: 16
                CastBeforeSum: true
a = fi(pi, 'fimath', f)a =3.1416
                 DataTypeMode: Fixed-point: binary point scaling
                       Signed: true
                   WordLength: 16
               FractionLength: 13
                    RoundMode: nearest
                 OverflowMode: saturate
                  ProductMode: FullPrecision
         MaxProductWordLength: 128
                      SumMode: SpecifyPrecision
                SumWordLength: 32
            SumFractionLength: 16
                CastBeforeSum: true
b = fi(22, true, 16, 2^{\wedge}-8, 3, 'fimath'), f)b =22
```

```
DataTypeMode: Fixed-point: slope and bias scaling
                       Signed: true
                   WordLength: 16
                        Slope: 0.00390625
                         Bias: 3
                    RoundMode: nearest
                 OverflowMode: saturate
                  ProductMode: FullPrecision
         MaxProductWordLength: 128
                      SumMode: SpecifyPrecision
                SumWordLength: 32
            SumFractionLength: 16
                CastBeforeSum: true
a + bans =25.1416
                 DataTypeMode: Fixed-point: binary point scaling
                       Signed: true
                   WordLength: 32
               FractionLength: 16
                    RoundMode: nearest
                 OverflowMode: saturate
                  ProductMode: FullPrecision
         MaxProductWordLength: 128
                      SumMode: SpecifyPrecision
                SumWordLength: 32
            SumFractionLength: 16
                CastBeforeSum: true
```
Setting the SumMode and ProductMode properties to SpecifyPrecision are mutually exclusive except when performing the \* operation between matrices. In this case, both the SumMode and ProductMode properties must be set to SpecifyPrecision for [Slope Bias] signals, because both sum and multiply operations are performed while calculating the result.

# **Using fimath to Share Arithmetic Rules**

You can use a fimath object to define common arithmetic rules that you would like to use for many fi objects. You can then create multiple fi objects, using the same fimath object for each. To do so, you also need to create a numerictype object to define a common data type and scaling. Refer to [Chapter 6, "Working with numerictype Objects"](#page-110-0) for more information on numerictype objects. The following example shows the creation of a numerictype object and fimath object, which are then used to create two fi objects with the same numerictype and fimath attributes:

```
T = numerictype('WordLength', 32, 'FractionLength', 30)
T =DataTypeMode: Fixed-point: binary point scaling
                Signed: true
            WordLength: 32
        FractionLength: 30
F = fimath('RoundMode', 'floor', 'OverflowMode', 'wrap')
F =RoundMode: floor
          OverflowMode: wrap
           ProductMode: FullPrecision
  MaxProductWordLength: 128
               SumMode: FullPrecision
      MaxSumWordLength: 128
         CastBeforeSum: true
a = fi(pi, T, F)a =-0.8584
```

```
DataTypeMode: Fixed-point: binary point scaling
                Signed: true
            WordLength: 32
        FractionLength: 30
             RoundMode: floor
          OverflowMode: wrap
           ProductMode: FullPrecision
  MaxProductWordLength: 128
               SumMode: FullPrecision
      MaxSumWordLength: 128
         CastBeforeSum: true
b = fi(pi/2, T, F)b =1.5708
          DataTypeMode: Fixed-point: binary point scaling
                Signed: true
            WordLength: 32
        FractionLength: 30
             RoundMode: floor
          OverflowMode: wrap
           ProductMode: FullPrecision
  MaxProductWordLength: 128
               SumMode: FullPrecision
      MaxSumWordLength: 128
         CastBeforeSum: true
```
# **Using fimath ProductMode and SumMode**

The following example shows the differences among the FullPrecision, KeepLSB, KeepMSB, and SpecifyPrecision settings of the ProductMode and SumMode properties. To follow along, first set the following preferences:

```
p = fipref;p.NumericTypeDisplay = 'short';
p.FimathDisplay = 'none';
p.LoggingMode = 'on';
F = fimath('OverflowMode','wrap','RoundMode','floor',...
  'CastBeforeSum',false);
warning off
format compact
```
Next define fi objects a and b. Both have signed 8-bit data types. The fraction length is automatically chosen for each fi object to yield the best possible precision:

```
a = fi(pi, true, 8)a =3.1563
      s8,5
b = fi(exp(1), true, 8)h =2.7188
      s8,5
```
#### **FullPrecision**

Now set ProductMode and SumMode for a and b to FullPrecision and look at some results:

```
F.ProductMode = 'FullPrecision';
F.SumMode = 'FullPrecision';
a.fimath = F;
b.fimath = F;
a
a =3.1563 %011.00101
      s8,5
```

```
b
b =2.7188 %010.10111
      s8,5
a*b
ans =8.5811 %001000.1001010011
      s16,10
a+b
ans =5.8750 %0101.11100
      s9,5
```
In FullPrecision mode, the product word length grows to the sum of the word lengths of the operands. In this case, each operand has 8 bits, so the product word length is 16 bits. The product fraction length is the sum of the fraction lengths of the operands, in this case  $5 + 5 = 10$  bits.

The sum word length grows by one most significant bit to accommodate the possibility of a carry bit. The sum fraction length is aligned with the fraction lengths of the operands, and all fractional bits are kept for full precision. In this case, both operands have 5 fractional bits, so the sum has 5 fractional bits.

### **KeepLSB**

Now set ProductMode and SumMode for a and b to KeepLSB and look at some results:

```
F.ProductMode = 'KeepLSB';
F.ProductWordLength = 12;
F.SumMode = 'KeepLSB';
F.SumWordLength = 12;
a.fimath = F;
b.fimath = F;
a
a =3.1563 %011.00101
      s8,5
```

```
b
b =2.7188 %010.10111
      s8,5
a*b
ans =0.5811 %00.1001010011
      s12,10
a+b
ans =5.8750 %0000101.11100
      s12,5
```
In KeepLSB mode, you specify the word lengths and the least significant bits of results are automatically kept. This mode models the behavior of integer operations in the C language.

The product fraction length is the sum of the fraction lengths of the operands. In this case, each operand has 5 fractional bits, so the product fraction length is 10 bits. In this mode, all 10 fractional bits are kept. Overflow occurs because the full-precision result requires 6 integer bits, and only 2 integer bits remain in the product.

The sum fraction length is aligned with the fraction lengths of the operands, and in this model all least significant bits are kept. In this case, both operands had 5 fractional bits, so the sum has 5 fractional bits. The full-precision result requires 4 integer bits, and 7 integer bits remain in the sum, so no overflow occurs in the sum.

### **KeepMSB**

Now set ProductMode and SumMode for a and b to KeepMSB and look at some results:

```
F.ProductMode = 'KeepMSB';
F.ProductWordLength = 12;
F.SumMode = 'KeepMSB';
F.SumWordLength = 12;
a.fimath = F;
b.fimath = F;
```

```
a
a =3.1563 %011.00101
      s8,5
b
b =2.7188 %010.10111
      s8,5
a*b
ans =8.5781 %001000.100101
      s12,6
a+b
ans =5.8750 %0101.11100000
      s12,8
```
In KeepMSB mode, you specify the word lengths and the most significant bits of sum and product results are automatically kept. This mode models the behavior of many DSP devices where the product and sum are kept in double-wide registers, and the programmer chooses to transfer the most significant bits from the registers to memory after each operation.

The full-precision product requires 6 integer bits, and the fraction length of the product is adjusted to accommodate all 6 integer bits in this mode. No overflow occurs. However, the full-precision product requires 10 fractional bits, and only 6 are available. Therefore, precision is lost.

The full-precision sum requires 4 integer bits, and the fraction length of the sum is adjusted to accommodate all 4 integer bits in this mode. The full-precision sum requires only 5 fractional bits; in this case there are 8, so there is no loss of precision.

## **SpecifyPrecision**

Now set ProductMode and SumMode for a and b to SpecifyPrecision and look at some results:

```
F.ProductMode = 'SpecifyPrecision';
F.ProductWordLength = 8;
```

```
F.ProductFractionLength = 7;
F.SumMode = 'SpecifyPrecision';
F.SumWordLength = 8;
F.SumFractionLength = 7;
a.fimath = F;b.fimath = F;
a
a =3.1563 %011.00101
      s8,5
b
b =2.7188 %010.10111
      s8,5
a*b
ans =0.5781 %0.1001010
      s8,7
a+b
ans =-0.1250 %1.1110000
      s8,7
```
In SpecifyPrecision mode, you must specify both word length and fraction length for sums and products. This example unwisely uses fractional formats for the products and sums, with 8-bit word lengths and 7-bit fraction lengths.

The full-precision product requires 6 integer bits, and the example specifies only 1, so the product overflows. The full-precision product requires 10 fractional bits, and the example only specifies 7, so there is precision loss in the product.

The full-precision sum requires 2 integer bits, and the example specifies only 1, so the sum overflows. The full-precision sum requires 5 fractional bits, and the example specifies 7, so there is no loss of precision in the sum.

# **fimath Object Functions**

The following functions operate directly on fimath objects:

- **•** add
- **•** disp
- **•** fimath
- **•** isequal
- **•** isfimath
- **•** mpy
- **•** sub

You can learn about the functions associated with fimath objects in the Function Reference.

# Working with fipref Objects

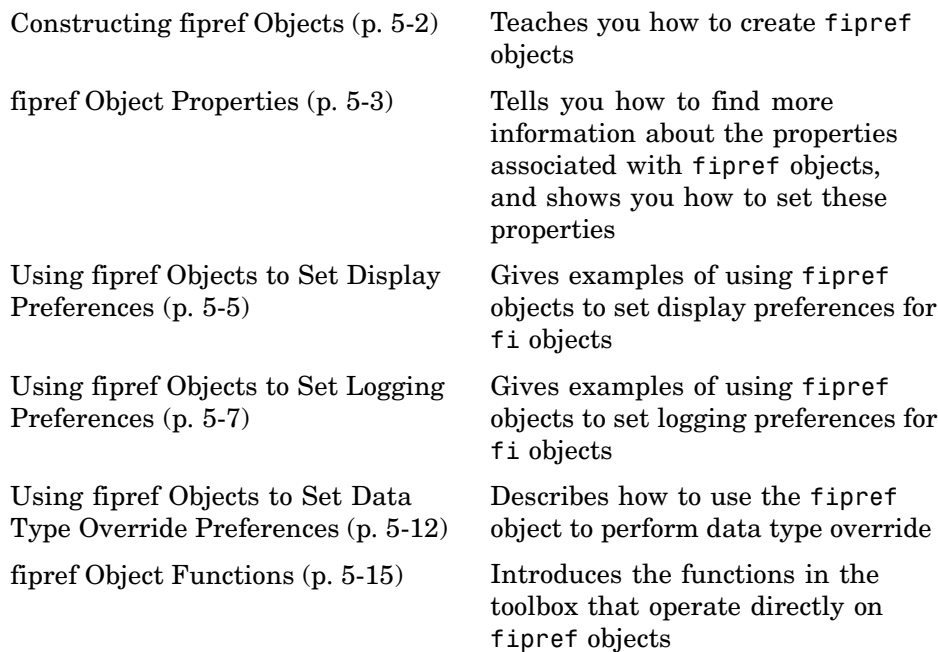

# <span id="page-95-0"></span>**Constructing fipref Objects**

The fipref object defines the display and logging attributes for all fi objects. You can use the fipref constructor function to create a new object.

To get started, type

 $P = fipref$ 

to create a default fipref object.

 $P =$ 

```
NumberDisplay: 'RealWorldValue'
NumericTypeDisplay: 'full'
     FimathDisplay: 'full'
       LoggingMode: 'Off'
  DataTypeOverride: 'ForceOff'
```
The syntax

P = fipref(...'PropertyName','PropertyValue'...)

allows you to set properties for a fipref object at object creation with property name/property value pairs.

Your fipref settings persist throughout your MATLAB session. Use reset(fipref) to return to the default settings during your session. Use savefipref to save your display preferences for subsequent MATLAB sessions.

# <span id="page-96-0"></span>**fipref Object Properties**

The following properties of fipref objects are always writable:

- **•** FimathDisplay Display options for the fimath attributes of a fi object
- **•** DataTypeOverride Data type override options
- **•** LoggingMode Logging options for operations performed on fi objects
- **•** NumericTypeDisplay Display options for the numeric type attributes of a fi object
- **•** NumberDisplay Display options for the value of a fi object

These properties are described in detail in the Property Reference. There are two ways to specify properties for fipref objects in the Fixed-Point Toolbox. Refer to the following sections:

- **•** "Setting fipref Properties at Object Creation" on page 5-3
- **•** "Using Direct Property Referencing with fipref" on page 5-3

## **Setting fipref Properties at Object Creation**

You can set properties of fipref objects at the time of object creation by including properties after the arguments of the fipref constructor function. For example, to set NumberDisplay to bin and NumericTypeDisplay to short,

```
P = fipref('NumberDisplay', 'bin', 'NumericTypeDisplay', 'short')
P =NumberDisplay: 'bin'
    NumericTypeDisplay: 'short'
         FimathDisplay: 'full'
           LoggingMode: 'Off'
      DataTypeOverride: 'ForceOff'
```
## **Using Direct Property Referencing with fipref**

You can reference directly into a property for setting or retrieving fipref object property values using MATLAB structure-like referencing. You do this by using a period to index into a property by name.

For example, to get the NumberDisplay of P,

```
P.NumberDisplay
  ans =bin
To set the NumericTypeDisplay of P,
  P.NumericTypeDisplay = 'full'
  P =NumberDisplay: 'bin'
      NumericTypeDisplay: 'full'
           FimathDisplay: 'full'
             LoggingMode: 'Off'
        DataTypeOverride: 'ForceOff'
```
## <span id="page-98-0"></span>**Using fipref Objects to Set Display Preferences**

You use the fipref object to dictate three aspects of the display of fi objects: how the value of a fi object is displayed, how the fimath properties are displayed, and how the numerictype properties are displayed.

For example, the following shows the default fipref display for a fi object:

```
a = fi(pi)a =3.1416
            DataTypeMode: Fixed-point: binary point scaling
                   Signed: true
              WordLength: 16
          FractionLength: 13
               RoundMode: nearest
            OverflowMode: saturate
             ProductMode: FullPrecision
    MaxProductWordLength: 128
                 SumMode: FullPrecision
        MaxSumWordLength: 128
           CastBeforeSum: true
Now, change the fipref display properties:
  P = fipref;P.NumberDisplay = 'bin';
  P.NumericTypeDisplay = 'short';
  P.FimathDisplay = 'none'
  P =NumberDisplay: 'bin'
      NumericTypeDisplay: 'short'
           FimathDisplay: 'none'
             LoggingMode: 'Off'
```

```
DataTypeOverride: 'ForceOff'
a
a =0110010010001000
      s16,13
```
## <span id="page-100-0"></span>**Using fipref Objects to Set Logging Preferences**

When the LoggingMode property of the fipref object is set to on, overflows and underflows are logged as warnings. When LoggingMode is on, you can also have minimum and maximum values and the number of overflows, underflows, and quantization errors returned to you using functions. Refer to the following sections:

- **•** "Logging Overflows and Underflows as Warnings" on page 5-7
- **•** ["Accessing Logged Information with Functions" on page 5-10](#page-103-0)

### **Logging Overflows and Underflows as Warnings**

Overflows and underflows are logged as warnings for all assignment, plus, minus, and multiplication operations when the fipref LoggingMode property is set to on. For example, try the following:

**1** Create a signed fi object that is a vector of values from 1 to 5, with 8-bit word length and 6-bit fraction length.

 $a = f1(1:5,1,8,6);$ 

**2** Define the fimath object associated with a, and indicate that you will specify the sum and product word and fraction lengths.

```
F = a.fimath;F.SumMode = 'SpecifyPrecision';
F.ProductMode = 'SpecifyPrecision';
a.fimath = F;
```
**3** Define the fipref object and turn on overflow and underflow logging.

```
P = fipref;P.LoggingMode = 'on';
```
**4** Suppress the numerictype and fimath displays.

```
P.NumericTypeDisplay = 'none';
P.FimathDisplay = 'none';
```
**5** Specify the sum and product word and fraction lengths.

```
a.SumWordLength = 16;
a.SumFractionLength = 15;
a.ProductWordLength = 16;
a.ProductFractionLength = 15;
```
**6** Warnings are displayed for overflows and underflows in assignment operations. For example, try:

```
a(1) = piWarning: 1 overflow occurred in the fi assignment operation.
a =1.9844 1.9844 1.9844 1.9844 1.9844
a(1) = double(eps(a))/10Warning: 1 underflow occurred in the fi assignment operation.
a =
```
- 0 1.9844 1.9844 1.9844 1.9844
- **7** Warnings are displayed for overflows and underflows in addition and subtraction operations. For example, try:

a+a Warning: 12 overflows occurred in the fi + operation. ans  $=$ 0 1.0000 1.0000 1.0000 1.0000 a-a Warning: 8 overflows occurred in the fi - operation. ans  $=$ 00000

**8** Warnings are displayed for overflows and underflows in multiplication operations. For example, try:

```
a.*a
Warning: 4 product overflows occurred in the fi .* operation.
ans =0 1.0000 1.0000 1.0000 1.0000
a*a'
Warning: 4 product overflows occurred in the fi * operation.
Warning: 3 sum overflows occurred in the fi * operation.
ans =1.0000
```
The final example above is a complex multiplication that requires both multiplication and addition operations. The warnings inform you of overflows and underflows in both.

Because overflows and underflows are logged as warnings, you can use the dbstop MATLAB function with the syntax

dbstop if warning

to find the exact lines in an M-file that are causing overflows or underflows.

Use

dbstop if warning fi:underflow

to stop only on lines that cause an underflow. Use

dbstop if warning fi:overflow

to stop only on lines that cause an overflow.

### <span id="page-103-0"></span>**Accessing Logged Information with Functions**

When the fipref LoggingMode property is set to on, you can use the following functions to return logged information about assignment and creation operations to the MATLAB command line:

- **•** maxlog Returns the maximum real-world value
- **•** minlog Returns the minimum value
- noverflows Returns the number of overflows
- nunderflows Returns the number of underflows

LoggingMode must be set to on before you perform any operation in order to log information about it. To clear the log, use the function resetlog.

For example, consider the following. First turn logging on, then perform operations, and then finally get information about the operations:

```
fipref('LoggingMode','on');
x = fi([-1.5 eps 0.5], true, 16, 15);x(1) = 3.0;
maxlog(x)
ans =3
minlog(x)
ans =-1.5000
noverflows(x)
ans =2
nunderflows(x)
```
ans  $=$ 

1

Next, reset the log and request the same information again. Note that the functions return empty [], because logging has been reset since the operations were run:

```
resetlog(x)
maxlog(x)
ans =[]
minlog(x)
ans =[]
noverflows(x)
ans =[]
nunderflows(x)
ans =
```
[]

# <span id="page-105-0"></span>**Using fipref Objects to Set Data Type Override Preferences**

Use the fipref DataTypeOverride property to override fi objects with singles, doubles, or scaled doubles. Data type override only occurs when the fi constructor function is called. Objects that are created while data type override is on have the overridden data type. They maintain that data type when data type override is later turned off. To obtain an object with a data type that is not the override data type, you must create an object when data type override is off:

```
p = fipref('DataTypeOverride', 'TrueDoubles')
p =NumberDisplay: 'RealWorldValue'
    NumericTypeDisplay: 'full'
         FimathDisplay: 'full'
           LoggingMode: 'Off'
      DataTypeOverride: 'TrueDoubles'
a = fi(pi)a =3.1416
          DataTypeMode: double
p = fipref('DataTypeOverride', 'ForceOff')
p =NumberDisplay: 'RealWorldValue'
    NumericTypeDisplay: 'full'
         FimathDisplay: 'full'
           LoggingMode: 'Off'
      DataTypeOverride: 'ForceOff'
```
a

```
a =3.1416
          DataTypeMode: double
b = fi(pi)b =3.1416
          DataTypeMode: Fixed-point: binary point scaling
                Signed: true
            WordLength: 16
        FractionLength: 13
```
**Tip** To reset the fipref object to its default values use reset (fipref) or  $reset(p)$ , where p is a fipref object. This is useful to ensure that data type override and logging are off.

### **Using Data Type Override to Help Set Fixed-Point Scaling**

Choosing the scaling for the fixed-point variables in your algorithms can be difficult. In the Fixed-Point Toolbox, you can use a combination of data type override and min/max logging to help you discover the numerical ranges that your fixed-point data types need to cover. These ranges dictate the appropriate scalings for your fixed-point data types. In general, the procedure is

- **1** Implement your algorithm using fixed-point fi objects, using initial "best guesses" for word lengths and scalings.
- **2** Set the fipref DataTypeOverride property to ScaledDoubles, TrueSingles, or TrueDoubles.
- **3** Set the fipref LoggingMode property to on.
- **4** Use the maxlog and minlog functions to log the maximum and minimum values achieved by the variables in your algorithm in floating-point mode.
- **5** Set the fipref DataTypeOverride property to ForceOff.
- **6** Use the information obtained in step 4 to set the fixed-point scaling for each variable in your algorithm such that the full numerical range of each variable is representable by its data type and scaling.

A detailed example of this process is shown in the Fixed-Point Toolbox "Fixed-Point Data Type Override, Min/Max Logging, and Scaling" demo.
## **fipref Object Functions**

The following functions operate directly on fipref objects:

- **•** disp
- **•** fipref
- **•** reset
- **•** savefipref

You can learn about the functions associated with fipref objects in the Function Reference.

## Working with numerictype **Objects**

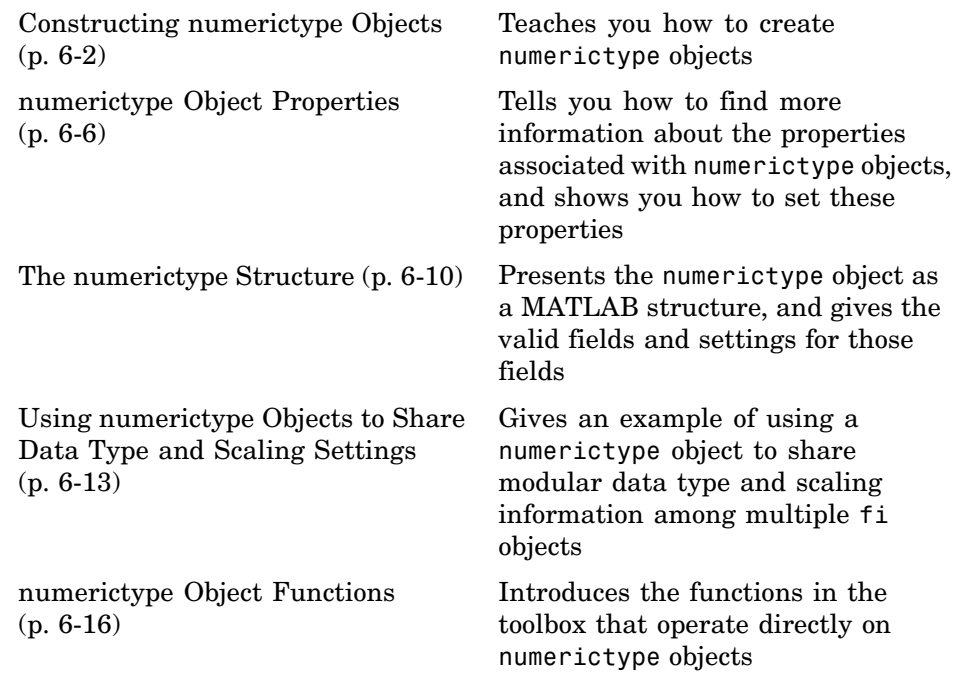

## <span id="page-111-0"></span>**Constructing numerictype Objects**

numerictype objects define the data type and scaling attributes of fi objects. You can create numerictype objects in the Fixed-Point Toolbox in one of two ways:

- **•** You can use the numerictype constructor function to create a new object.
- **•** You can use the numerictype constructor function to copy an existing numerictype object.

To get started, type

 $T = numerictype$ 

to create a default numerictype object.

 $T =$ 

```
DataTypeMode: Fixed-point: binary point scaling
        Signed: true
    WordLength: 16
FractionLength: 15
```
You can use the numerictype constructor function in the following ways:

- **•** T = numerictype creates a default numerictype object.
- **•** T = numerictype(s) creates a numerictype object with Fixed-point: unspecified scaling, signedness s, and 16-bit word length.
- **•** T = numerictype(s,w) creates a numerictype object with Fixed-point: unspecified scaling, signedness s, and word length w.
- **•** T = numerictype(s,w,f) creates a numerictype object with Fixed-point: binary point scaling, signedness s, word length w, and fraction length f.
- **•** T = numerictype(s,w,slope,bias) creates a numerictype object with Fixed-point: slope and bias scaling, signedness s, word length w, slope, and bias.
- **•** T = numerictype(s,w,slopeadjustmentfactor,fixedexponent,bias) creates a numerictype object with Fixed-point: slope and bias scaling, signedness s, word length w, slopeadjustmentfactor, fixedexponent, and bias.
- **•** T = numerictype(property1,value1, ...) allows you to set properties for a numerictype object using property name/property value pairs.
- **•** T = numerictype(T1, property1, value1, ...) allows you to make a copy of an existing numerictype object, while modifying any or all of the property values.
- **•** T = numerictype('double') creates a double numerictype.
- **•** T = numerictype('single') creates a single numerictype.
- **•** T = numerictype('boolean') creates a Boolean numerictype.

### **Examples of Constructing numerictype Objects**

For example, the following creates a signed numerictype object with a 32-bit word length and 30-bit fraction length.

```
T = numerictype(1, 32, 30)
T =DataTypeMode: Fixed-point: binary point scaling
```

```
Signed: true
    WordLength: 32
FractionLength: 30
```
If you omit the argument f, scaling is unspecified.

```
T = numerictype(1, 32)
```
 $T =$ 

DataTypeMode: Fixed-point: unspecified scaling Signed: true WordLength: 32

If you omit the arguments w and f, the word length is automatically set to 16 bits and the scaling is unspecified.

```
T = numerictype(1)
```
 $T =$ 

DataTypeMode: Fixed-point: unspecified scaling Signed: true WordLength: 16

#### **Constructing a numerictype Object with Property Name/Property Value Pairs**

You can use property name/property value pairs to set numerictype properties when you create the object.

```
T = numerictype('Signed', true, 'DataTypeMode', ...
'Fixed-point: slope and bias', 'WordLength', 32, 'Slope', ...
2^-2, 'Bias', 4)
T =DataTypeMode: Fixed-point: slope and bias scaling
                Signed: true
            WordLength: 32
                 Slope: 0.25
                  Bias: 4
```
#### **Copying a numerictype Object**

To copy a numerictype object, simply use assignment as in the following example:

```
T = numerictype;
U = T;isequal(T,U)
ans =
     1
```
## <span id="page-115-0"></span>**numerictype Object Properties**

All the properties of a numerictype object are writable. However, the numerictype properties of a fi object are not writable once the fi object has been created:

- **•** Bias Bias
- **•** DataType Data type category
- **•** DataTypeMode Data type and scaling mode
- **•** FixedExponent Fixed-point exponent
- **•** SlopeAdjustmentFactor Slope adjustment
- **•** FractionLength Fraction length of the stored integer value, in bits
- **•** Scaling Fixed-point scaling mode
- Signed Signed or unsigned
- **•** Slope Slope
- **•** WordLength Word length of the stored integer value, in bits

These properties are described in detail in the Property Reference. There are two ways to specify properties for numerictype objects in the Fixed-Point Toolbox. Refer to the following sections:

- **•** "Setting numerictype Properties at Object Creation" on page 6-6
- **•** ["Using Direct Property Referencing with numerictype Objects" on page 6-7](#page-116-0)
- **•** ["Setting numerictype Properties in the Model Explorer" on page 6-8](#page-117-0)

### **Setting numerictype Properties at Object Creation**

You can set properties of numerictype objects at the time of object creation by including properties after the arguments of the numerictype constructor function.

<span id="page-116-0"></span>For example, to set the word length to 32 bits and the fraction length to 30 bits,

```
T = numerictype('WordLength', 32, 'FractionLength', 30)
T =DataTypeMode: Fixed-point: binary point scaling
                Signed: true
```
#### **Using Direct Property Referencing with numerictype Objects**

You can reference directly into a property for setting or retrieving numerictype object property values using MATLAB structure-like referencing. You do this by using a period to index into a property by name.

For example, to get the word length of T,

WordLength: 32 FractionLength: 30

```
T.WordLength
  ans =32
To set the fraction length of T,
  T.FractionLength = 31
  T =DataTypeMode: Fixed-point: binary point scaling
                   Signed: true
               WordLength: 32
```

```
FractionLength: 31
```
#### <span id="page-117-0"></span>**Setting numerictype Properties in the Model Explorer**

You can view and change the properties for any numerictype object defined in the MATLAB workspace in the Model Explorer. Open the Model Explorer by selecting **View** > **Model Explorer** in any Simulink model, or by typing daexplr at the MATLAB command line.

The figure below shows the Model Explorer when you define the following numerictype objects in the MATLAB workspace:

```
T = numerictypeT =DataTypeMode: Fixed-point: binary point scaling
                Signed: true
            WordLength: 16
        FractionLength: 15
U = numerictype('DataTypeMode', 'Fixed-point: slope and bias')
U =DataTypeMode: Fixed-point: slope and bias scaling
                Signed: true
            WordLength: 16
                 Slope: 2^-15
```
Bias: 0

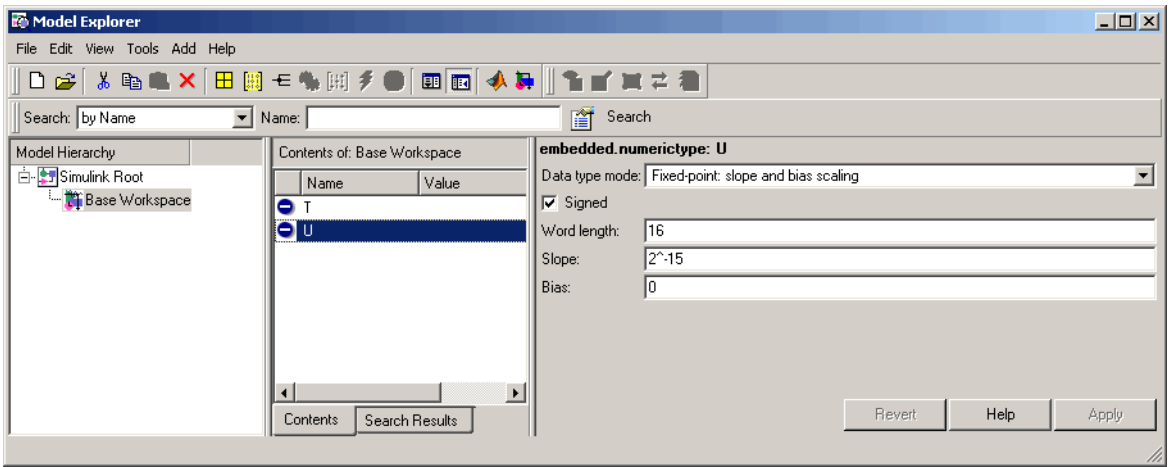

Select the **Base Workspace** node in the **Model Hierarchy** pane to view the current objects in the **Contents** pane. When you select a numerictype object in the **Contents** pane, you can view and change its properties in the **Dialog** pane.

## <span id="page-119-0"></span>**The numerictype Structure**

The numerictype object contains all the data type and scaling attributes of a fi object. The object acts the same way as any MATLAB structure, except that it only lets you set valid values for defined fields. The following table shows the possible settings of each field of the structure that are valid for fi objects.

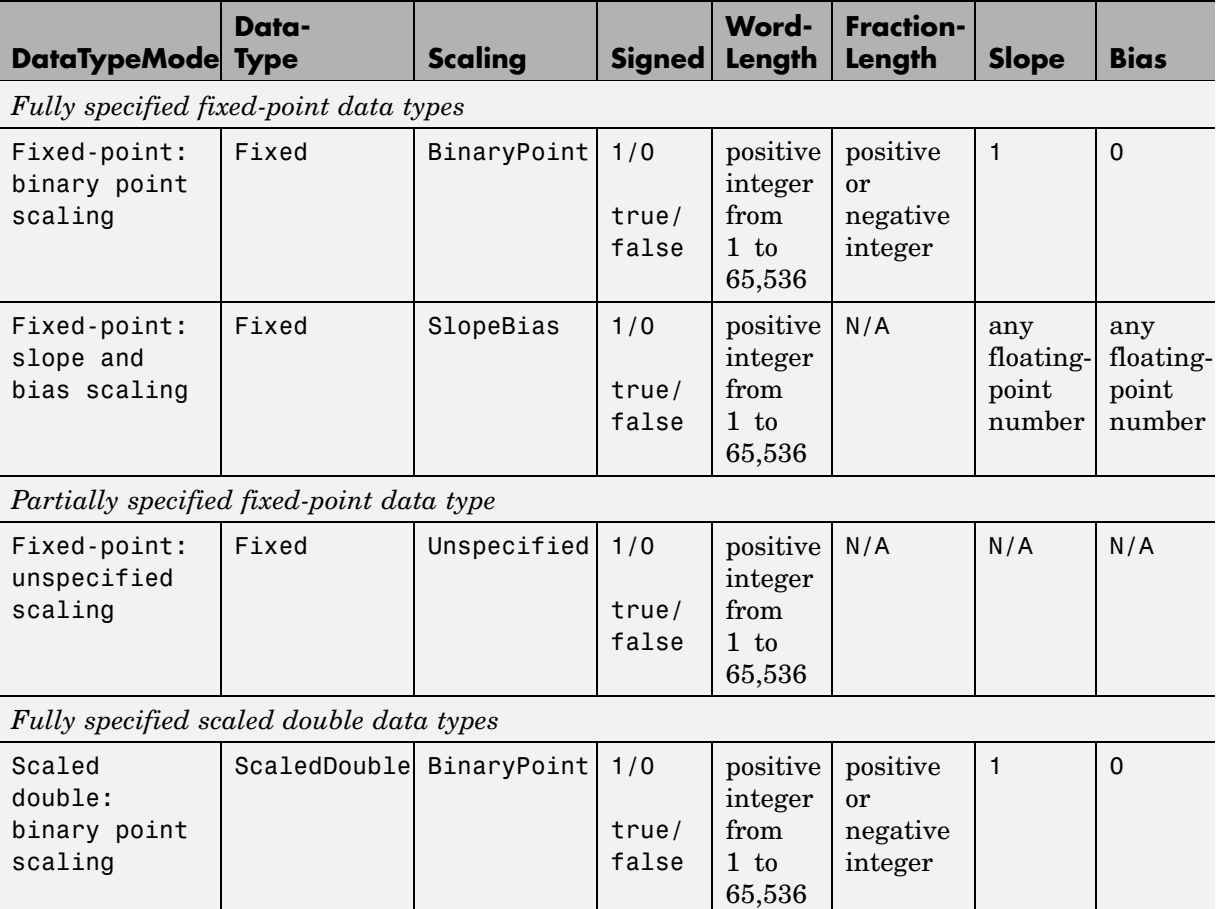

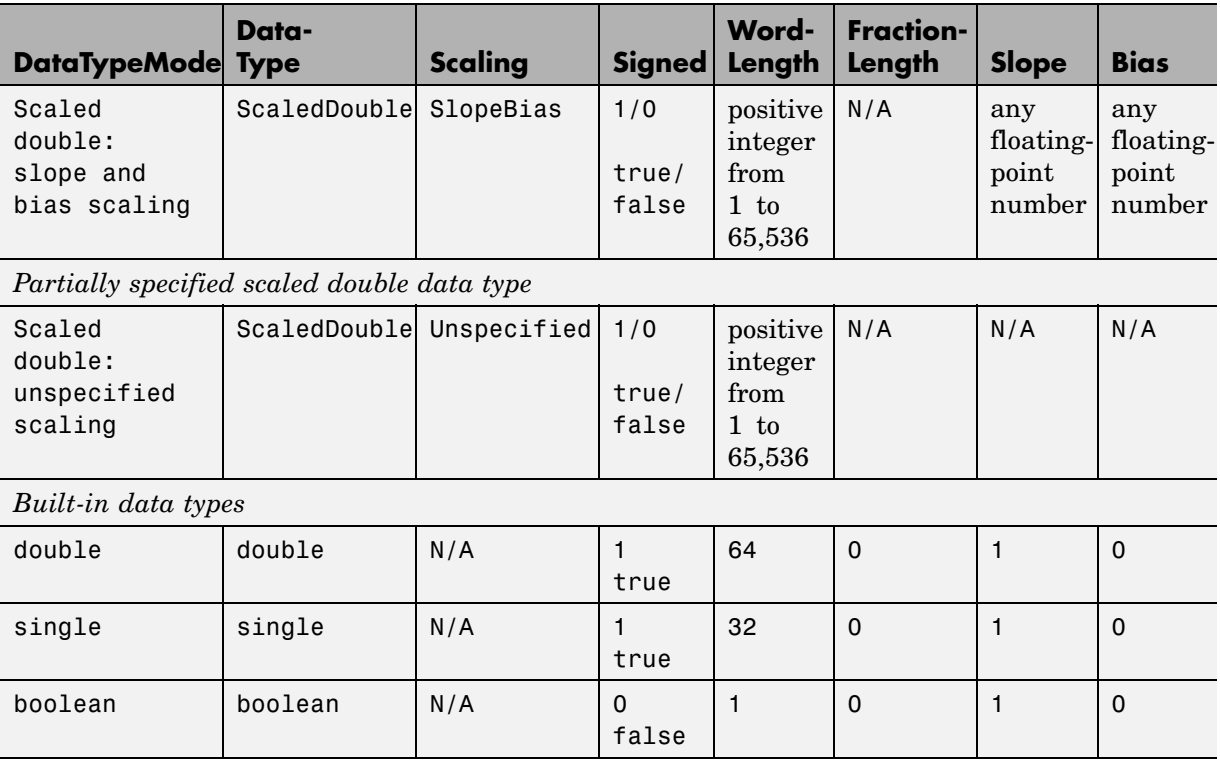

You cannot change the numerictype properties of a fi object after fi object creation.

### **Properties That Affect the Slope**

The **Slope** field of the numerictype structure is related to the SlopeAdjustmentFactor and FixedExponent properties by

 $\emph{slope} \, = \, \emph{slope adjustment factor} \times 2^{fixed \, exponent}$ 

The FixedExponent and FractionLength properties are related by

 $fixed$  exponent = -fraction length

If you set the SlopeAdjustmentFactor, FixedExponent, or FractionLength property, the **Slope** field is modified.

#### **Stored Integer Value and Real World Value**

The numerictype StoredIntegerValue and RealWorldValue properties are related according to

```
real-world value = stored integer value \times 2^{(\textit{fraction length})}
```
which is equivalent to

real-world value = stored integer value  $\times$ (slope adjustment factor  $\times$  2<sup>fixed</sup> exponent</sup>) + bias

If any of these properties is updated, the others are modified accordingly.

### <span id="page-122-0"></span>**Using numerictype Objects to Share Data Type and Scaling Settings**

You can use a numerictype object to define common data type and scaling rules that you would like to use for many fi objects. You can then create multiple fi objects, using the same numerictype object for each. The following example shows the creation of a numerictype object, which is then used to create two fi objects with the same numerictype attributes:

```
format long g
T = numerictype('WordLength',32,'FractionLength',28)
T =DataTypeMode: Fixed-point: binary point scaling
                Signed: true
            WordLength: 32
        FractionLength: 28
a = fi(pi,T)a =3.1415926553309
          DataTypeMode: Fixed-point: binary point scaling
                Signed: true
            WordLength: 32
        FractionLength: 28
             RoundMode: nearest
          OverflowMode: saturate
           ProductMode: FullPrecision
  MaxProductWordLength: 128
               SumMode: FullPrecision
      MaxSumWordLength: 128
         CastBeforeSum: true
```

```
b = fi(pi/2, T)b =1.5707963258028
          DataTypeMode: Fixed-point: binary point scaling
                Signed: true
            WordLength: 32
        FractionLength: 28
             RoundMode: nearest
          OverflowMode: saturate
           ProductMode: FullPrecision
  MaxProductWordLength: 128
               SumMode: FullPrecision
      MaxSumWordLength: 128
         CastBeforeSum: true
```
The following example shows the creation of a numerictype object with [Slope Bias] scaling, which is then used to create two fi objects with the same numerictype attributes:

```
T = numerictype('scaling','slopebias','slope', 2^2, 'bias', 0)
T =DataTypeMode: Fixed-point: slope and bias scaling
```
Signed: true WordLength: 16 Slope: 2<sup>^2</sup> Bias: 0

```
c = fi(pi, T)c =4
          DataTypeMode: Fixed-point: slope and bias scaling
                Signed: true
            WordLength: 16
                 Slope: 2^2
                  Bias: 0
             RoundMode: nearest
          OverflowMode: saturate
           ProductMode: FullPrecision
 MaxProductWordLength: 128
               SumMode: FullPrecision
      MaxSumWordLength: 128
         CastBeforeSum: true
d = fi(pi/2, T)d =0
          DataTypeMode: Fixed-point: slope and bias scaling
                Signed: true
            WordLength: 16
                 Slope: 2<sup>^2</sup>
                  Bias: 0
             RoundMode: nearest
          OverflowMode: saturate
           ProductMode: FullPrecision
  MaxProductWordLength: 128
               SumMode: FullPrecision
      MaxSumWordLength: 128
         CastBeforeSum: true
```
## <span id="page-125-0"></span>**numerictype Object Functions**

The following functions operate directly on numerictype objects:

- **•** divide
- **•** isequal
- **•** isnumerictype

You can learn about the functions associated with numerictype objects in the Function Reference.

# **7**

## Working with quantizer **Objects**

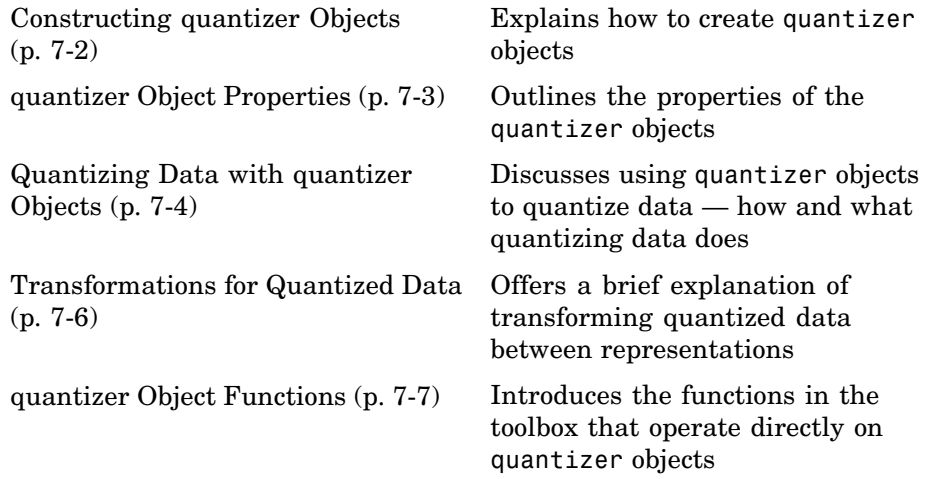

## <span id="page-127-0"></span>**Constructing quantizer Objects**

You can use quantizer objects to quantize data sets. You can create quantizer objects in the Fixed-Point Toolbox in one of two ways:

- **•** You can use the quantizer constructor function to create a new object.
- **•** You can use the quantizer constructor function to copy a quantizer object.

To create a quantizer object with default properties, type

q = quantizer  $q =$ DataMode = fixed RoundMode = floor OverflowMode = saturate Format =  $[16 \ 15]$  $Max = reset$ Min = reset NOverflows = 0 NUnderflows = 0  $NOperations = 0$ 

To copy a quantizer object, simply use assignment as in the following example:

```
q =quantizer;
r = q;isequal(q,r)
ans =1
```
A listing of all the properties of the quantizer object q you just created is displayed along with the associated property values. All property values are set to defaults when you construct a quantizer object this way. See ["quantizer Object Properties" on page 7-3](#page-128-0) for more details.

## <span id="page-128-0"></span>**quantizer Object Properties**

The following properties of quantizer objects are always writable:

- **•** DataMode Type of arithmetic used in quantization
- **•** Format Data format of a quantizer object
- **•** OverflowMode Overflow-handling mode
- **•** RoundMode Rounding mode

See the Property Reference for more details about these properties, including their possible values.

For example, to create a fixed-point quantizer object with

- The Format property value set to [16,14]
- **•** The OverflowMode property value set to 'saturate'
- **•** The RoundMode property value set to 'ceil'

type

```
q =quantizer('datamode','fixed','format',[16,14],'overflowmode',...
    'saturate','roundmode','ceil')
```
You do not have to include quantizer object property names when you set quantizer object property values.

For example, you can create quantizer object q from the previous example by typing

```
q =quantizer('fixed',[16, 14],'saturate','ceil')
```
**Note** You do not have to include default property values when you construct a quantizer object. In this example, you could leave out 'fixed' and 'saturate'.

## <span id="page-129-0"></span>**Quantizing Data with quantizer Objects**

You construct a quantizer object to specify the quantization parameters to use when you quantize data sets. You can use the quantize function to quantize data according to a quantizer object's specifications.

Once you quantize data with a quantizer object, its state values might change.

The following example shows

- **•** How you use quantize to quantize data
- **•** How quantization affects quantizer object states
- **•** How you reset quantizer object states to their default values using reset
- **1** Construct an example data set and a quantizer object.

randn('state',0);  $x =$  randn(100,4);  $q =$  quantizer( $[16, 14]$ );

**2** Retrieve the values of the max and noverflows states.

```
q.max
ans =reset
q.noverflows
ans =\Omega
```
**3** Quantize the data set according to the quantizer object's specifications.

 $y =$ quantize(q,x);

**4** Check the values of max and noverflows.

q.max ans  $=$ 2.3726 q.noverflows ans = 15

**5** Reset the quantizer states and check them.

reset(q) q.max ans  $=$ reset q.noverflows ans  $=$ 0

## <span id="page-131-0"></span>**Transformations for Quantized Data**

You can convert data values from numeric to hexadecimal or binary according to a quantizer object's specifications.

Use

- **•** num2bin to convert data to binary
- **•** num2hex to convert data to hexadecimal
- **•** hex2num to convert hexadecimal data to numeric
- **•** bin2num to convert binary data to numeric

For example,

 $q =$ quantizer([3 2]);  $x = [0.75 - 0.25]$  $0.50 - 0.50$  $0.25 - 0.75$  $0 \t -1 \t 1$ ;  $b = num2bin(q, x)$  $h =$ 011 010 001 000 111 110 101 100

produces all two's complement fractional representations of 3-bit fixed-point numbers.

## <span id="page-132-0"></span>**quantizer Object Functions**

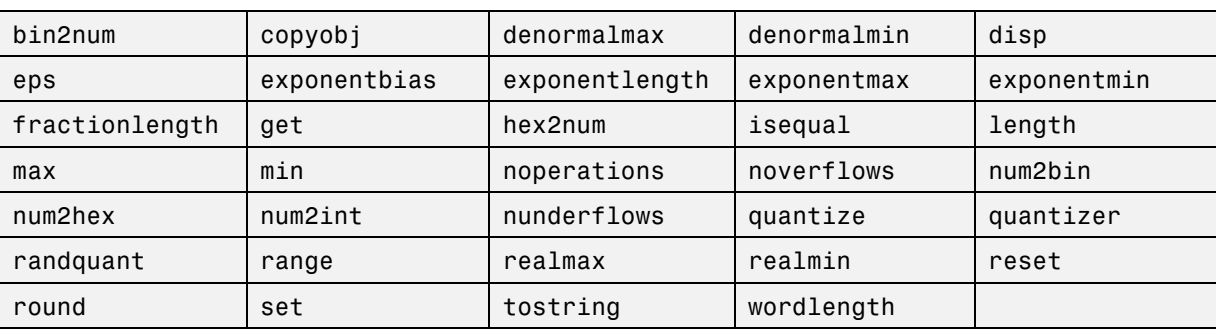

The functions in the table below operate directly on quantizer objects.

You can learn about the functions associated with quantizer objects in the Function Reference.

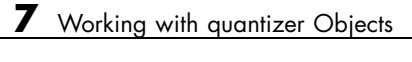

## Interoperability with Other Products

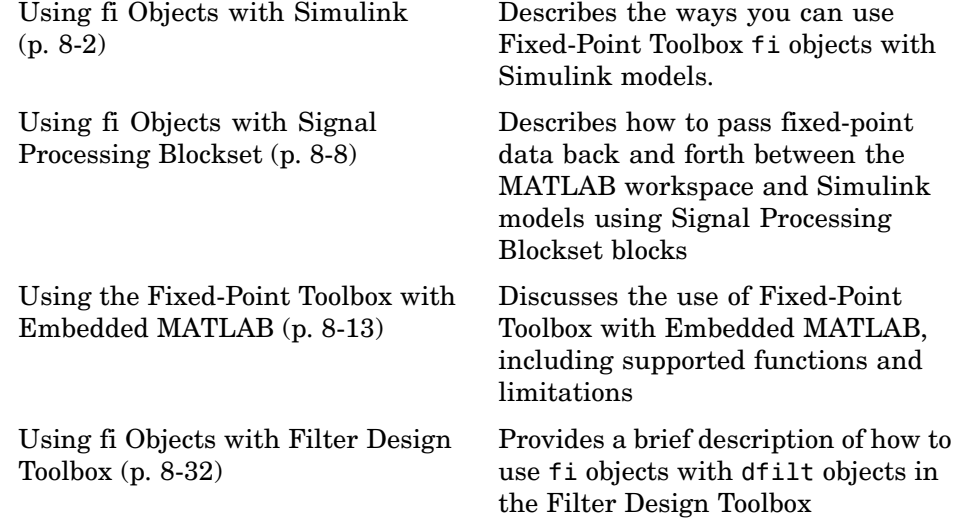

## <span id="page-135-0"></span>**Using fi Objects with Simulink**

This section describes the ways you can use Fixed-Point Toolbox fi objects with Simulink models.

### **Reading Fixed-Point Data from the Workspace**

You can read fixed-point data from the MATLAB workspace into a Simulink model via the From Workspace block. To do so, the data must be in structure format with a fi object in the values field. In array format, the From Workspace block only accepts real, double-precision data.

To read in fi data, the **Interpolate data** parameter of the From Workspace block must not be selected, and the **Form output after final data value by** parameter must be set to anything other than Extrapolation.

#### **Writing Fixed-Point Data to the Workspace**

You can write fixed-point output from a model to the MATLAB workspace via the To Workspace block in either array or structure format. Fixed-point data written by a To Workspace block to the workspace in structure format can be read back into a Simulink model in structure format by a From Workspace block.

**Note** To write fixed-point data to the MATLAB workspace as a fi object, select the **Log fixed-point data as a fi object** check box on the To Workspace block dialog. Otherwise, fixed-point data is converted to double and written to the workspace as double.

For example, you can use the following code to create a structure in the MATLAB workspace with a fi object in the values field. You can then use the From Workspace block to bring the data into a Simulink model.

```
a = fi([sin(0:10) \cdot sin(10:-1:0) \cdot])a =0 - 0.54400.8415 0.4121
   0.9093 0.9893
   0.1411 0.6570
   -0.7568 -0.2794
   -0.9589 -0.9589
   -0.2794 - 0.75680.6570 0.1411
   0.9893 0.9093
   0.4121 0.8415
   -0.5440 0
         DataTypeMode: Fixed-point: binary point scaling
               Signed: true
           WordLength: 16
       FractionLength: 15
            RoundMode: nearest
         OverflowMode: saturate
          ProductMode: FullPrecision
 MaxProductWordLength: 128
              SumMode: FullPrecision
     MaxSumWordLength: 128
        CastBeforeSum: true
s.signals.values = a
s =
```
signals: [1x1 struct]

```
s.signals.dimensions = 2
s =signals: [1x1 struct]
s.time = [0:10]'
s =signals: [1x1 struct]
       time: [11x1 double]
```
The From Workspace block in the following model has the fi structure s in the **Data** parameter.

Remember, to write fixed-point data to the MATLAB workspace as a fi object, select the **Log fixed-point data as a fi object** check box on the To Workspace block dialog. Otherwise, fixed-point data is converted to double and written to the workspace as double.

In the model, the following parameters in the **Solver** pane of the **Configuration Parameters** dialog have the indicated settings:

- **• Start time** 0.0
- **• Stop time** 10.0
- **• Type** Fixed-step
- **• Solver** discrete (no continuous states)
- **• Fixed step size (fundamental sample time)** 1.0

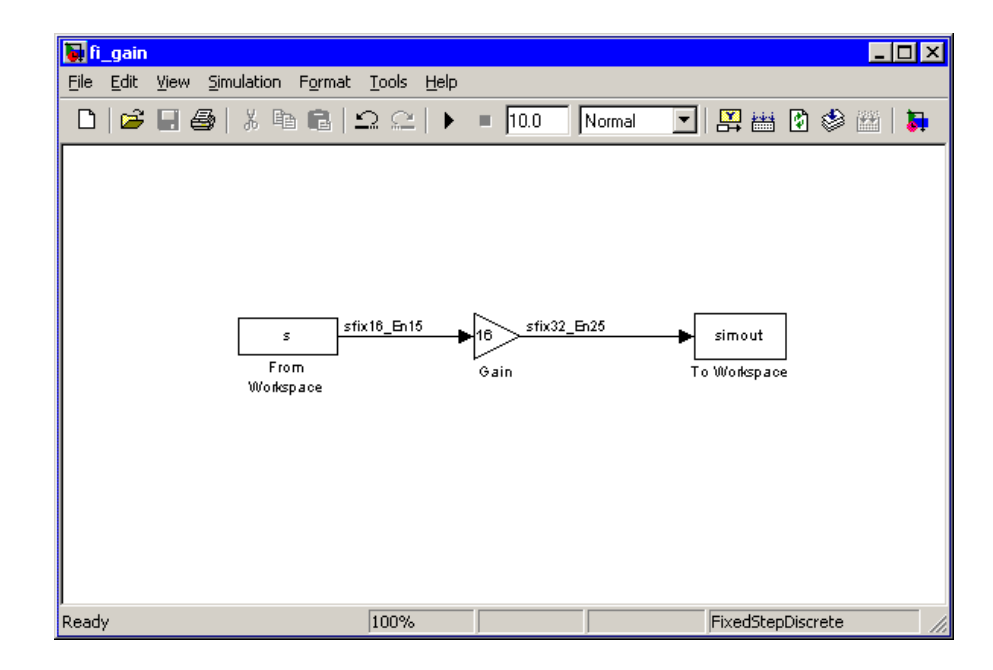

The To Workspace block writes the result of the simulation to the MATLAB workspace as a fi structure.

simout.signals.values ans  $=$ 0 -8.7041 13.4634 6.5938 14.5488 15.8296 2.2578 10.5117 -12.1089 -4.4707 -15.3428 -15.3428 -4.4707 -12.1089 10.5117 2.2578 15.8296 14.5488 6.5938 13.4634 -8.7041 0

```
DataTypeMode: Fixed-point: binary point scaling
                Signed: true
            WordLength: 32
        FractionLength: 25
             RoundMode: nearest
          OverflowMode: saturate
           ProductMode: FullPrecision
 MaxProductWordLength: 128
               SumMode: FullPrecision
      MaxSumWordLength: 128
         CastBeforeSum: true
```
#### **Setting the Value and Data Type of Block Parameters**

You can use expressions from the Fixed-Point Toolbox to specify the value and data type of block parameters in Simulink. Refer to "Block Support for Data and Numeric Signal Types" in the Simulink documentation for more information.

#### **Logging Fixed-Point Signals**

When fixed-point signals are logged to the MATLAB workspace via signal logging, they are always logged as fi objects. To enable signal logging for a signal, select the **Log signal data** option in the signal's **Signal Properties** dialog box. For more information, refer to "Logging Signals" in the Simulink documentation.

When you log signals from a referenced model or Stateflow® chart in your model, the word lengths of fi objects may be larger than you expect. The word lengths of fixed-point signals in referenced models and Stateflow charts are logged as the next largest data storage container size.

### **Accessing Fixed-Point Block Data During Simulation**

Simulink provides an application program interface (API) that enables programmatic access to block data, such as block inputs and outputs, parameters, states, and work vectors, while a simulation is running. You can use this interface to develop MATLAB programs capable of accessing block data while a simulation is running or to access the data from the MATLAB

command line. Fixed-point signal information is returned to you via this API as fi objects. For more information on the API, refer to "Accessing Block Data During Simulation" in the Simulink documentation.

## <span id="page-141-0"></span>**Using fi Objects with Signal Processing Blockset**

Fixed-Point Toolbox fi objects can be used to pass fixed-point data between the MATLAB workspace and models using Signal Processing Blockset blocks.

#### **Reading Fixed-Point Signals from the Workspace**

You can read fixed-point data from the MATLAB workspace into a Simulink model using the Signal From Workspace and Triggered Signal From Workspace blocks from the Signal Processing Blockset. Enter the name of the defined fi variable in the **Signal** parameter of the Signal From Workspace or Triggered Signal From Workspace block.

#### **Writing Fixed-Point Signals to the Workspace**

Fixed-point output from a model can be written to the MATLAB workspace via the Signal To Workspace or Triggered To Workspace block from the Signal Processing Blockset. The fixed-point data is always written as a 2-D or 3-D array.

**Note** To write fixed-point data to the MATLAB workspace as a fi object, select the **Log fixed-point data as a fi object** check box on the Signal To Workspace or Triggered To Workspace block dialog. Otherwise, fixed-point data is converted to double and written to the workspace as double.

For example, you can use the following code to create a fi object in the MATLAB workspace. You can then use the Signal From Workspace block to bring the data into a Simulink model.

```
a = fi([sin(0:10) \cdot sin(10:-1:0) \cdot])a =0 - 0.54400.8415 0.4121
   0.9093 0.9893
   0.1411 0.6570
   -0.7568 -0.2794
   -0.9589 -0.9589
   -0.2794 - 0.75680.6570 0.1411
   0.9893 0.9093
   0.4121 0.8415
   -0.5440 0
         DataTypeMode: Fixed-point: binary point scaling
               Signed: true
           WordLength: 16
       FractionLength: 15
            RoundMode: nearest
         OverflowMode: saturate
          ProductMode: FullPrecision
 MaxProductWordLength: 128
              SumMode: FullPrecision
     MaxSumWordLength: 128
        CastBeforeSum: true
```
The Signal From Workspace block in the following model has these settings:

- **• Signal** a
- **• Sample time** 1
- **• Samples per frame** 2

**• Form output after final data value by** — Setting to zero

The following parameters in the **Solver** pane of the **Configuration Parameters** dialog have these settings:

- **• Start time** 0.0
- **• Stop time** 10.0
- **• Type** Fixed-step
- **• Solver** discrete (no continuous states)
- **• Fixed step size (fundamental sample time)** 1.0

Remember, to write fixed-point data to the MATLAB workspace as a fi object, select the **Log fixed-point data as a fi object** check box on the Signal To Workspace block dialog. Otherwise, fixed-point data is converted to double and written to the workspace as double.

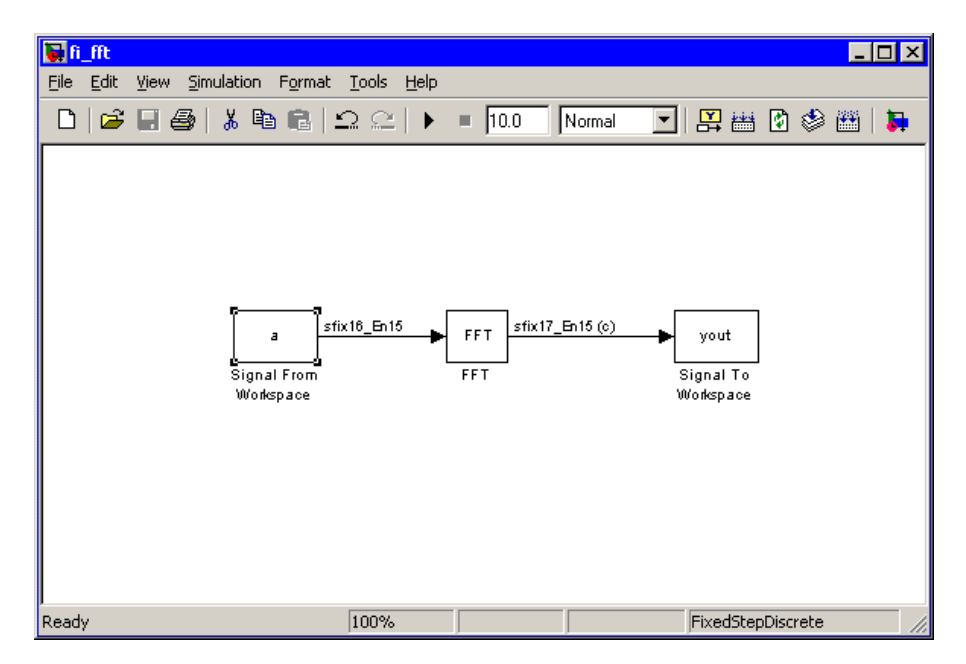

The Signal To Workspace block writes the result of the simulation to the MATLAB workspace as a fi object.
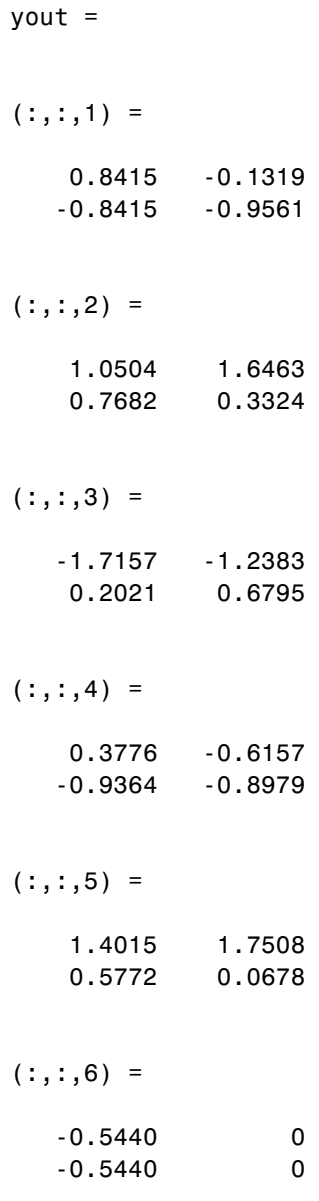

DataTypeMode: Fixed-point: binary point scaling Signed: true WordLength: 17 FractionLength: 15 RoundMode: nearest OverflowMode: saturate ProductMode: FullPrecision MaxProductWordLength: 128 SumMode: FullPrecision MaxSumWordLength: 128 CastBeforeSum: true

# <span id="page-146-0"></span>**Using the Fixed-Point Toolbox with Embedded MATLAB**

The Embedded MATLAB Function block lets you compose a MATLAB language function in a Simulink model that generates embeddable code. When you simulate the model or generate code for a target environment, a function in an Embedded MATLAB Function block generates efficient C code. This code meets the strict memory and data type requirements of embedded target environments. In this way, Embedded MATLAB Function blocks bring the power of MATLAB for the embedded environment into Simulink.

For more information on using Embedded MATLAB, refer to the following sections in the Simulink documentation:

- **•** Embedded MATLAB Function block reference page
- **•** "Using the Embedded MATLAB Function Block"
- **•** "Embedded MATLAB Basics"

## **Supported Functions and Limitations of Fixed-Point Embedded MATLAB**

You can use a significant subset of Fixed-Point Toolbox functions with Embedded MATLAB. The Fixed-Point Toolbox functions supported for use with Embedded MATLAB are listed in the table below. The following general limitations always apply to the use of the Fixed-Point Toolbox with Embedded MATLAB:

- **•** fipref and quantizer objects are not supported.
- **•** Dot notation is only supported for getting the values of numerictype properties. Dot notation is not supported for fi or fimath objects, and it is not supported for setting properties.
- **•** Word lengths larger than 32 bits are not supported.
- **•** It is illegal to change the fimath or numerictype of a given variable once it has been created.
- **•** The double, single, boolean, and ScaledDouble values of the DataTypeMode and DataType properties are not supported.
- **•** convergent rounding is not supported.
- **•** The false value of the CastBeforeSum property is not supported.
- **•** The numel function works the same as MATLAB numel for fi objects in Embedded MATLAB, rather than returning 1 as in the Fixed-Point Toolbox.

To learn about the general limitations on the use of Embedded MATLAB that also apply to use with the Fixed-Point Toolbox, refer to "Unsupported MATLAB Features and Limitations" in the Simulink documentation.

**Note** To simulate models using fixed-point data types in Simulink, you must have a Simulink Fixed Point license.

| <b>Function</b> | <b>Remarks/Limitations</b> |
|-----------------|----------------------------|
| abs             |                            |
| a11             |                            |
| any             |                            |
| bitand          |                            |
| bitcmp          |                            |
| bitget          |                            |
| bitor           |                            |
| bitset          |                            |
| bitshift        |                            |
| bitxor          |                            |
| complex         |                            |
| conj            |                            |
| ctranspose      |                            |
| disp            |                            |

**Fixed-Point Toolbox Functions Supported for Use with Embedded MATLAB**

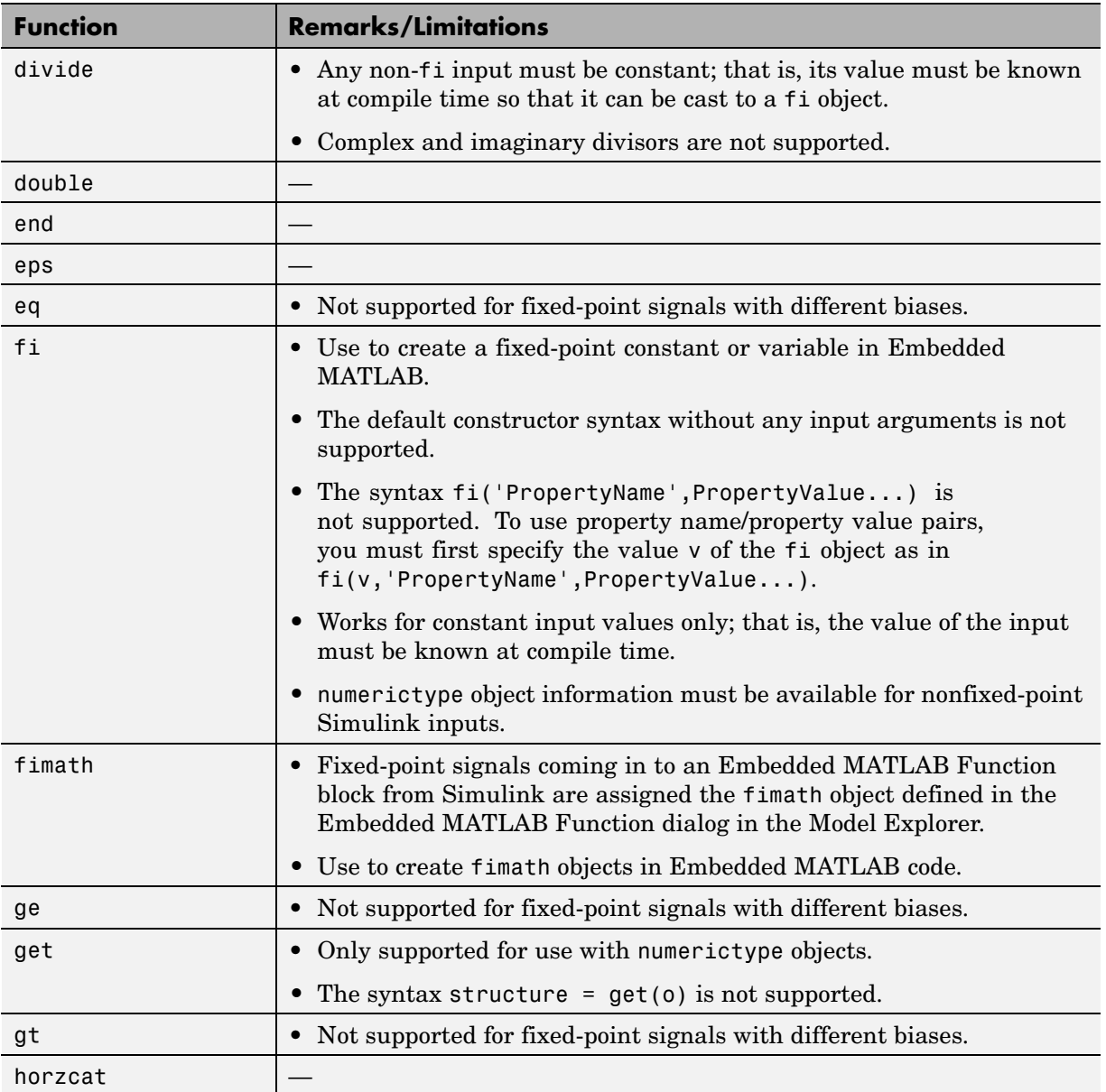

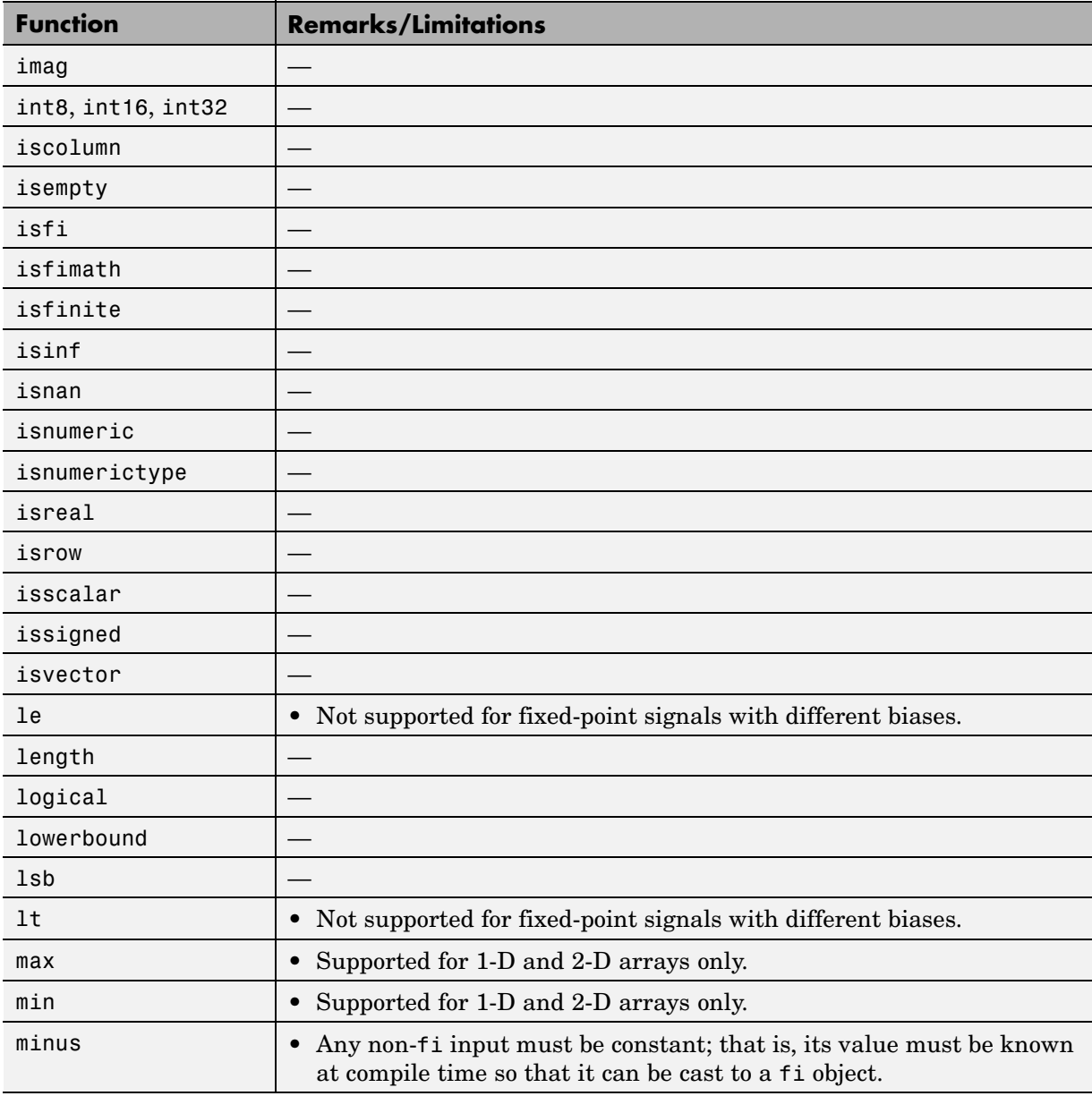

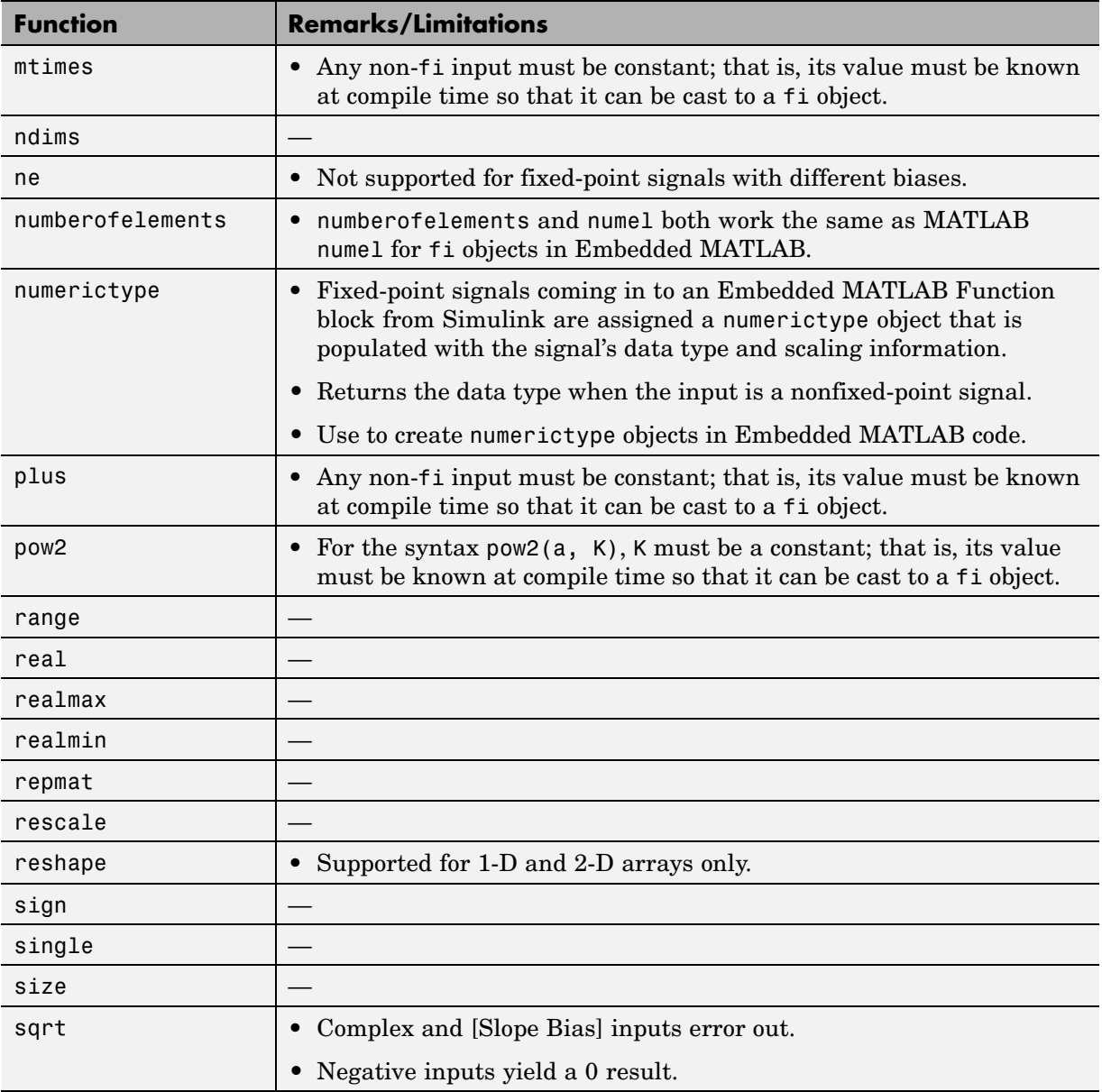

<span id="page-151-0"></span>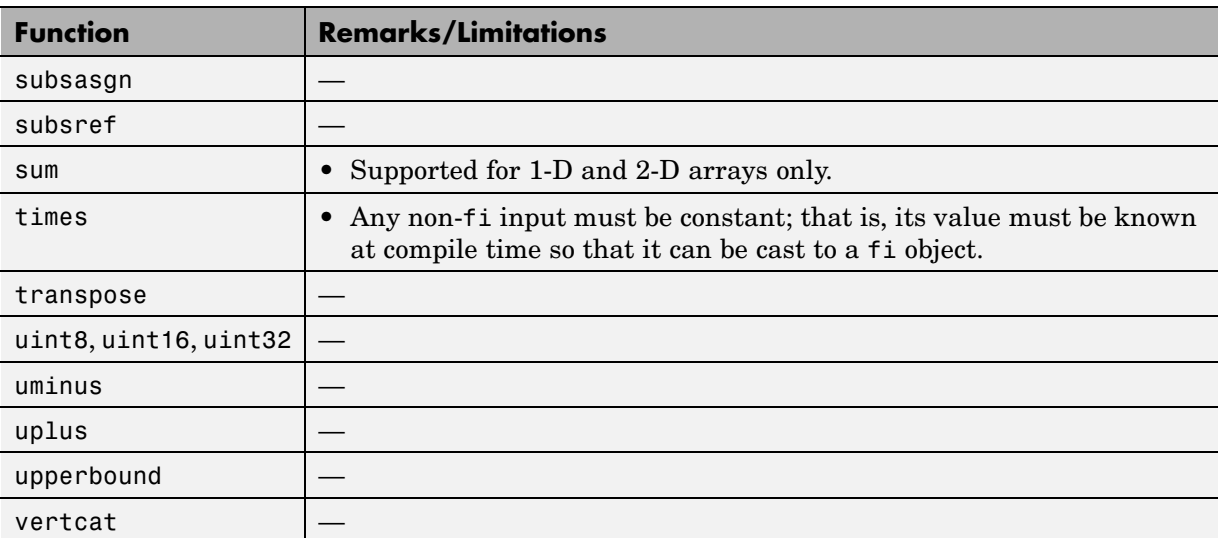

## **Using the Model Explorer with Fixed-Point Embedded MATLAB**

You can specify parameters for an Embedded MATLAB Function block in a fixed-point model using the Model Explorer. Try the following:

- **1** Type emlnew at the MATLAB command line to open a new Simulink model populated with an Embedded MATLAB Function block.
- **2** Open the Model Explorer by selecting **View** > **Model Explorer** from your model.
- **3** Expand the **untitled\*** node in the **Model Hierarchy** pane of the Model Explorer and select the **Embedded MATLAB Function** node. The Model Explorer now appears as follows:

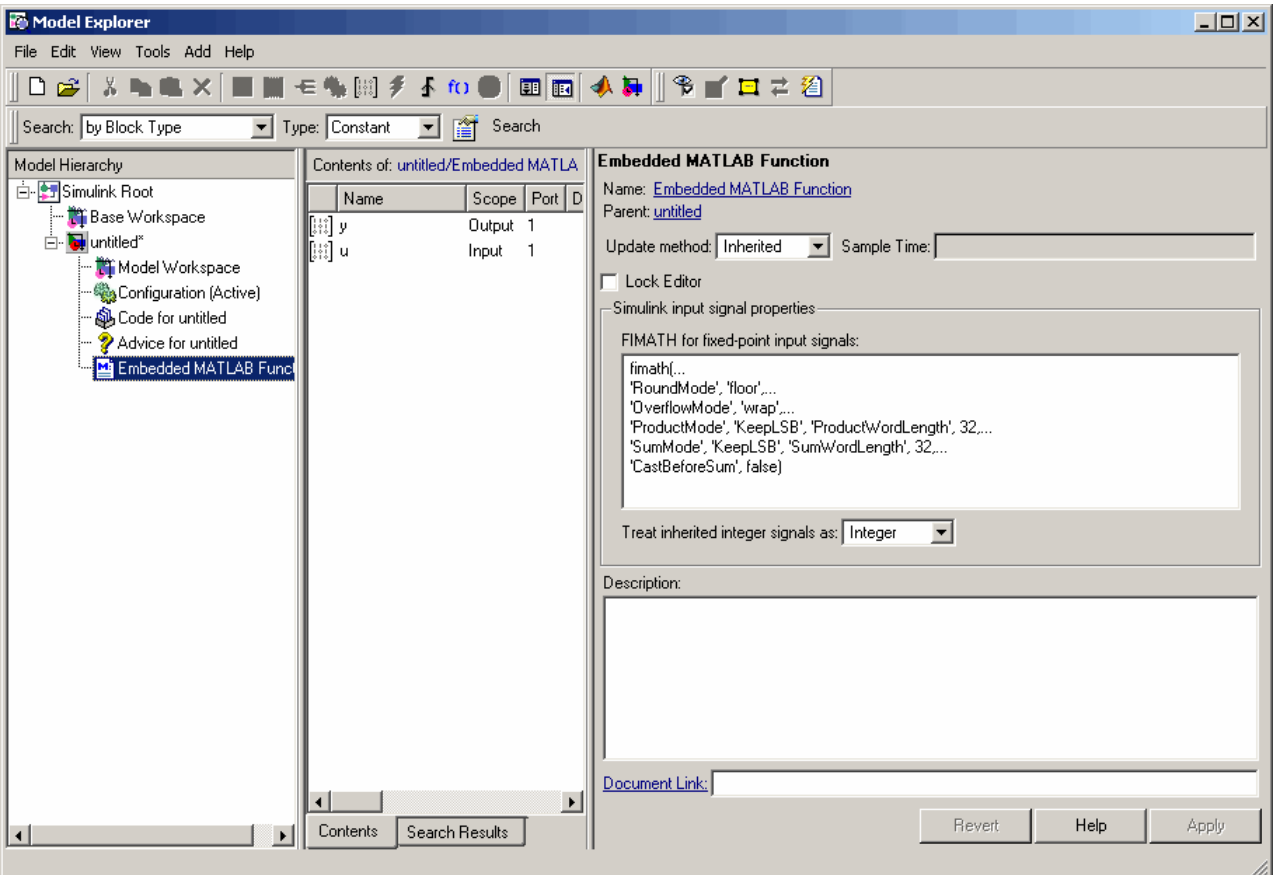

The parameters in the **Simulink input signal properties** group box in the **Dialog** pane apply to Embedded MATLAB Function blocks in models that use fixed-point data types.

#### **FIMATH for fixed-point input signals**

Define the fimath object to be associated with Simulink fixed-point or integer signals entering the Embedded MATLAB Function block as inputs. You can do this in either of two ways:

**•** Fully define the fimath object in the parameter value box using Fixed-Point Toolbox MATLAB code.

**•** Enter a variable name of a fimath object that is defined in the MATLAB or model workspace.

The default fimath object entered for this parameter emulates C-style math.

#### **Treat inherited integer signals as**

Choose whether to treat inherited integer signals as integers or fixed-point data.

- **•** If you select Integer, Simulink integer inputs to the Embedded MATLAB Function block will be treated as MATLAB integers.
- **•** If you select Fixed-point, Simulink integer inputs to the Embedded MATLAB Function block will be treated as Fixed-Point Toolbox fi objects.

#### **Sharing Fixed-Point Embedded MATLAB Models**

Sometimes you might need to share a fixed-point model using the Embedded MATLAB Function block with a coworker. When you do, make sure to move any variables you define in the MATLAB workspace, including fimath objects, to the model workspace. For example, try the following:

- **1** Type emlnew at the MATLAB command line to open a new Simulink model populated with an Embedded MATLAB Function block.
- **2** Define a fimath object in the MATLAB workspace that you want to use for any Simulink fixed-point signal entering the Embedded MATLAB Function block as an input:

```
F = fimath('RoundMode','Floor','OverflowMode','Wrap',...
    'ProductMode','KeepLSB','ProductWordLength',32,...
    'SumMode','KeepLSB','SumWordLength',32)
```

```
F =
```
RoundMode: floor OverflowMode: wrap ProductMode: KeepLSB ProductWordLength: 32

SumMode: KeepLSB SumWordLength: 32 CastBeforeSum: true

- **3** Open the Model Explorer by selecting **View** > **Model Explorer** from your model.
- **4** Expand the **untitled\*** node in the **Model Hierarchy** pane of the Model Explorer and select the **Embedded MATLAB Function** node.
- **5** Enter the variable F into the **FIMATH for fixed-point input signals** parameter on the **Dialog** pane and click **Apply**. You have now defined the fimath object for any Simulink fixed-point signal entering the Embedded MATLAB Function as an input.
- **6** Select the **Base Workspace** node in the **Model Hierarchy** pane. You can see the variable F that you have defined in the MATLAB workspace listed in the **Contents** pane. If you were to send this model to a coworker, they would have to define that same variable in their MATLAB workspace to get the same results as you with this model.
- **7** Cut the variable F from the base workspace and paste it into the model workspace listed under the node for your model, in this case **untitled\***. The Model Explorer now looks like this:

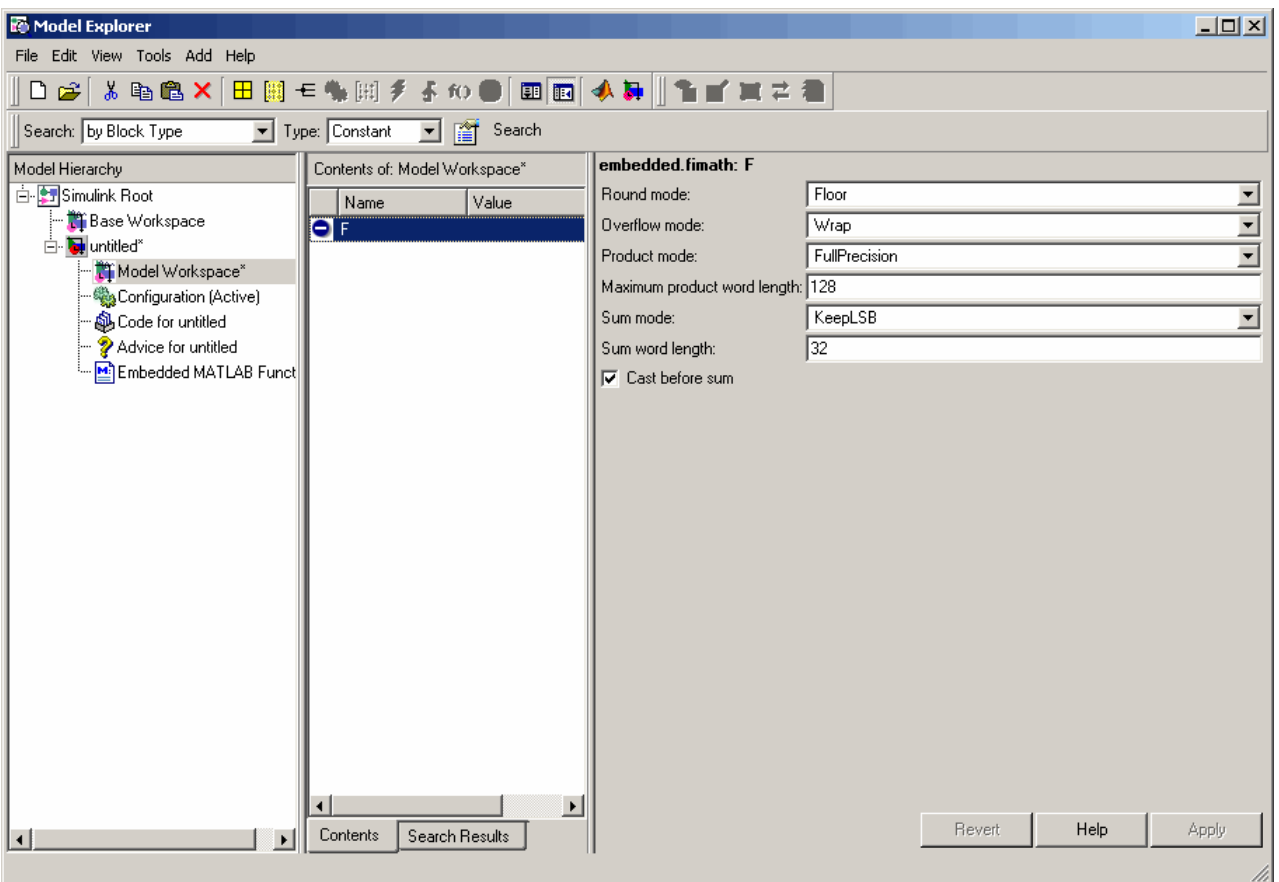

You can now e-mail your model to a coworker, and because the variables needed to run the model are included in the workspace of the model itself, your coworker can run the model and get the correct results without performing any extra steps.

## **Example: Implementing a Fixed-Point Direct Form FIR Using Embedded MATLAB**

This example leads you through creating a fixed-point, low-pass, direct form FIR filter in Simulink using the Fixed-Point Toolbox and Embedded MATLAB in the following sections:

- **•** "I. Program the Embedded MATLAB Block" on page 8-23
- **•** ["II. Prepare the Inputs" on page 8-24](#page-157-0)
- ["III. Create the Model" on page 8-25](#page-158-0)
- **•** ["IV. Define the Input fimath Using the Model Explorer" on page 8-28](#page-161-0)
- **•** ["V. Run the Simulation" on page 8-30](#page-163-0)

#### **I. Program the Embedded MATLAB Block**

- **1** Place an Embedded MATLAB Function block in a new model. The block is located in the Simulink User-Defined Functions library.
- **2** Save your model as eML\_fi.mdl.
- **3** Double-click the Embedded MATLAB Function block in your model to open the Embedded MATLAB Editor. Type or copy and paste the following MATLAB code, including comments, into the Editor:

```
function [yout,zf] = dififedemo(b, x, zi)%eML_fi doc model example
%Initialize the output signal yout and the final conditions zf
Fy = fimath('RoundMode','Floor','OverflowMode','Wrap',...
    'ProductMode','KeepLSB','ProductWordLength',32,...
    'SumMode','KeepLSB','SumWordLength',32);
Ty = numerictype(1, 12, 8);yout = fi(zeros(size(x)),'numerictype',Ty,'fimath',Fy);
zf = zi;% FIR filter code
for k=1: length(x);
  % Update the states: z = [x(k); z(1:end-1)]zf(:) = [x(k);zf(1:end-1)];% Form the output: y(k) = b*z\gammaout(k) = b * zf;
end
% Plot the outputs only in simulation.
% This does not generate C code.
figure;
```

```
subplot(211);plot(x); title('Noisy Signal');grid;
subplot(212);plot(yout); title('Filtered Signal');grid;
```
The Editor should now appear as follows:

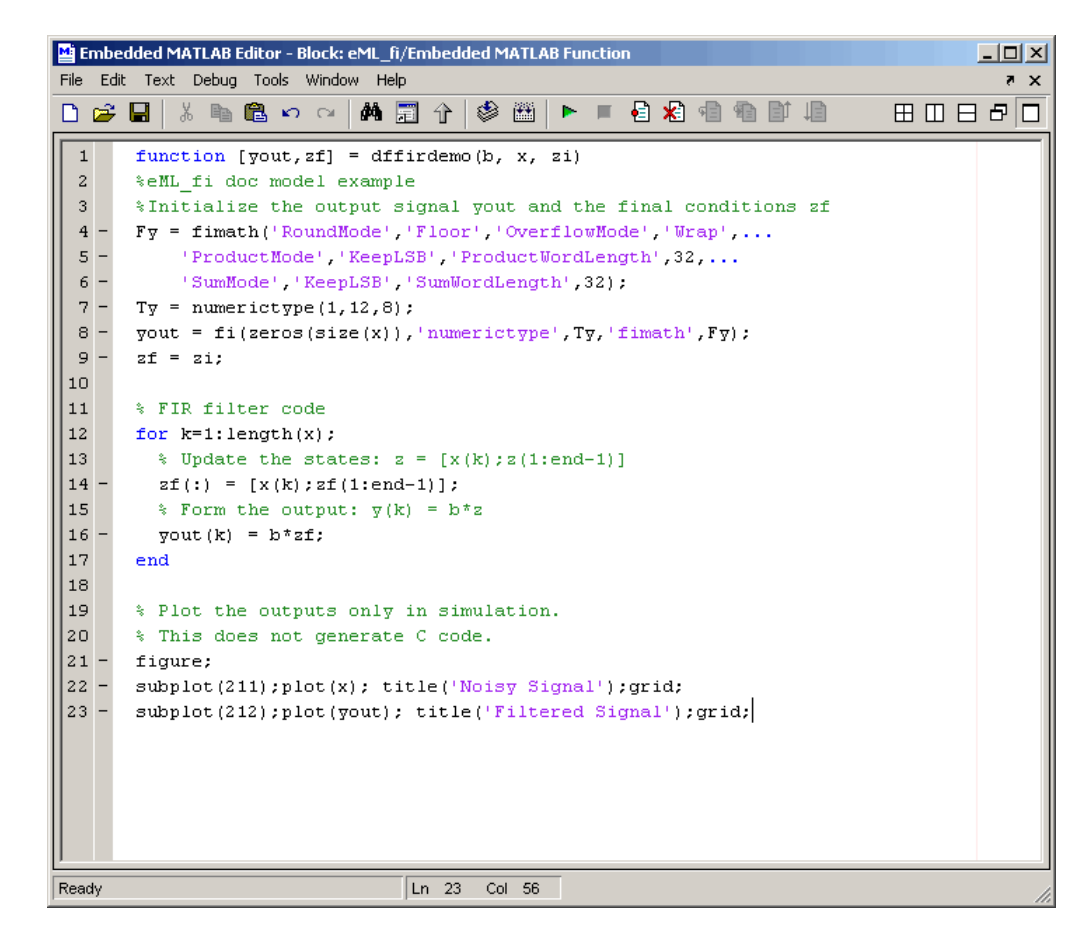

#### **II. Prepare the Inputs**

Define the filter coefficients *b*, noise *x*, and initial conditions *zi* by typing the following at the MATLAB command line:

```
b = fi fir coefficients;
load mtlb
```

```
x = mtlb;n = length(x);noise = sin(2*pi*2140*(0:n-1)'./Fs);x = x + noise;zi = zeros(length(b), 1);
```
## **III. Create the Model**

**1** Add blocks to your model to create the system shown below.

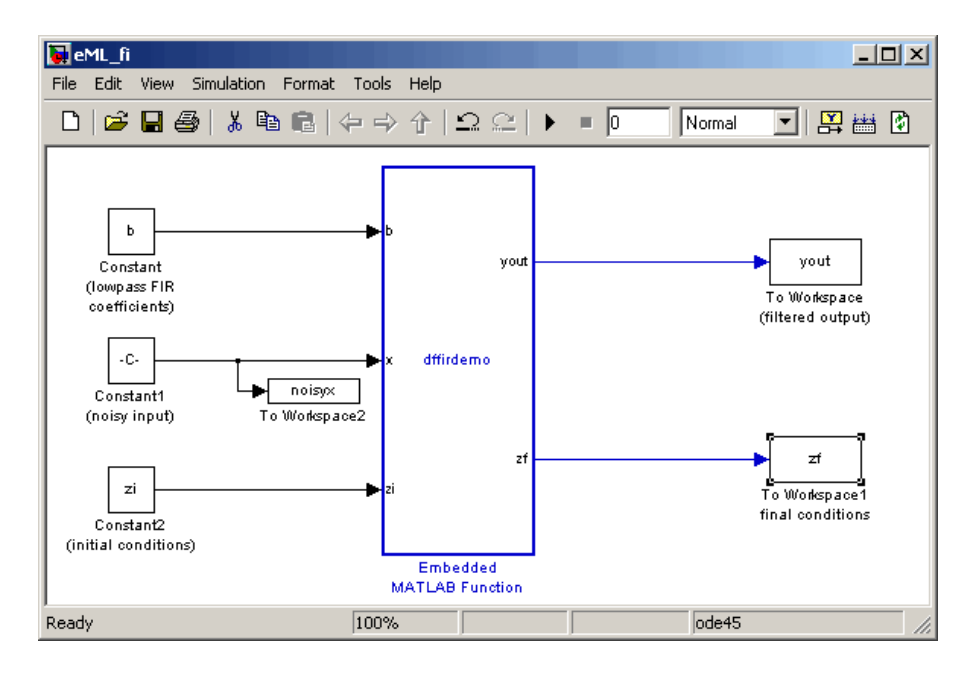

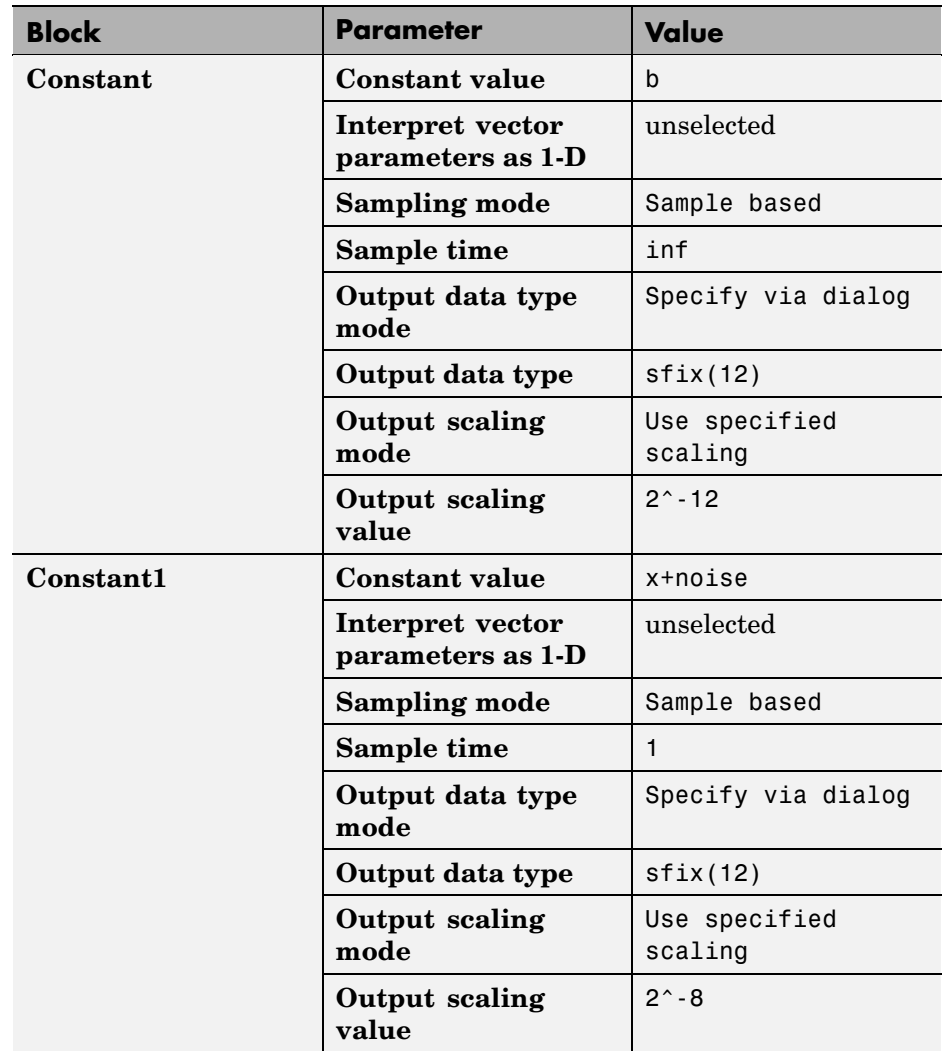

**2** Set the block parameters in the model to the following values:

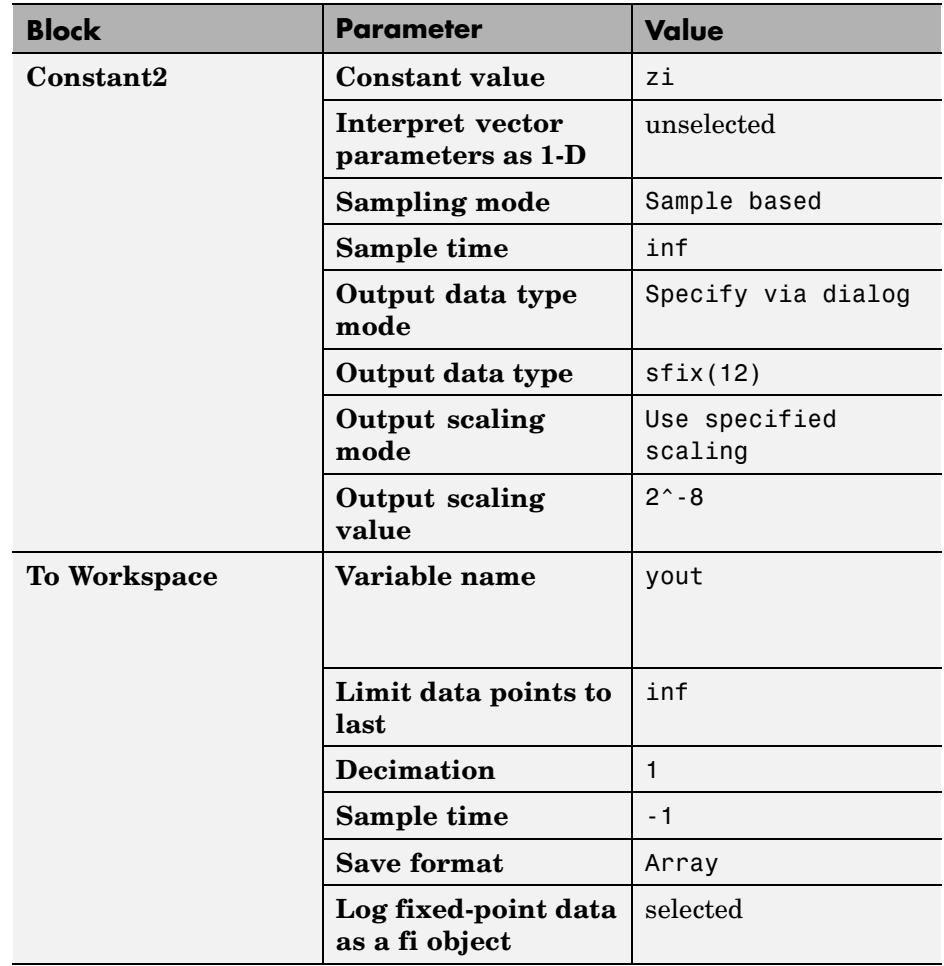

<span id="page-161-0"></span>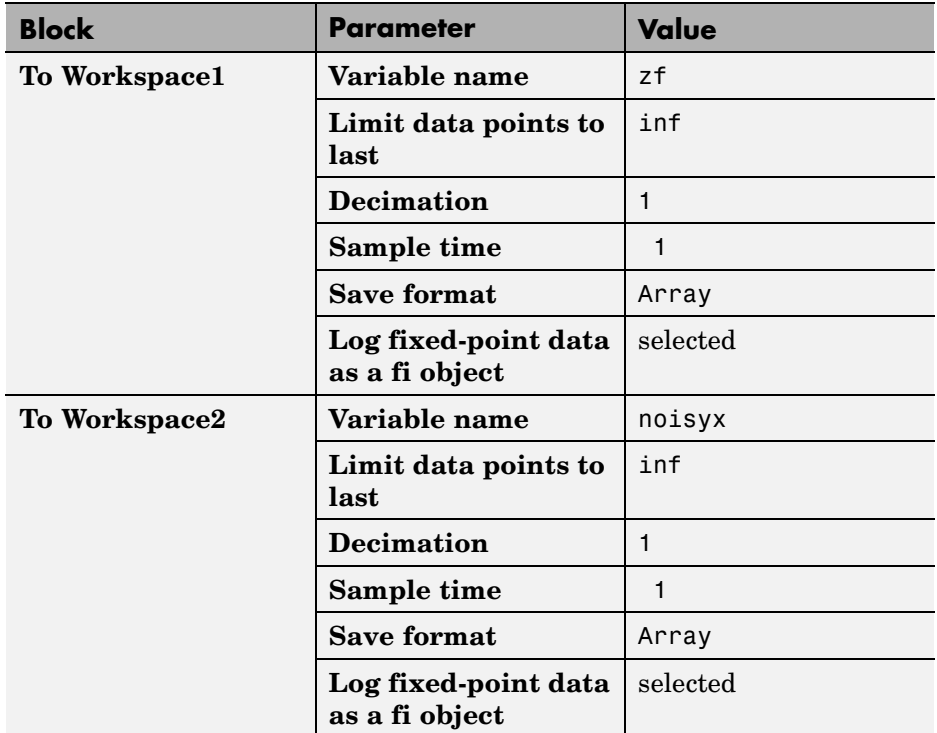

#### **IV. Define the Input fimath Using the Model Explorer**

**1** Define the fimath object to be used for the Embedded MATLAB block inputs in the MATLAB workspace. Note that it must have the same properties as the fimath object defined in your Embedded MATLAB code in order to perform arithmetic between the quantities:

```
F_in = fimath('RoundMode','Floor','OverflowMode','Wrap',...
    'ProductMode','KeepLSB','ProductWordLength',32,...
    'SumMode','KeepLSB','SumWordLength',32)
```

```
F in =
```
RoundMode: floor OverflowMode: wrap

```
ProductMode: KeepLSB
ProductWordLength: 32
          SumMode: KeepLSB
    SumWordLength: 32
    CastBeforeSum: true
```
- **2** Open the Model Explorer for the model by selecting **View** > **Model Explorer**.
- **3** Click the **Base Workspace** node in the **Model Hierarchy** pane of the Model Explorer. You see the fimath F\_in you just defined listed in the **Contents** pane.
- **4** Click the **eML\_fi** > **Embedded MATLAB Function** node in the **Model Hierarchy** pane. The dialog for the Embedded MATLAB Function block appears in the **Dialog** pane of the Model Explorer.
- **5** Enter F in in the **FIMATH for fixed-point input signals** parameter on the Embedded MATLAB Function dialog in the **Dialog** pane of the Model Explorer and click **Apply**. This step sets the fimath object for the three inputs entering into the Embedded MATLAB Function block in your model. The Model Explorer now appears as follows:

<span id="page-163-0"></span>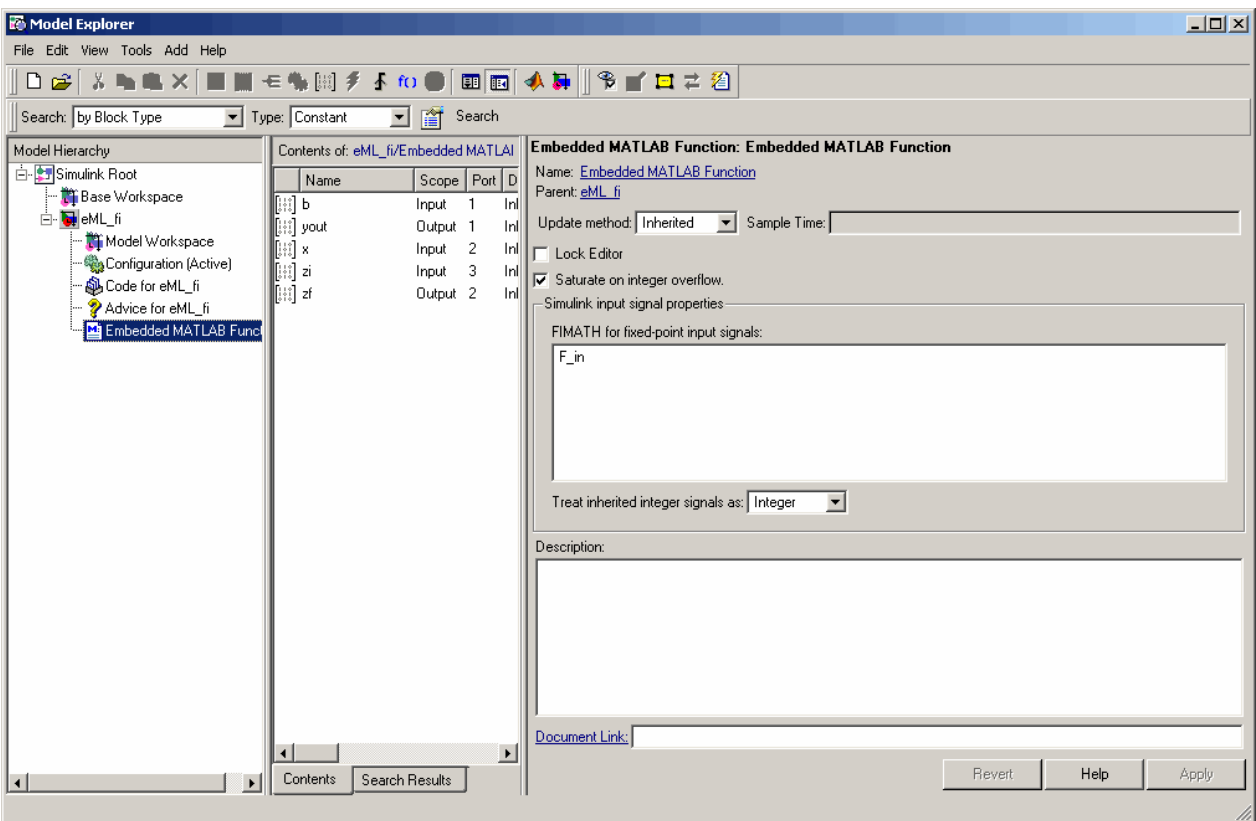

## **V. Run the Simulation**

- **1** You can now run the simulation by selecting your model and typing **Ctrl+T**. While the simulation is running, information will output to the MATLAB command line. You can look at the plots of the noisy signal and the filtered signal.
- **2** Now build your Embedded MATLAB code by selecting your model and typing **Ctrl+B**. While the code is building, information will output to the MATLAB command line. A directory called eML\_fi\_grt\_rtw will be created in your current working directory.

**3** Navigate to eML\_fi\_grt\_rtw > eML\_fi.c. In this file you can see the code that has been generated from your model. Search on the comment in your code

%eML\_fi doc model example

This brings you to the beginning of the section of the code that is generated from your Embedded MATLAB Function block.

# <span id="page-165-0"></span>**Using fi Objects with Filter Design Toolbox**

When the Arithmetic property is set to 'fixed', you can use an existing fi object as the input, states, or coefficients of a dfilt object in the Filter Design Toolbox. Also, fixed-point filters in the Filter Design Toolbox return fi objects as outputs. Refer to the Filter Design Toolbox documentation for more information.

# **Index**

# Index**A**

[ANSI C](#page-40-0) [compared with](#page-40-0) [fi](#page-40-0) [objects](#page-40-0) 2-[21](#page-40-0) [arithmetic](#page-78-0) [fixed-point](#page-78-0) 4[-9](#page-78-0) [with \[Slope Bias\] signals](#page-82-0) 4-[13](#page-82-0) [arithmetic operations](#page-27-0) [fixed-point](#page-27-0) 2[-8](#page-27-0)

## **B**

[binary conversions](#page-43-0) 2-[24](#page-43-0)

## **C**

[casts](#page-37-0) [fixed-point](#page-37-0) 2[-18](#page-37-0) [complex multiplication](#page-31-0) [fixed-point](#page-31-0) 2[-12](#page-31-0)

## **D**

[data type override](#page-105-0) 5-[12](#page-105-0) [demos](#page-18-0) 1-[9](#page-18-0) [display preferences](#page-98-0) [setting](#page-98-0) 5-[5](#page-98-0) [display settings](#page-16-0) 1-[7](#page-16-0)

## **E**

[Embedded MATLAB](#page-146-0) [Fixed-Point Toolbox support](#page-146-0) 8-[13](#page-146-0) [using with Mode](#page-151-0)l Explorer and fixed-point models 8[-18](#page-151-0)

## **F**

[fi](#page-53-0) [objects](#page-53-0) [constructing](#page-53-0) 3[-2](#page-53-0) [fimath](#page-33-0) [objects](#page-33-0) 2[-14](#page-33-0)

[constructing](#page-71-0) 4[-2](#page-71-0) [properties](#page-76-0) [setting in the Model Explorer](#page-76-0) 4[-7](#page-76-0) [setting properti](#page-76-0)es in the Model Explorer 4-[7](#page-76-0) [fipref](#page-95-0) [objects](#page-95-0) [constructing](#page-95-0) 5[-2](#page-95-0) [fixed-point arithmetic](#page-78-0) 4[-9](#page-78-0) [fixed-point data](#page-135-0) [reading from workspace](#page-135-0) 8[-2](#page-135-0) [writing to workspace](#page-135-0) 8-[2](#page-135-0) [fixed-point data types](#page-29-0) [addition](#page-29-0) 2-[10](#page-29-0) [arithmetic operations](#page-27-0) 2-[8](#page-27-0) [casts](#page-37-0) 2-[18](#page-37-0) [complex multiplication](#page-31-0) 2-[12](#page-31-0) [modular arithmetic](#page-27-0) 2[-8](#page-27-0) [multiplication](#page-31-0) 2-[12](#page-31-0) [overflow handling](#page-24-0) 2[-5](#page-24-0) [precision](#page-24-0) 2[-5](#page-24-0) [range](#page-24-0) 2[-5](#page-24-0) [rounding](#page-25-0) 2-[6](#page-25-0) [saturation](#page-24-0) 2-[5](#page-24-0) [scaling](#page-23-0) 2[-4](#page-23-0) [subtraction](#page-29-0) 2[-10](#page-29-0) [two's complement](#page-28-0) 2-[9](#page-28-0) [wrapping](#page-24-0) 2[-5](#page-24-0) [fixed-point math](#page-78-0) 4[-9](#page-78-0) [fixed-point models](#page-146-0) [Embedded MATLAB support](#page-146-0) 8[-13](#page-146-0) [fixed-point run-time API](#page-139-0) 8[-6](#page-139-0) [fixed-point signal logging](#page-139-0) 8-[6](#page-139-0) [Fixed-Point Toolbox](#page-146-0) [Embedded MATLAB support](#page-146-0) 8[-13](#page-146-0)

#### **H**

[help](#page-14-0) [getting](#page-14-0) 1[-5](#page-14-0)

## **I**

[interoperability](#page-165-0) [fi objects with Filter Design Toolbox](#page-165-0) 8-[32](#page-165-0) [fi objects with S](#page-141-0)ignal Processing Blockset 8-[8](#page-141-0) [fi objects with Simulink](#page-135-0) 8[-2](#page-135-0) [Fixed-Point Too](#page-146-0)lbox with Embedded MATLAB 8-[13](#page-146-0)

## **L**

[licensing](#page-13-0) 1-[4](#page-13-0) [logging](#page-100-0) [overflows and underflows](#page-100-0) 5-[7](#page-100-0) [logging modes](#page-100-0) [setting](#page-100-0) 5-[7](#page-100-0)

#### **M**

[math](#page-82-0) [with \[Slope Bias\] signals](#page-82-0) 4-[13](#page-82-0) [Model Explorer](#page-76-0) [setting](#page-76-0) [embedded.fimath](#page-76-0) [properties](#page-76-0) 4[-7](#page-76-0) [setting](#page-117-0) [embedded.numerictype](#page-117-0) properties 6-[8](#page-117-0) [using with fixed](#page-151-0)-point Embedded MATLAB 8-[18](#page-151-0) [modular arithmetic](#page-27-0) 2[-8](#page-27-0) [multiplication](#page-31-0) [fixed-point](#page-31-0) 2[-12](#page-31-0)

## **N**

[numerictype](#page-111-0) [objects](#page-111-0) [constructing](#page-111-0) 6[-2](#page-111-0) [properties](#page-117-0) [setting in the Model Explorer](#page-117-0) 6[-8](#page-117-0) [setting properti](#page-117-0)es in the Model Explorer 6-[8](#page-117-0)

## **O**

[one's complement](#page-29-0) 2[-10](#page-29-0) [overflow handling](#page-24-0) 2[-5](#page-24-0) [compared with ANSI C](#page-45-0) 2[-26](#page-45-0) [overflows](#page-100-0) [logging](#page-100-0) 5[-7](#page-100-0)

#### **P**

[padding](#page-37-0) 2-[18](#page-37-0) [precision](#page-24-0) [fixed-point data types](#page-24-0) 2-[5](#page-24-0) [property values](#page-128-0) [quantizer](#page-128-0) [objects](#page-128-0) 7[-3](#page-128-0)

## **Q**

[quantizer](#page-127-0) [objects](#page-127-0) [constructing](#page-127-0) 7[-2](#page-127-0) [property values](#page-128-0) 7[-3](#page-128-0)

## **R**

[range](#page-24-0) [fixed-point data types](#page-24-0) 2-[5](#page-24-0) [reading fixed-point data from workspace](#page-135-0) 8-[2](#page-135-0) [rounding](#page-25-0) [fixed-point data types](#page-25-0) 2-[6](#page-25-0) [run-time API](#page-139-0) [fixed-point data](#page-139-0) 8[-6](#page-139-0)

## **S**

[saturation](#page-24-0) 2-[5](#page-24-0) [scaling](#page-23-0) 2[-4](#page-23-0) [signal logging](#page-139-0) [fixed-point](#page-139-0) 8[-6](#page-139-0) [\[Slope Bias\] arithmetic](#page-82-0) 4-[13](#page-82-0)

# **T**

[two's complement](#page-28-0) 2-[9](#page-28-0)

## **U**

[unary conversions](#page-42-0) 2[-23](#page-42-0) [underflows](#page-100-0)

[logging](#page-100-0) 5[-7](#page-100-0)

## **W**

[wrapping](#page-24-0) [fixed-point data types](#page-24-0) 2-[5](#page-24-0) [writing fixed-point data to workspace](#page-135-0) 8-[2](#page-135-0)